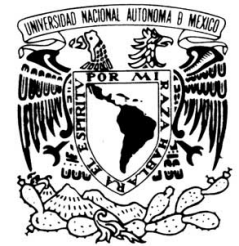

### **UNIVERSIDAD NACIONAL AUTÓNOMA DE MÉXICO**

VNIVER4DAD NACIONAL AVPNºMA DE MEXICO

### **FACULTAD DE ESTUDIOS SUPERIORES CUAUTITLÁN**

# "APLICACIONES DEL ANALIZADOR DE ENERGÍA EN EL LABORATORIO DE MÁQUINAS ELÉCTRICAS"

### **TESIS**

## QUE PARA OBTENER EL TÍTULO DE:

### INGENIERO MECANICO ELECTRICISTA

### PRESENTA:

### NIDIA MENDOZA ANDRADE

### ASESOR: ING. ANSELMO ANGOA TORRES

CUAUTITLÁN IZCALLI, ESTADO DE MÉXICO. 2011

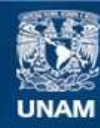

Universidad Nacional Autónoma de México

**UNAM – Dirección General de Bibliotecas Tesis Digitales Restricciones de uso**

#### **DERECHOS RESERVADOS © PROHIBIDA SU REPRODUCCIÓN TOTAL O PARCIAL**

Todo el material contenido en esta tesis esta protegido por la Ley Federal del Derecho de Autor (LFDA) de los Estados Unidos Mexicanos (México).

**Biblioteca Central** 

Dirección General de Bibliotecas de la UNAM

El uso de imágenes, fragmentos de videos, y demás material que sea objeto de protección de los derechos de autor, será exclusivamente para fines educativos e informativos y deberá citar la fuente donde la obtuvo mencionando el autor o autores. Cualquier uso distinto como el lucro, reproducción, edición o modificación, será perseguido y sancionado por el respectivo titular de los Derechos de Autor.

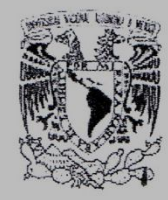

#### **FACULTAD DE ESTUDIOS SUPERIORES CUAUTITLAN** UNIDAD DE ADMINISTRACION ESCOLAR DEPARTAMENTO DE EXAMENES PROFESIONALES

DRA. SUEMI RODRIGUEZ ROMO DIRECTORA DE LA FES CUAUTITLAN **PRESENTE** 

DEPARTMANENTO DR **FXAMENES PROFESIONALES** ATN:L.A. ARACELI HERRERA HERNANDEZ Jefa del Departamento de Exámenes Profesionales de la FES Cuautitlán.

**BURERIORES CUIAL ASUNTO: VOTOS APROBATORIOS** 

Con base en el Art. 28 del Reglamento General de Exámencs. nos permitimos comunicar a usted que revisamos la Tesis:

Aplicaciones del Analizador de Energía en el Laboratorio de

Máquinas Eléctricas

Que presenta la pasante Nidia Mendoza Andrade

Con número de cuenta: 302796113 para obtener el título de:

Ingeniera Mecánica Electricista

Considerando que dicho trabajo reúne los requisitos necesarios para ser discutido en el EXAMEN PROFESIONAL correspondiente. otorgamos nuestro VOTO APROBATORIO.

#### **ATENTAMENTE**

"POR MI RAZA HABLARA EL ESPIRITU" Cuautitlan Izcalli, Mex. a 9 de Marzo de 2011.

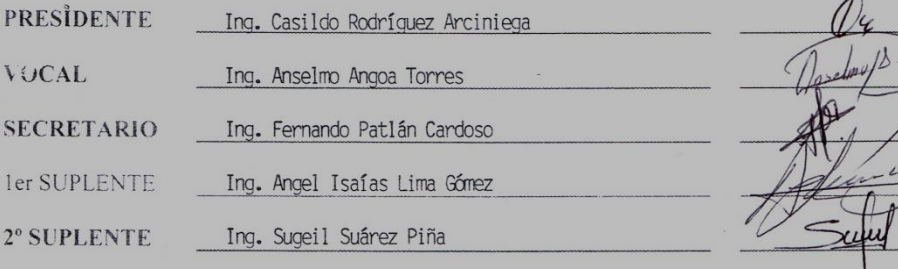

### **Dedicatorias**

La presente tesis la dedico a mi familia; a mi papi Gerardo por todo su apoyo durante la carrera y por nunca dejarme caer, a mi mami Esther por todo su amor y cuidados durante tanto tiempo, a mi hermano Gerardo por estar conmigo y hacerme reír.

A mi abuelita María con todo mi amor le agradezco el apoyo que me ha brindado y lo mucho que me ha consentido a lo largo de tantos años.

A mi novio Nes por todo su amor, apoyo, comprensión y paciencia durante estos 5 maravillosos años. Muchas gracias por todo.

Le doy las gracias al Ingeniero Anselmo Angoa por la oportunidad brindada al entrar primero como su servicio social, conocer más equipos eléctricos y el enseñarme una parte de sus conocimientos y por último el permitirme estar como su tesista.

Al Ingeniero Ángel Lima por su tiempo y paciencia durante la carrera y por su apoyo durante la tesis.

Agradezco el apoyo de los servicios sociales y ahora amigos Victor, Carlos y Luis que entraron mientras estaba haciendo mi tesis y me ayudaron durante el proceso de las aplicaciones del analizador.

A mi amigo Álvaro gracias por explicarme tantas veces distintas materias y ayudarme durante la carrera.

Por último a mis amigos Jorge, Maricela, Salvador, Luis "mi hermanito", Piero, Ernesto, Alejandro, Mauricio, Murga, Adrián y a los chicos de la generación 2005-2009 de IME gracias por tan buenos momentos.

### Índice

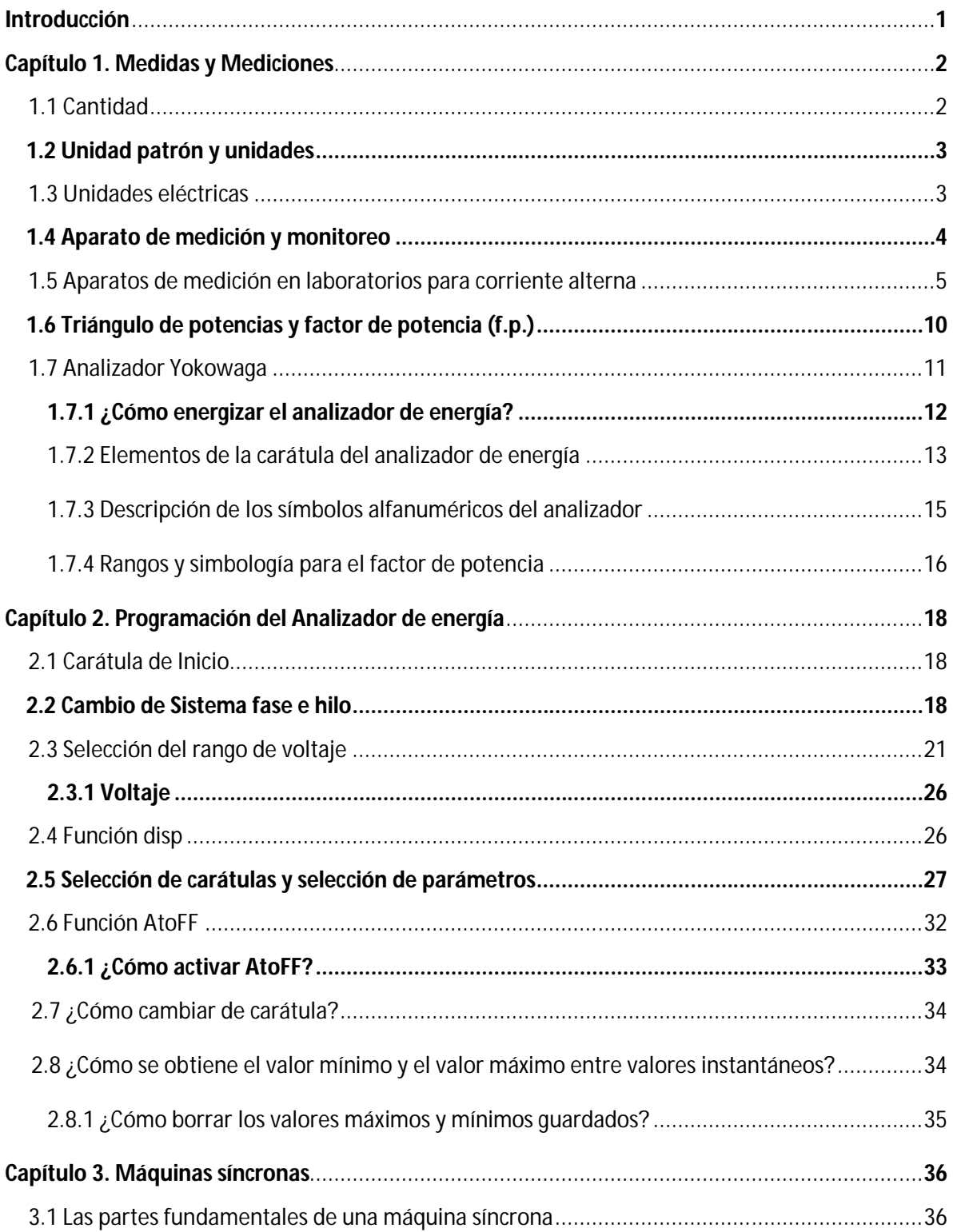

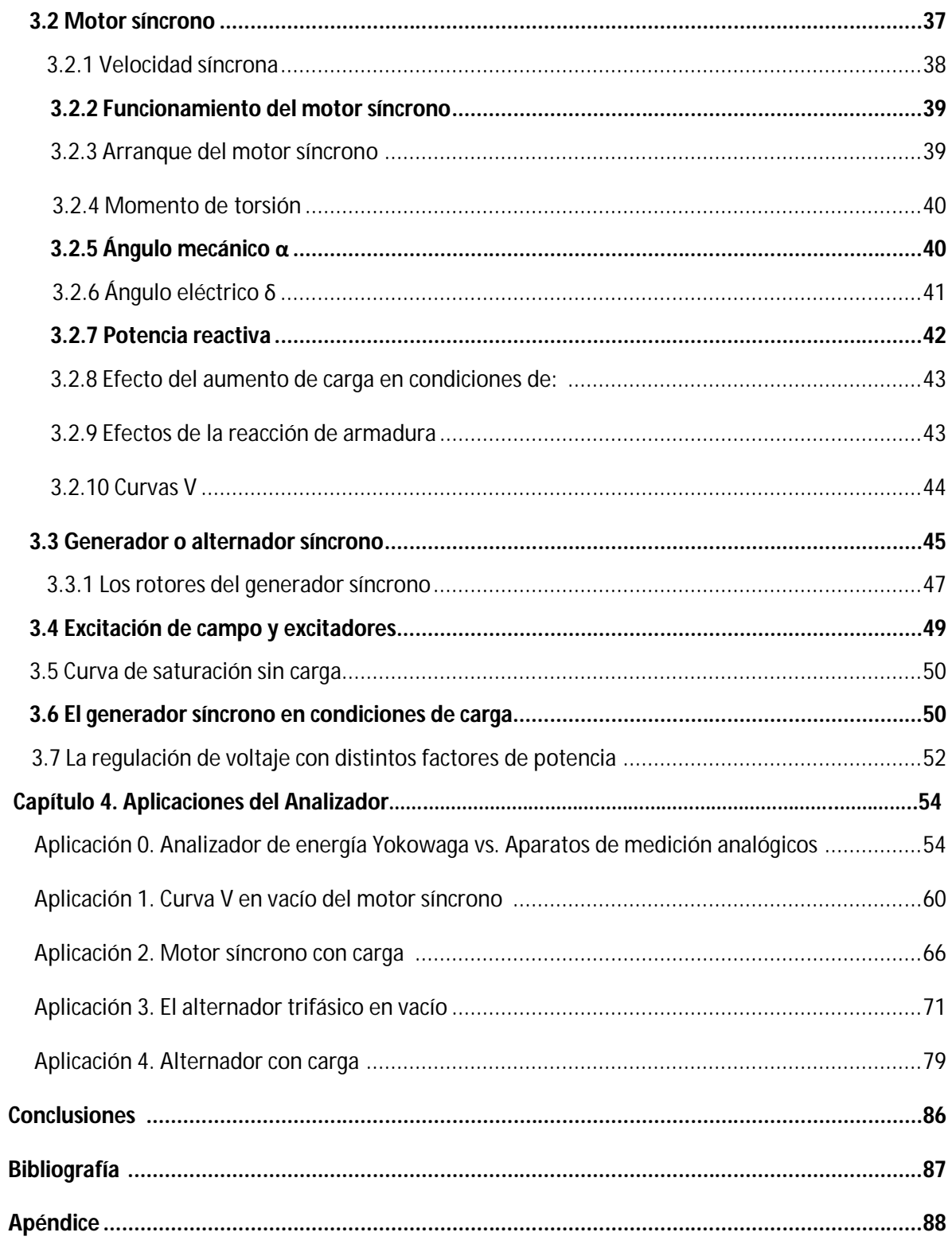

### **Introducción**

La carrera de Ingeniería Mecánica Eléctrica tiene 36 años en la Fes-Cuautitlán y fue una de las primeras carreras que se inauguró junto con la institución.

Es primordial en toda institución el formar profesionistas con alta calidad, por esa razón el objetivo principal de la presente tesis es la de introducir a los alumnos de Ingeniería Mecánica Eléctrica a conocer un nuevo equipo en aparatos de medición, como es el caso del Analizador de Energía Yokowaga PR300 con principal uso en los laboratorios de máquinas eléctricas donde se tiene un mejor acceso a observar diferentes unidades eléctricas. Con esto se pretende respaldar la parte teórica vista en clases. Volviendo el aprendizaje más didáctico.

Al adoptar el uso del analizador de energía en aplicaciones de laboratorios permite la comprensión de los temas vistos en clases.

La principal función de la tesis es mostrar a compañeros y profesores de la carrera las partes principales que componen al analizador, como se conecta, cuales son las cantidades eléctricas que se pueden observar y donde aparecerán los valores, como se programa el equipo y la parte más interesante como se puede aplicar a laboratorios y cuales serán los beneficios al utilizarlo.

### **Capítulo 1**

### **Medidas y Mediciones**

El humano siempre ha tenido noción de la medición, es tan común usarla que pasa desapercibida. Al prestar atención a las actividades cotidianas se observa el constante uso de la medición en la economía, en la casa y en el trabajo. En la historia se comenta que se utilizaban partes del cuerpo humano como el brazo y los pies como punto de referencia para realizar comparaciones con otros elementos, es así, que la definición de medida es la comparación de algún elemento con respecto a una medida patrón. La importancia de la medición radica en el hecho de complementar el mundo del hombre ya que conecta a este con su sistema sensorial y su cerebro. Una vez que se trato de entender el mundo físico del hombre surgió la necesidad de tener un medio con el cual medir los eventos, la manera de hacerlo era con instrumentos que dieran números con los cuales hacer las interpretaciones de estos hechos. Este es el nacimiento de los aparatos de medición y su aportación en el mundo didáctico y laboral.

En la medición se utilizan los siguientes términos:

Exactitud. Es la lectura más cercana al valor real de la variable medida.

Precisión. Es un número n de veces tomada la lectura y en cuanto difieren las medidas una de otra.

Sensibilidad. Es la relación de la señal de respuesta del aparato de medición con relación a la variable medida.

Medida: Es el número de veces que una cantidad física se repite en un valor dado.

#### **1.1 Cantidad**

Cantidad o magnitud se refiere a la relación entre una medida y la asignación de un número a algún evento físico, pueden ser accesibles a los sentidos o pueden ser susceptibles, es

decir, solo a través de otro medio se pueden observar o tener percepción de ellos como es el caso de la corriente eléctrica.

#### **1.2 Unidad patrón y unidades**

La unidad patrón se refiere a una unidad designada por el sistema internacional de unidades conocido como SI (Systeme Internacional d´Unites). En 1960 se llegó a un convenio internacional donde el SI utilizaría 6 unidades básicas, como se muestra en la tabla 1.1

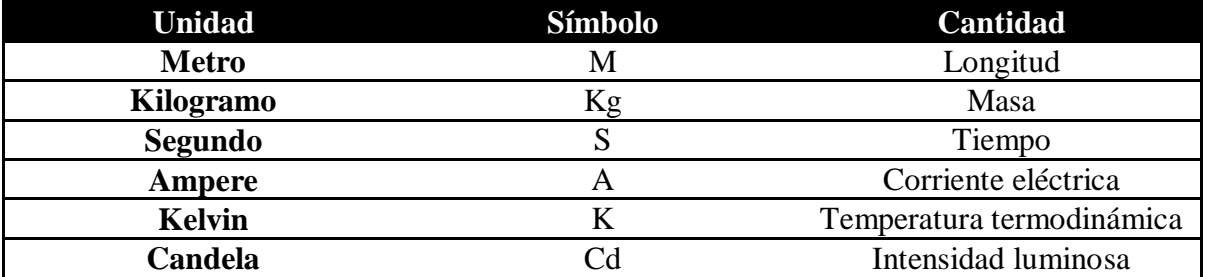

#### Tabla 1.1 Unidades básicas del SI

La unidad básica en el área eléctrica es el ampere también se tienen unidades derivadas, solo se mencionan algunas, como:

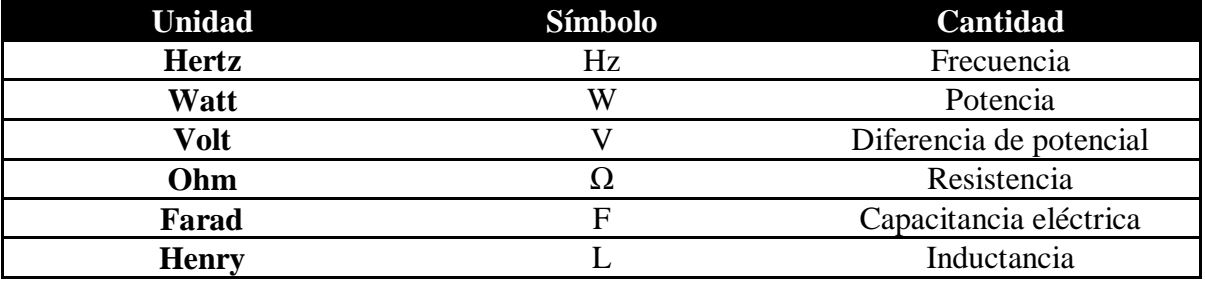

Tabla 1.2 Unidades derivadas del SI

#### **1.3 Unidades eléctricas**

Se refiere a unidad eléctrica a aquella que tiene una magnitud establecida en el estudio eléctrico.

A continuación se definen algunas unidades eléctricas:

Ampere(A). Es la intensidad de una corriente constante que se encuentra en dos conductores paralelos separados por una distancia de 1 metro y en el vacío se producen por cada metro de longitud una fuerza de  $2 \times 10^{-7}$  newton entre los dos conductores.

Volt (V). Es la diferencia de potencial eléctrico existente entre dos secciones de un hilo conductor, que transporta una corriente constante de un ampere, cuando la potencia disipada es de 1 watt.

Ohm (Ω). Es la resistencia eléctrica que existe entre dos secciones de un hilo conductor cuando una diferencia de potencial constante de un volt es aplicada entre estas dos secciones produce en el conductor una corriente de 1 ampere, siempre que dicho conductor carezca de fuerza electromotriz.

Watt (W). Es una unidad de potencia y se define como un joule por segundo.

Henry (H). Es la inductancia eléctrica de un circuito cerrado, en el que se produce una fuerza electromotriz de un volt, cuando la corriente eléctrica que lo recorre varía uniformemente a razón de un ampere por segundo.

Farad (F). Es la capacidad de un capacitor eléctrico, entre cuyas armaduras aparece una diferencia de potencial de un volt cuando se carga con una cantidad de electricidad de un coulumb.

#### **1.4 Aparato de medición y monitoreo**

Aparato o instrumento de medición se define como un dispositivo que determina el valor de una variable.

En la industria eléctrica o en laboratorios los aparatos de medición son un medio por el cual se toman decisiones, se debe a que a través de ellos se realiza la observación y toma de lecturas de las cantidades entregadas.

En la actualidad hay una palabra muy importante en laboratorios y en la industria la cual es monitoreo, se refiere al hecho de observar las variables eléctricas a través de un aparato de medición para tener control sobre el sistema. Se debe considerar que existen tres factores importantes en este campo, como lo son: El observador, el aparato de medición y el sistema.

En la figura 1.1 se muestra como se desenvuelven los tres elementos anteriores.

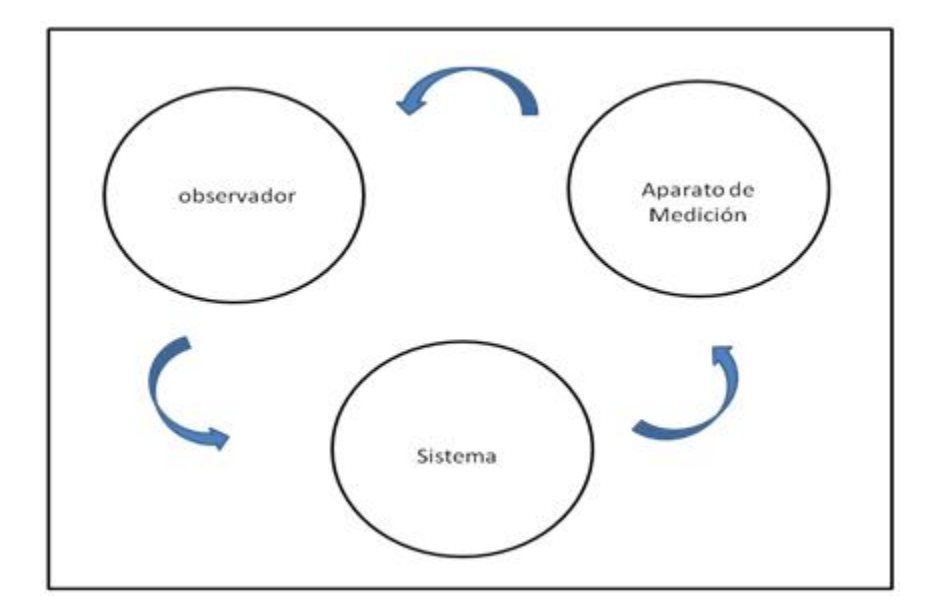

Figura 1.1 Operación del monitoreo en un sistema

El monitoreo es una de las principales herramientas a utilizar debido al control que se tiene sobre el equipo que se maneja. El Analizador de Energía Yokogawa PR300 es el aparato de medición a través del cual se efectúa el monitoreo. En él se observan las diferentes variables eléctricas, como: Corriente eléctrica, diferencia de potencial, frecuencia, potencia real, potencia aparente, potencia reactiva y factor de potencia. Estas variables son el resultado de la interpretación del aparato de medición con respecto al sistema mientras el observador realiza el análisis de los datos entregados para hacer una toma de decisión.

#### **1.5 Aparatos de medición en laboratorios para corriente alterna**

En los puntos anteriores se mencionaron las cantidades y sus unidades eléctricas, ahora se mencionaran los aparatos de medición que toman sus mediciones correspondientes.

● Los instrumentos electrodinámicos son aparatos de medición encargados de medir la corriente alterna, a continuación se mencionan dos tipos de instrumentos:

a) El instrumento electrodinámico con para antagonista mecánico (Figura 1.2). Su principio de accionamiento se basa en la interacción de campos magnéticos producidos por corrientes que recorren bobinas móviles y fijas.

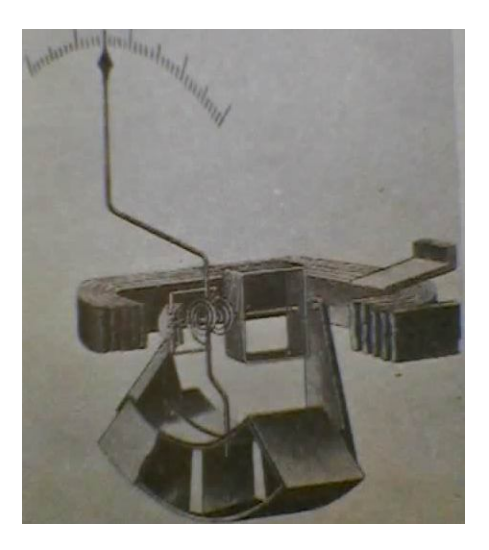

Figura 1.2 Instrumento Electrodinámico

Estos instrumentos funcionan cuando una bobina se mueve en el campo giratorio por otra bobina recorrida por una corriente (Figura 1.3). Conocidos también como instrumentos de campo electromagnético-bobina móvil.

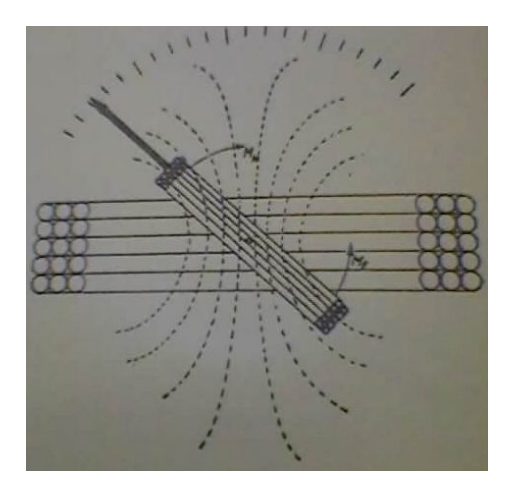

Figura 1.3 Distribución del campo

Cuando se tiene un par antagonista proporcional al ángulo de giro, el momento del giro y la desviación de la aguja indica la proporcionalidad de las corrientes que circulan por la bobina de campo y la bobina móvil. Al conectar la bobina de campo y la bobina móvil en serie se obtiene una medición de corriente en función de amperímetro debido a que son atravesadas por la misma corriente.

Ahora si se toma la bobina de campo como bobina de intensidad, la bobina móvil como bobina de tensión y se mantiene la fase, se obtienen lecturas proporcionales a la potencia. (Figura 1.4)

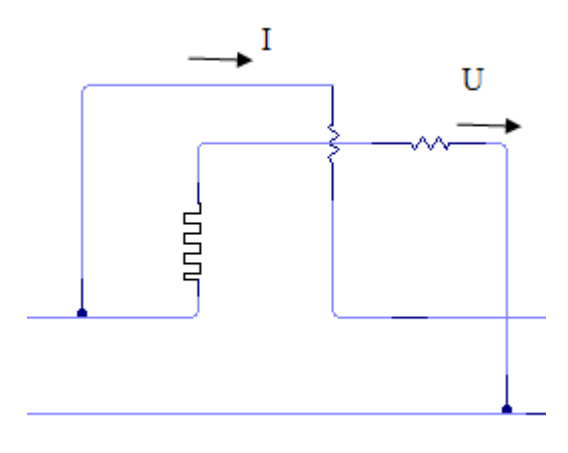

Figura 1.4 Conexión de un instrumento electrodinámico para funcionar como wattmetro. Donde I es la corriente y U es la tensión.

b) Instrumentos Electrodinámicos cerrados en hierro. Se consideran instrumentos de bobina móvil donde el campo del imán es engendrado por una bobina fija. Con cierto número de vueltas en la bobina de campo se obtiene un campo intenso, en el cual no tienen influencia campos externos.

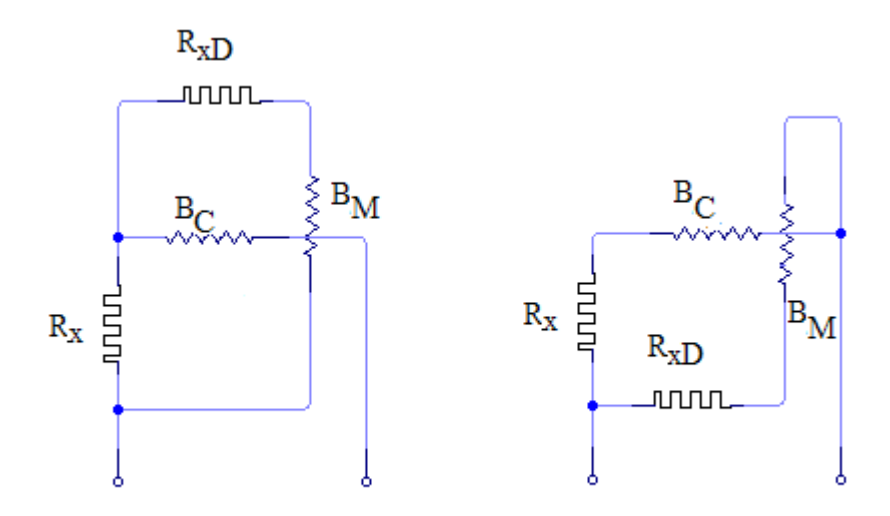

Figura 1.5 Conexiones internas en el instrumento electrodinámico cerrado en hierro funcionando como amperímetro. Donde  $B<sub>C</sub>$  es bobina de campo y  $B<sub>M</sub>$  es bobina móvil.

El entrehierro tiene una longitud constante sin embargo el campo es proporcional a la corriente o a la tensión.

● Multímetro de ca. En el caso de los laboratorios cuando se necesita medir voltaje y corriente se utiliza el multímetro debido a su simplificación de uso y a su pantalla. La cual es más sencilla de visualizar en comparación con un voltímetro y amperímetro de aguja. El instrumento básico de todos los multímetros es el mecanismo tipo d´Arsonval.

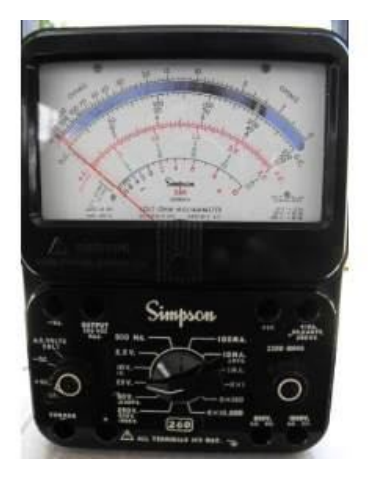

Figura 1.6 Multímetro analógico Simpson utiliza el mecanismo de d´Arsonval

● Varímetro o varmetro. El varímetro es el aparato de medición encargado de indicar la potencia reactiva Q en un circuito, las lecturas se ven en vars como en la figura 1.7.

El circuito interno del varímetro hace que se desplace 90° el voltaje de línea antes de que se aplique a la bobina de potencial.

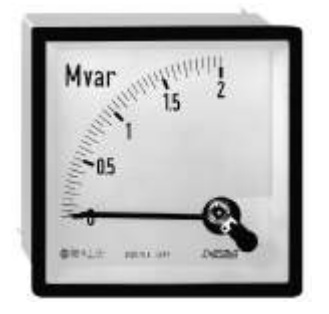

Figura 1.7 Carátula del varmetro

● Watmetro/ wattmetro o vatímetro. Cuando se desea medir la potencia activa en circuitos monofásicos o trifásicos se utiliza el watmetro. Las lecturas en él se visualizan en watts.

El wattmetro esta estructurado por un amperímetro y un voltmetro. El primero se encuentra conectado en serie con la línea y es recorrido por la corriente mientras el segundo esta conectado en paralelo es recorrido por la tensión del circuito en el cual se mide la potencia.

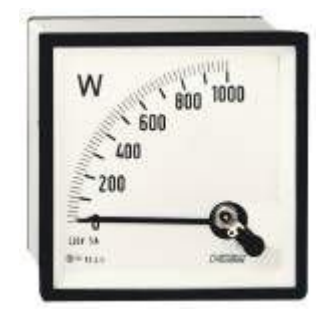

Figura 1.8 Carátula del wattmetro

Método de los 2 wattmetros

Cuando se desea medir la potencia activa suministrada a un sistema trifásico de tres conductores se utiliza el método de los dos wattmetros, como se muestra en la figura 1.9.

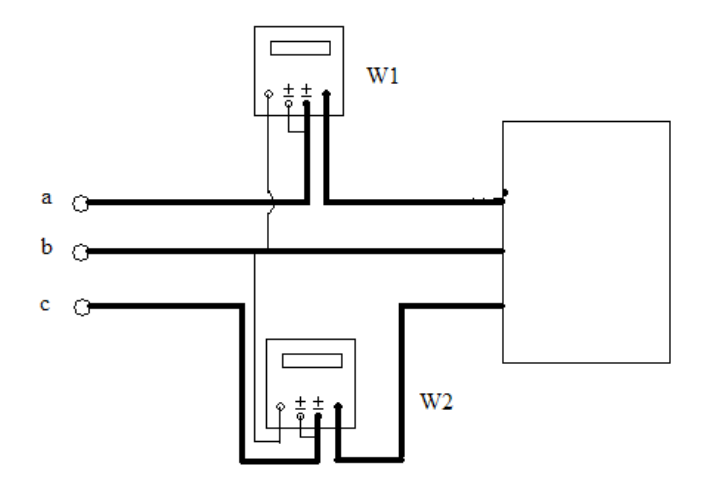

Figura 1.9 Método de los 2 wattmetros

La potencia total es igual a la suma de las lecturas de los dos wattmetros. En cargas balanceadas, si el factor de potencia es menor que 100 por ciento, los instrumentos darán lecturas diferentes. Si el factor de potencia es menor que el 50 por ciento, uno de los wattmetros dará una lectura negativa. En ese caso se debe invertir las conexiones de la bobina de potencial para obtener una lectura de cantidad negativa. La potencia del circuito trifásico es igual a la diferencia entre las lecturas de los dos wattmetros.

La fase B en el método de los dos wattmetros es el punto en común de las dos bobinas de potencial y los dos wattmetros miden las corrientes de línea ( $I_A$  e  $I_C$ ) y los voltajes de fase a fase  $(V_{AB} V V_{CA})$ .

Para medir la potencia total, se tiene la siguiente ecuación:

 $P_T = | \pm P_1 \pm P_2 |$ 

Donde

 $P_T$  = Es la potencia total del método por los dos wattmetros

 $P_1$  = Es la potencia del wattmetro 1 (W1)

 $P_2$  = Es la potencia del wattmetro 2 (W2)

● Analizador de Energía. Una vez que se conocen los distintos aparatos de medición y se revisó un poco de sus historia, se pasará a hablar del analizador de energía, medidor de energía o analizador industrial cualquiera de los tres nombres es correcto.

El analizador de energía es un aparato de medición, ayuda en el diagnóstico general del equipo o del sistema en el cual se esta trabajando. Se puede emplear en sistemas monofásicos, bifásicos o trifásicos. Esté es constituido por un amperímetro, un voltímetro, un wattmetro, un varmetro, un frecuenciometro y un medidor de factor de potencia.

El principal uso del analizador es el monitoreo con el factor de potencia, a través de las lecturas mostradas el operador del sistema va controlando el factor y la frecuencia dependiendo de la función que se este realizando.

El analizador que se muestra y del cual se hablará en esta tesis es el Analizador de Energía marca Yokowaga serie PR300.

#### **1.6 Triángulo de potencias y factor de potencia (f.p.)**

El factor de potencia se define como la relación que existe entre la potencia activa (P) y la potencia aparente S, como se muestra en la siguiente ecuación:

$$
f.p. = \frac{P}{S} = \cos \varphi
$$

En la figura 1.10 se muestra el triángulo de potencias donde se comprueba que el factor de potencia coincide con el valor del coseno de  $\varphi$ .

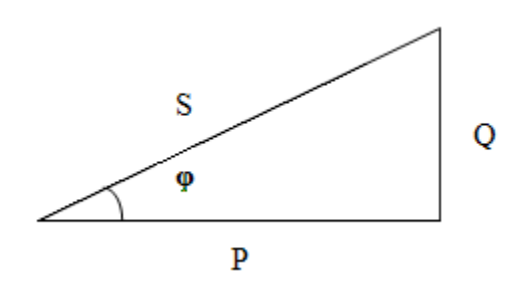

Figura 1.10 Triángulo de potencia

El f.p. es adimensional y solamente puede tomar valores entre 0 y 1. Idealmente en un circuito resistivo la intensidad y la corriente se encuentran en fase ( $\varphi = 0$ ), por lo tanto su f.p. es la unidad. Cuando se tiene un circuito reactivo su intensidad y su corriente están en cuadratura ( $\varphi = 90^{\circ}$ ), por lo tanto su f.p. es cero.

Un f.p. bajo origina para una misma potencia una mayor demanda de intensidad.

#### **1.7 Analizador Yokowaga**

El analizador o medidor de energía Yokowaga es un equipo de medición que funciona como modulo didáctico (Figura 1.11). El objetivo de este equipo es que tanto como profesores y alumnos lo manejen de la manera más sencilla y utilicen todas las funciones que tiene para facilitarles el monitoreo de los valores del sistema.

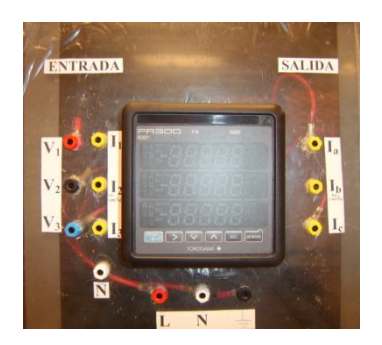

Figura 1.11 Analizador de Energía

Precauciones

Antes de utilizar el analizador revisar que los rangos de voltaje sean los adecuados a medir.

Protección a tierra. Para mayor seguridad y evitar algún choque eléctrico, se debe tener una protección a tierra.

¿Qué tipo de modelo es el analizador?

El modelo del analizador es el PR300 -32X0X-6A-0 y su nomenclatura indica lo siguiente:

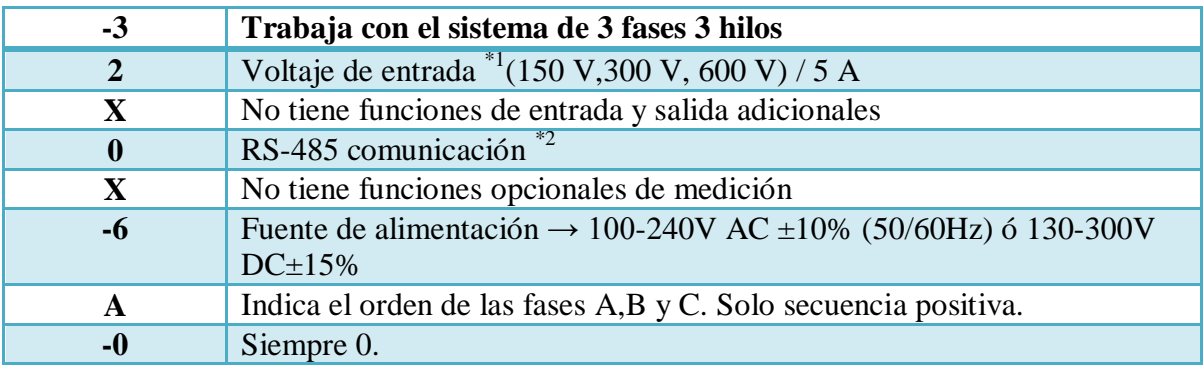

Tabla 1.3 Tabla con el significado de la nomenclatura del analizador

Cuando el voltaje sea mayor a 600 V se debe utilizar un TV (transformador de voltaje) y cuando la corriente sea mayor a 5 A se debe utilizar un TC (transformador de corriente).

#### **1.7.1 ¿Cómo energizar el analizador de energía?**

El analizador se energiza con 127 V de ca, preferentemente que sea de la fuente fija. La recomendación es la siguiente: de la fuente de alimentación de ca fija se suministran 127 V al analizador de energía. De tal forma que el punto 1 de ca fija se va a L del analizador de energía (línea de entrada de alimentación del analizador de energía) y de N de ca fija se va a N del analizador de energía. Como se muestra en la figura 1.12

**<sup>.</sup>**  $^{\text{1}}$  Los rangos de voltaje de entrada colocados son de acuerdo a los valores de voltaje por medir:

| Voltaje por medir   | Rango del Voltaje |  |  |
|---------------------|-------------------|--|--|
| 120V                | 150 V             |  |  |
| 208 V, 220 V, 240 V | 300 V             |  |  |
| 480 V               | 600V              |  |  |

<sup>2</sup> No esta activada la función

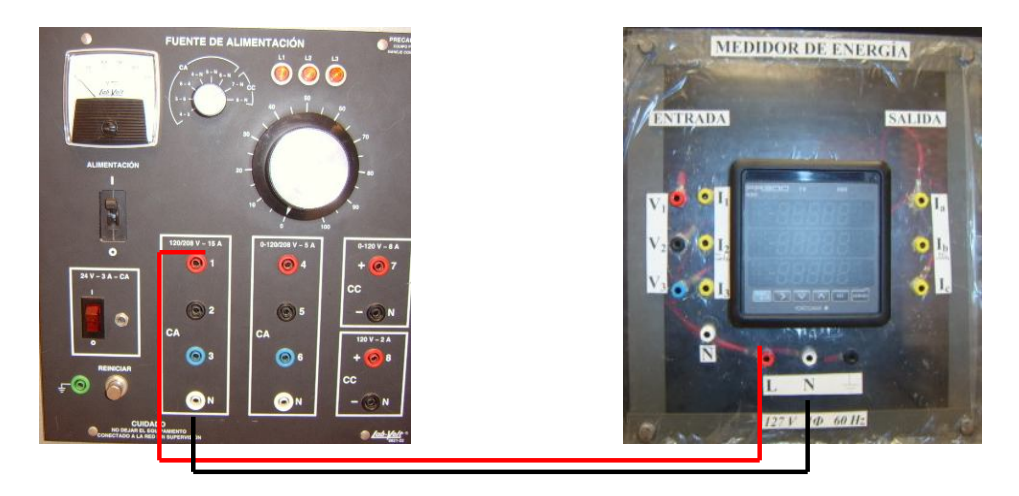

Figura 1.12 Alimentación del Analizador de Energía

### **1.7.2 Elementos de la carátula del analizador de energía**

Antes de utilizar el analizador se muestra en la figura 1.13 los elementos que componen a la carátula del analizador de energía. Cada elemento tiene una función que nos indica que sistema se está utilizando (tabla 1.4), que rango de voltaje y corriente, unidades eléctricas utilizadas e indicación de fases.

Todas estas son herramientas que ayudan al observador a analizar de manera más rápida y sencilla lo que ocurre en el sistema que se esta trabajando.

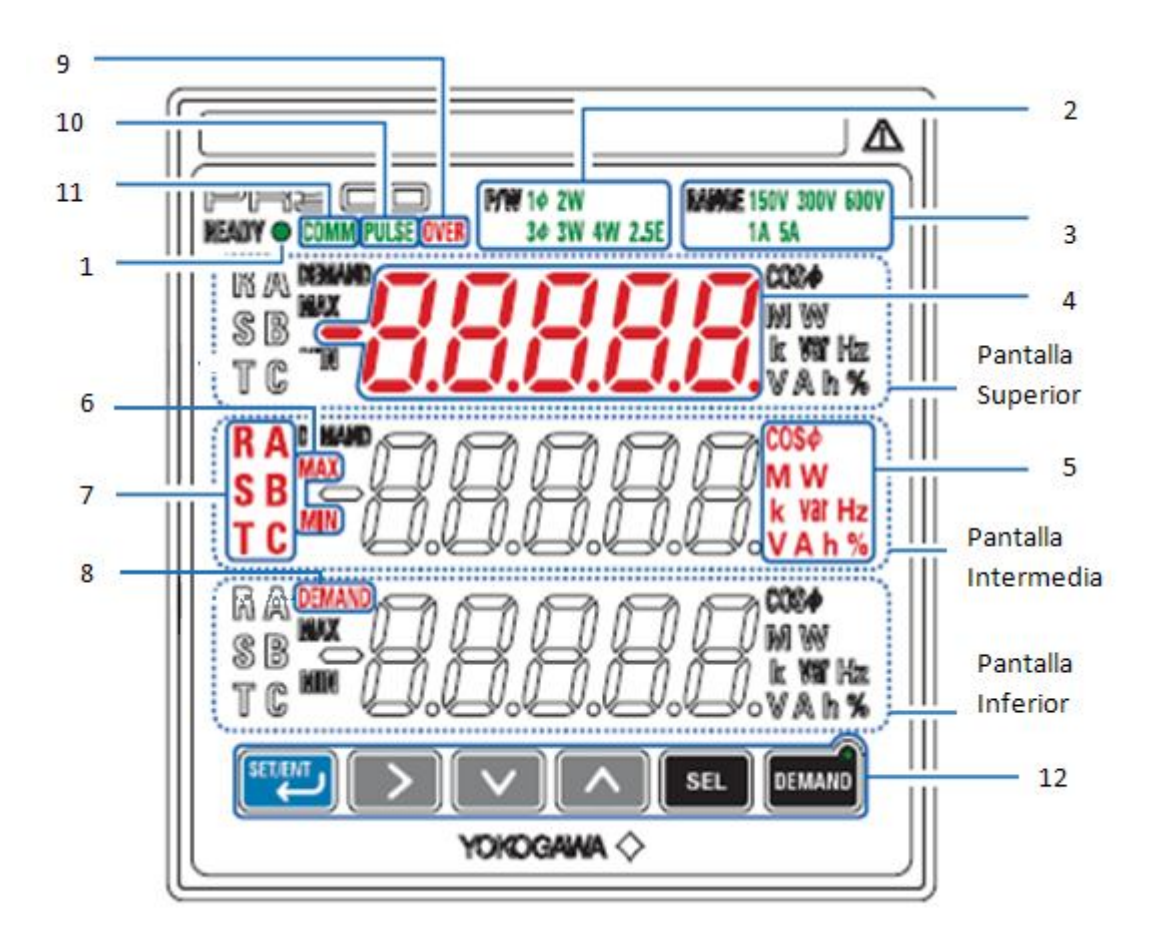

Figura 1.13 Elementos del analizador de Energía

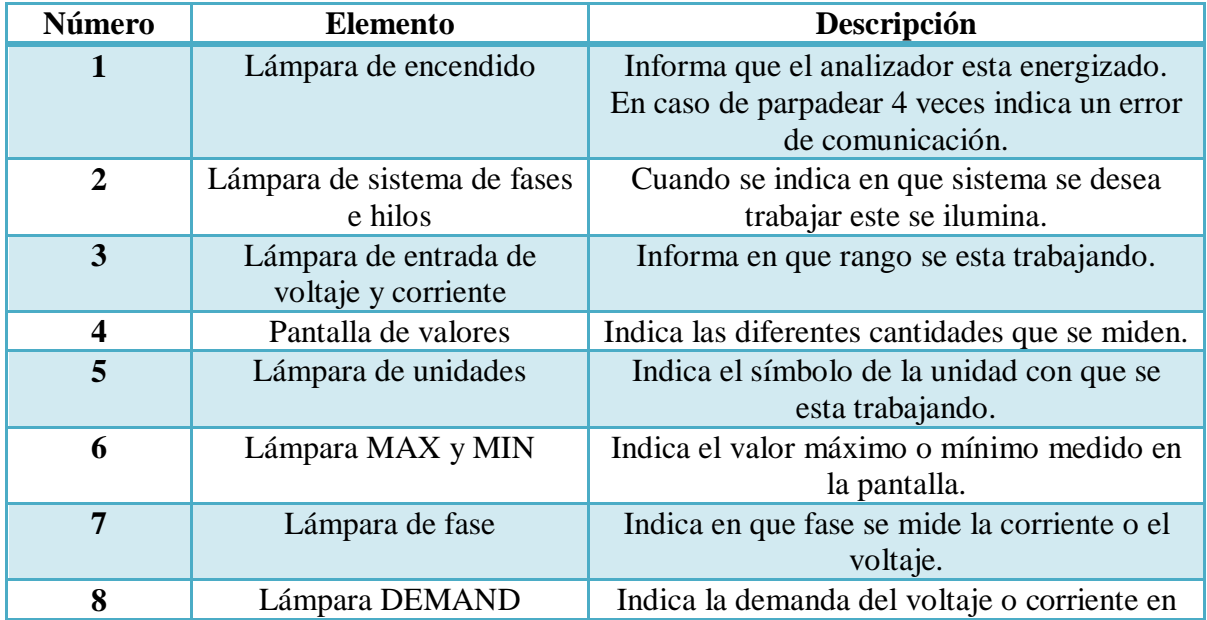

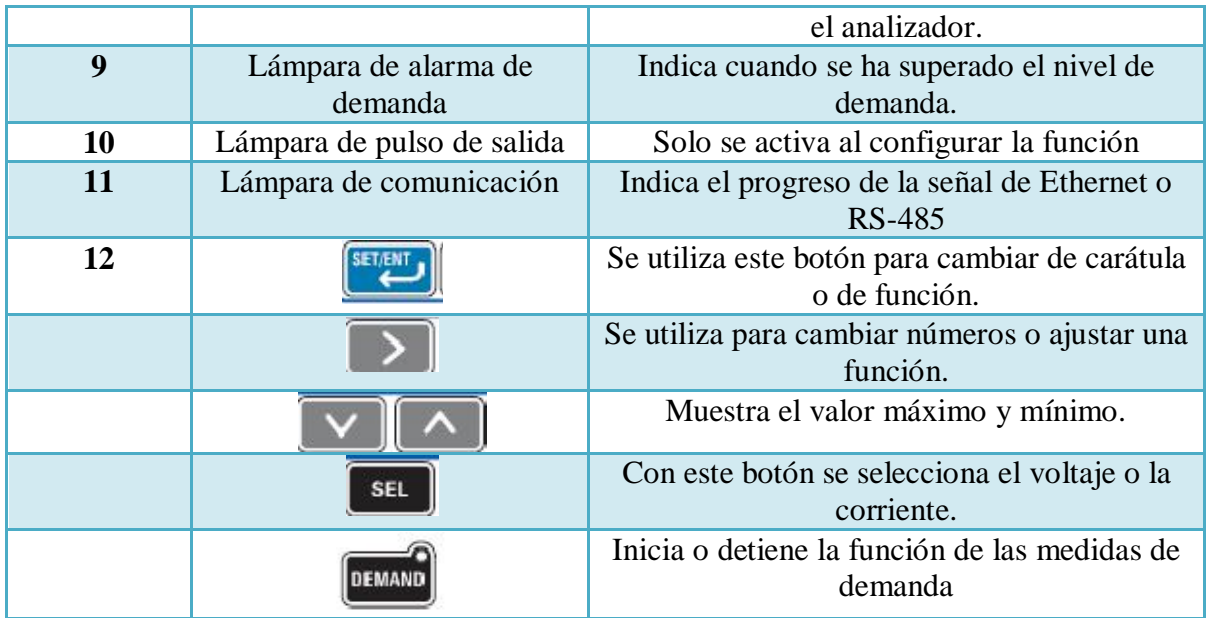

Tabla 1.4 Descripción de los elementos del analizador de energía

### **1.7.3 Descripción de los símbolos alfanuméricos del analizador**

El analizador utiliza distintos símbolos para dar las indicaciones al observador de las funciones activadas, en la tabla 1.5 se muestran estos caracteres y su significado para la interpretación del observador.

La razón de utilizar estos símbolos es debido a que se trabaja con displays de leds de 7 segmentos.

| $\boldsymbol{E}$             | $\boldsymbol{0}$        | R          | $\boldsymbol{A}$ | J        | J                           | Ł              | $\pmb{T}$                 |
|------------------------------|-------------------------|------------|------------------|----------|-----------------------------|----------------|---------------------------|
|                              | $\mathbf{1}$            | Ь          | $\overline{B}$   | انغ<br>ا | $\boldsymbol{K}$            | IJ             | $\overline{U}$            |
|                              | $\overline{\mathbf{c}}$ |            | $\overline{C}$   |          | L                           | Ū              | $\overline{u}$            |
|                              | 3                       |            | $\boldsymbol{D}$ | ñ        | M                           | U              | $\overline{V}$            |
|                              | $\overline{\mathbf{4}}$ | minia<br>F | $E_{\rm}$        | п        | $\overline{N}$              | $\overline{u}$ | W                         |
|                              | 5                       |            | $\boldsymbol{F}$ | O        | $\mathcal{O}$               | Ħ              | $\boldsymbol{X}$          |
| רי בין בין הפון ה-<br>רי בין | 6                       | G          | $\boldsymbol{G}$ | P        | P                           | $\frac{q}{1}$  | $\boldsymbol{\mathit{Y}}$ |
|                              | 7                       | H          | $\overline{H}$   | 9        | Q                           |                | $\rm{z}$                  |
|                              | 8                       | h          | $\boldsymbol{h}$ |          | $\overline{\boldsymbol{R}}$ |                |                           |
| B<br>9                       | 9                       |            | $\mathcal{I}$    | .<br>5   | $\boldsymbol{s}$            |                |                           |

Tabla 1.5 Descripción de los símbolos usados por el analizador

#### **1.7.4 Rangos y simbología para el factor de potencia**

Los rangos para el factor de potencia van de 0.450 a 1 en atraso y 1 a 0.450 en adelanto, para identificar en el analizador si esta en adelanto el f.p. se observa en la pantalla una d (figura 1.14) ya que proviene de la palabra en inglés lead y una G si esta en atraso (figura.1.15) ya que proviene de la palabra en inglés lag, si se observa en la pantalla una leyenda r-out (figura 1.16) indica que el valor esta fuera del rango de medición.

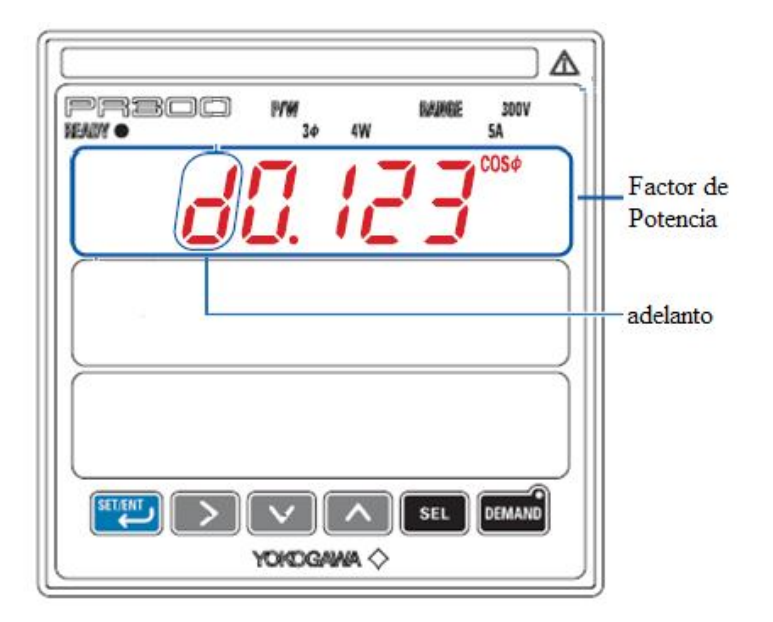

Figura 1.14 Factor de potencia en adelanto

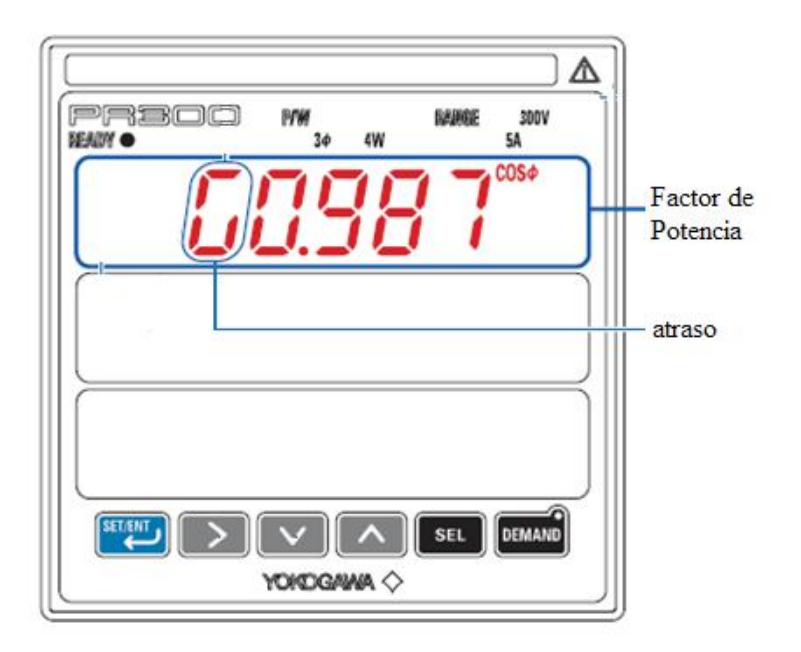

Figura 1.15 Factor de potencia en atraso

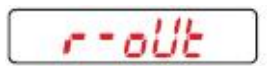

Figura 1.16 Leyenda que informa que el valor se encuentra fuera del rango de medición

### **Capítulo 2**

### **Programación del Analizador de energía**

En este capítulo se entenderá como funciona el analizador y cual es su beneficio al medir las potencias y su utilización en una máquina síncrona.

El analizador de energía es un equipo de medición eléctrico-electrónico que nos ayuda a visualizar los valores de potencia real, potencia reactiva, potencia aparente, voltaje, corriente, factor de potencia, frecuencia, que tiene un sistema como principios de calidad.

#### **2.1 Carátula de Inicio**

Al energizar el analizador se observa en la pantalla superior la leyenda St-01 (Figura 2.1), proviene de las palabras en inglés Startup screen que significa pantalla de inicio. Esta leyenda dura 5 segundos en lo que carga el sistema del analizador.

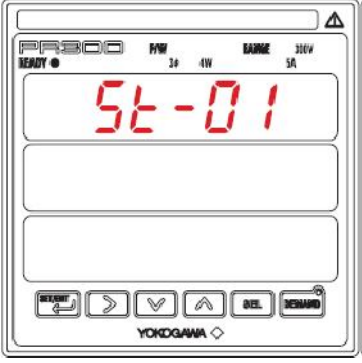

Figura 2.1 Carátula de Inicio del Analizador

#### **2.2 Cambio de Sistema fase e hilo**

En esta parte se explica como cambiar el sistema de fases e hilos a través de un ejemplo, teniendo una fase tres hilos cambiarlo a tres fases tres hilos.

1. Energizar el analizador

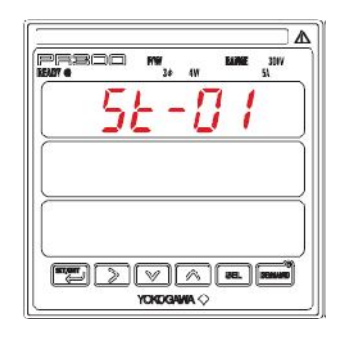

Se queda en la carátula de inicio 5 segundos (Figura 2.2.1) después cambia a la pantalla de valores.

Figura 2.2.1

2. Estando en la pantalla de valores (Figura 2.2.2), oprimir durante 3 segundos SET/ENT .

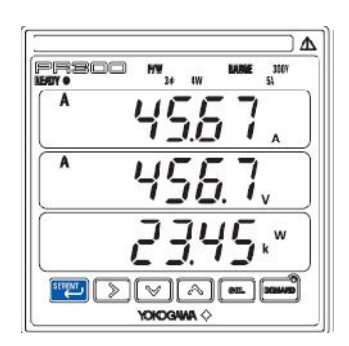

Figura 2.2.2

3. Oprimir simultáneamente los botones de  $\boxed{\triangleright}$   $\boxed{\text{SEL}}$  +  $\boxed{\text{SETEM}}$  durante 3 segundos estando en la pantalla de VT (Figura 2.2.3).

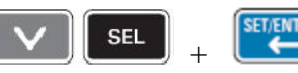

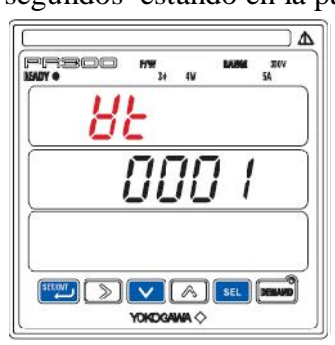

Figura 2.2.3

4. Con lo anterior se entra al menú de cambios como se muestra en la Figura 2.2.4

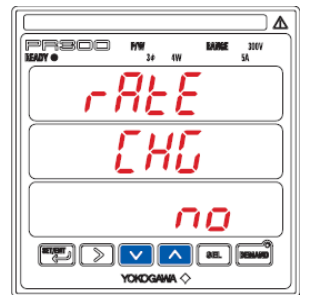

Figura 2.2.4

Utilizando los botones de  $\boxed{\smash{\bigtriangledown}}$  o  $\boxed{\wedge}$  se llega a la palabra  $\boxed{\smash{\underbrace{\smash{\bigtriangledown}}\,}$  que se encuentra en la última carátula.

5. Estando en la pantalla de confirmación de cambios (Figura 2.2.5), oprimir

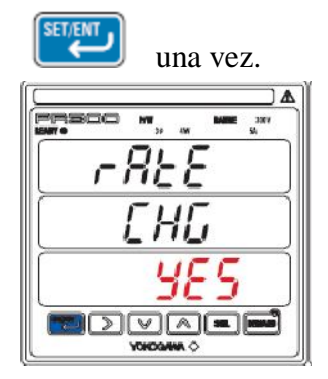

Figura 2.2.5

6. En la pantalla de sistema de fase e hilo (Figura 2.2.6) se oprime  $\left[\begin{array}{c} \text{SET, EMI} \\ \text{SET, EMI} \end{array}\right]$  una vez.

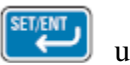

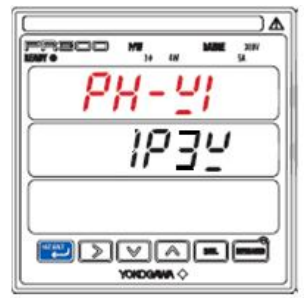

Figura 2.2.6

7. Ahora parpadean los datos de la última pantalla (Figura 2.2.7). Con los botones de  $\boxed{\triangleright}$  se selecciona el sistema que se quiere, en este caso tres fases tres hilos.

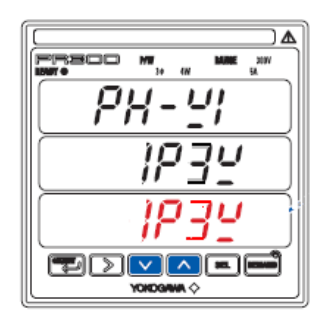

Figura 2.2.7

8. Se muestra en la Figura 2.2.8 en la pantalla tres fases tres hilos parpadeando. Se

confirma oprimiendo <sup>SETANT</sup> 2 veces.

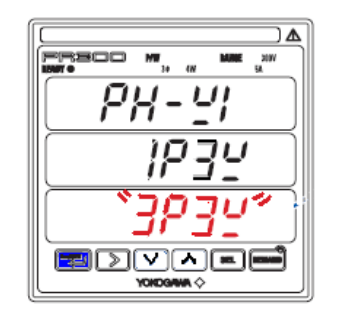

Figura 2.2.8

Nota: Es el mismo procedimiento para cambiar a una fase tres hilos y a una fase dos hilos.

#### **2.3 Selección del rango de voltaje**

1. Energizar el analizador

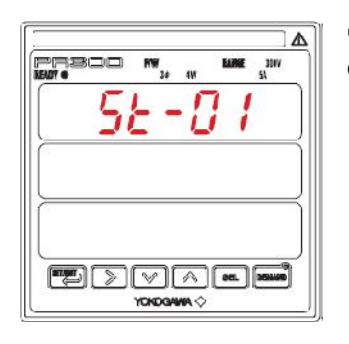

Se queda en la carátula de inicio 5 segundos (Figura 2.1) después cambia a la pantalla de valores.

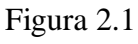

2. Estando en la pantalla de valores (Figura 2.3.2), oprimir durante 3 segundos SET/ENT .

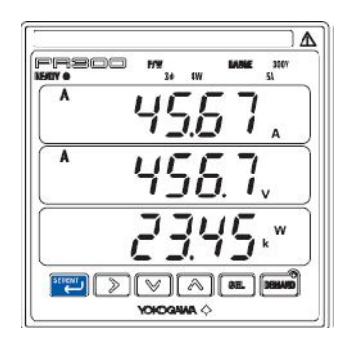

Figura 2.3.2

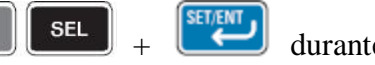

3. Oprimir simultáneamente los botones de  $\boxed{\triangleright}$   $\boxed{\text{SEL}}$  +  $\boxed{\text{SETEM}}$  durante 3 segundos estando en la pantalla de VT (Figura 2.3.3).

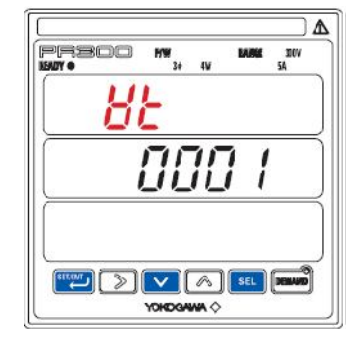

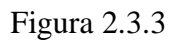

4. Con lo anterior se entra al menú de cambios como se muestra en la Figura 2.3.4

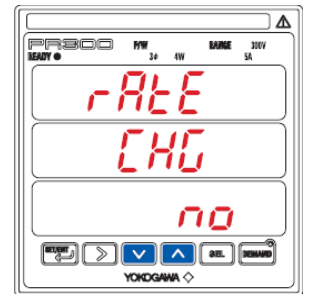

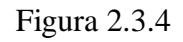

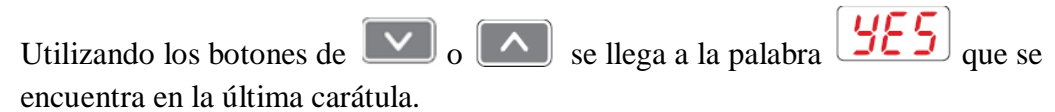

5. Estando en la pantalla de confirmación de cambios (Figura 2.3.5), oprimir

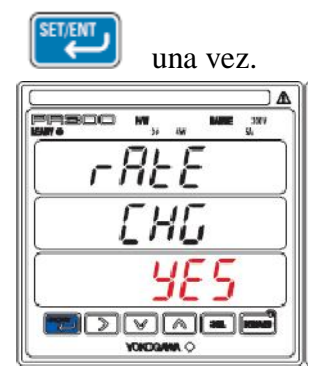

Figura 2.3.5

6. Una vez que se entra a la pantalla de sistema de fase e hilo se oprime  $\Box$  o

 $\sqrt{2}$ hasta entrar a la función del rango de voltaje como se muestra en la Figura 2.3.6

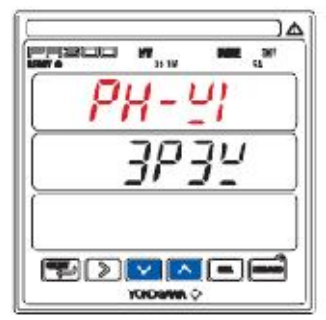

Figura 2.3.6

7. Estando en la pantalla de rango de voltaje (Figura 2.3.7), oprimir una vez SET/ENT .

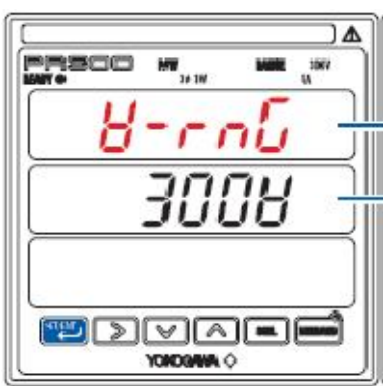

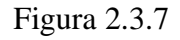

8. En la pantalla inferior (Figura 2.3.8) se observa que aparece el valor de voltaje en rojo, para seleccionar el valor se utilizan los botones  $\boxed{\triangleright}$  .

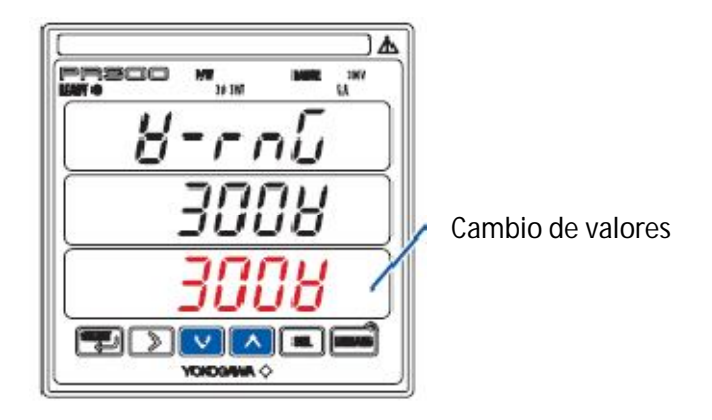

Figura 2.3.8

SET/ENT

9. Cuando el valor del rango de voltaje ha sido cambiado (Figura 2.3.9), se oprime

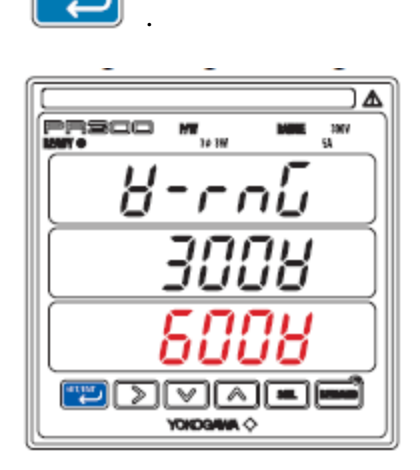

Figura 2.3.9

10. Cuando parpadean los valores de la pantalla inferior (Figura 2.3.10), se oprime SET/ENT para confirmar el nuevo valor.

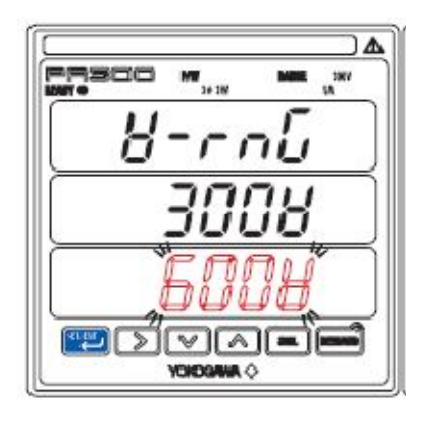

Figura 2.3.10

11. Al confirmar el nuevo valor, en la pantalla intermedia se muestra el nuevo rango (Figura 2.3.11). Se oprime durante 3 segundos para regresar a la carátula de inicio.

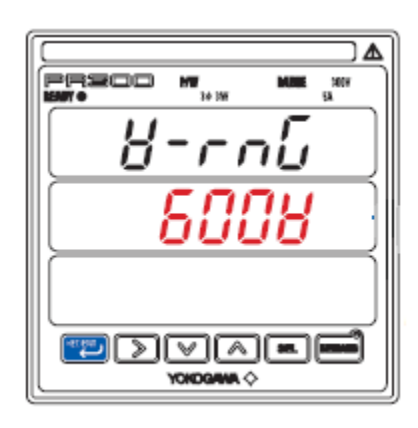

Figura 2.3.11

12. Al regresar a la carátula de inicio (Figura 2.3.12) se observa la modificación del rango de voltaje, después de 5 segundos el analizador entra a la pantalla de valores.

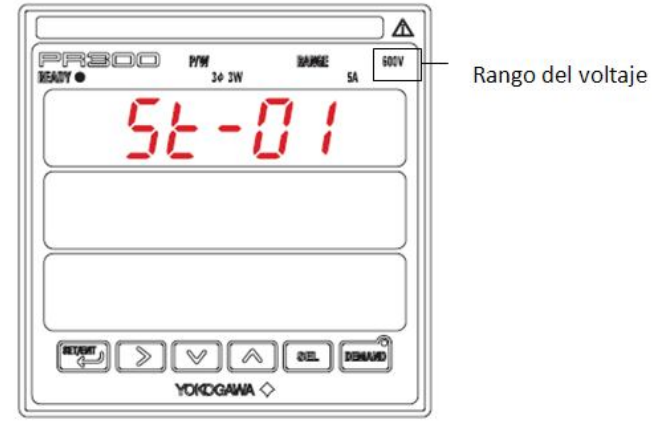

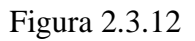

**2.3.1 Voltaje**

Para cambiar el valor decimal del voltaje se oprime una sola vez , después con los botones de  $\mathbb{R}$  se cambia el valor para modificar de decenas, centenas, millares se utiliza la flecha **.** 

Se utiliza en laboratorio 0.001 como referencia ya que este indica los valores hasta 220

volts, para confirmar se da y para establecer otra vez se oprime

# **2.4 Función disp**

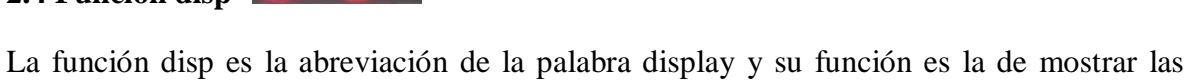

diferentes pantallas y los parámetros que estas van a manejar (Figura 2.4).

En el analizador de energía se observa una carátula con tres pantallas una superior, intermedia e inferior a su vez se tiene una programación para 8 distintas carátulas en las cuales sus pantallas mostraran distintos parámetros.

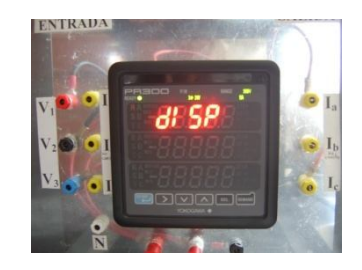

Figura 2.4 Función disp

#### **2.5 Selección de carátulas y selección de parámetros**

En la función disp se tienen otros elementos como son selección de carátulas (Ptnum) y selección de parámetros para cada pantalla, se tienen en total 8 carátulas y 18 parámetros activos.

Para explicar la programación de carátulas se hará a través de un ejemplo: donde de ocho carátulas se pasará a tres carátulas y la selección de los parámetros para cada pantalla.

1. Cuando se esta en la pantalla de valores (Figura 2.5.1), oprimir durante 3 segundos

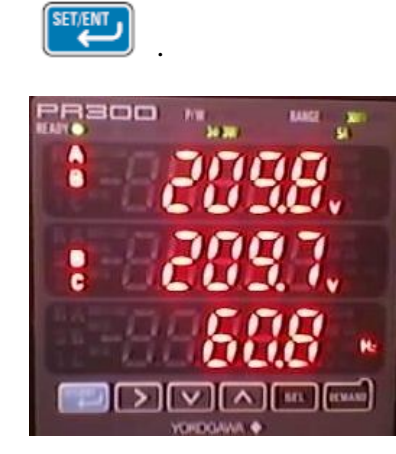

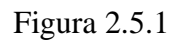

2. Al estar en el parámetro de voltaje (Figura 2.5.2), usar  $\Box$  o  $\Box$  para buscar la función disp.

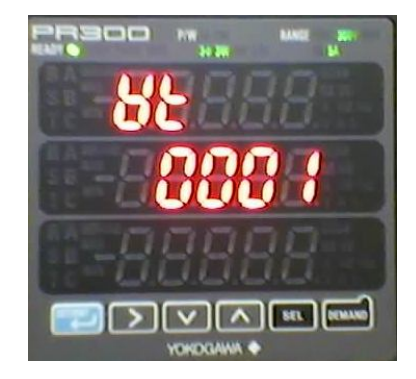

Figura 2.5.2

3. Al estar en la función disp.(Figura 2.5.3), presionar una vez y después  $\boxed{\vee}$ dos veces.

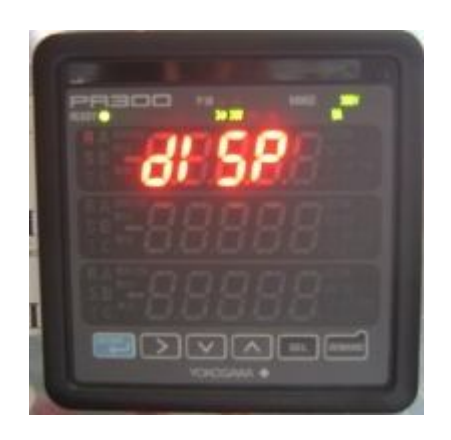

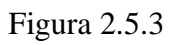

4. Al entrar a la pantalla de Ptnum (Figura 2.5.4), presionar  $\left[\begin{array}{c} \text{SETEMJ} \\ \text{SETEMJ} \end{array}\right]$ 

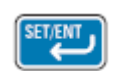

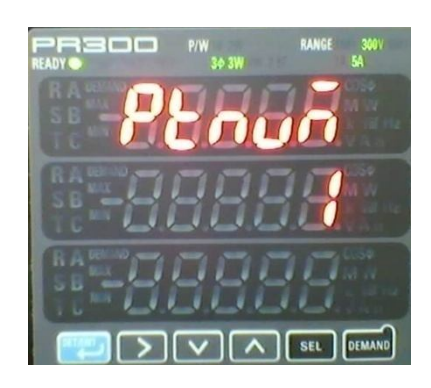

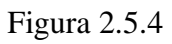

5. Para cambiar el número de carátulas (Figura 2.5.5), oprimir  $\boxed{\vee}$  o  $\boxed{\wedge}$  hasta

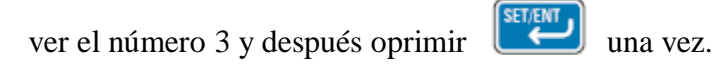

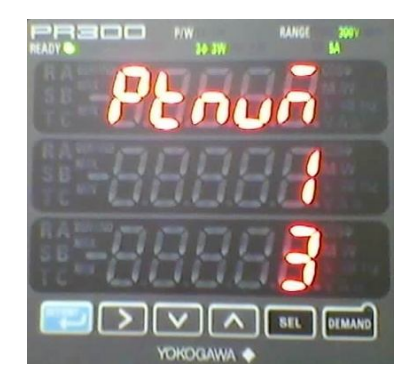

Figura 2.5.5

6. Al parpadear en la pantalla inferior el número 3, oprimir  $\left[\begin{array}{c} \text{SETEM} \\ \text{U} \end{array}\right]$  una vez.

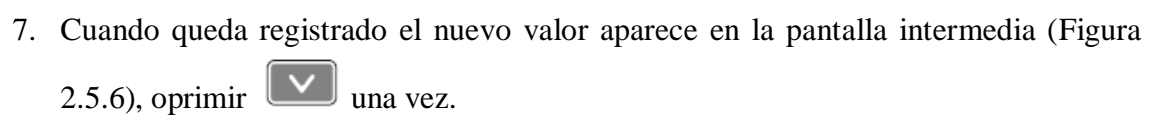

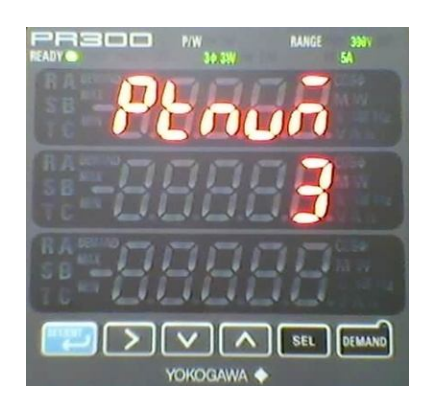

Figura 2.5.6

8. Al estar en el parámetro de pantalla superior (Figura 2.5.7) oprimir <sup>SET/ENT</sup>

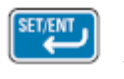

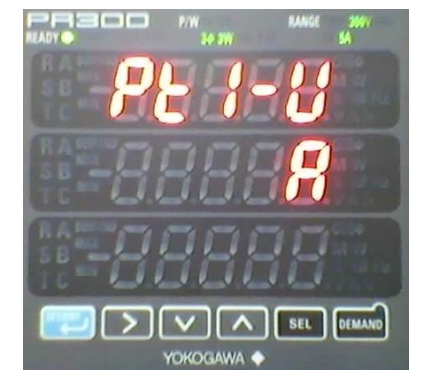

Figura 2.5.7

9. Cuando se activa la pantalla inferior (Figura 2.5.8), seleccionar con las flechas

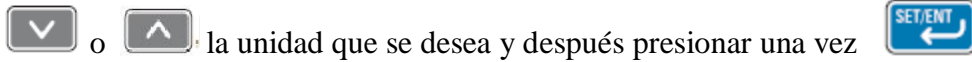

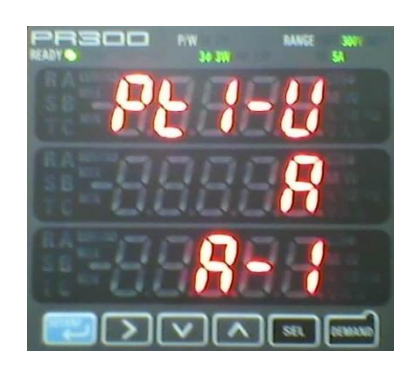

Figura 2.5.8

10. Cuando este parpadeando la pantalla inferior presionar  $\left[\frac{\text{SET/ENT}}{\text{U}}\right]$  una vez.

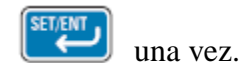

11. La pantalla de confirmación deja ver en la pantalla intermedia (Figura 2.5.9) el valor a mostrar.

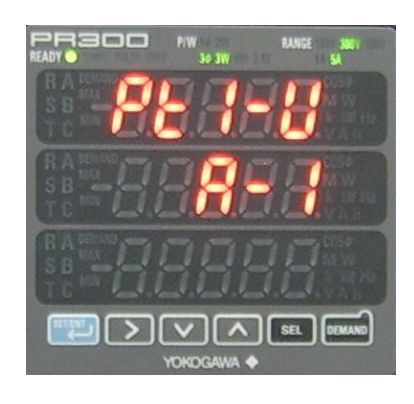

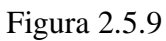

12. Para cambiar a la pantalla intermedia se oprime  $\boxed{\triangleright}$ .

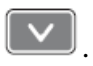

13. Al entrar a la pantalla intermedia se observa la Figura 2.5.10

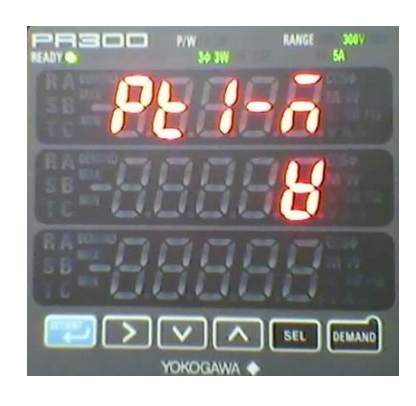

Figura 2.5.10
Para cambiar la pantalla de voltaje a corriente 3 se siguen los pasos del 9 al 11.

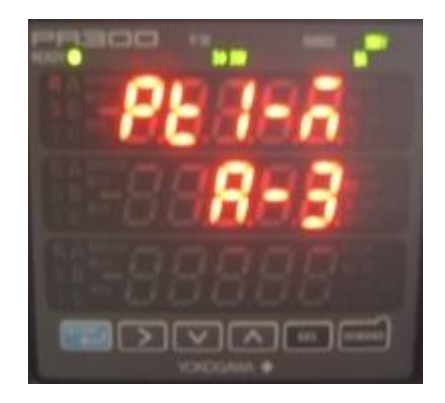

Figura 2.5.11

14. Para cambiar a la pantalla inferior se oprime  $\boxed{\triangleright}$ .

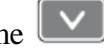

15. Al entrar a la pantalla inferior se observa "watt" como en la Figura 2.5.12

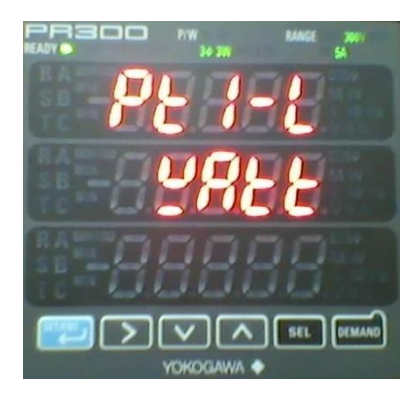

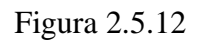

Para cambiar la pantalla de watt a frecuencia se siguen los pasos del 9 al 11. La Figura 2.5.13 muestra el resultado del cambio.

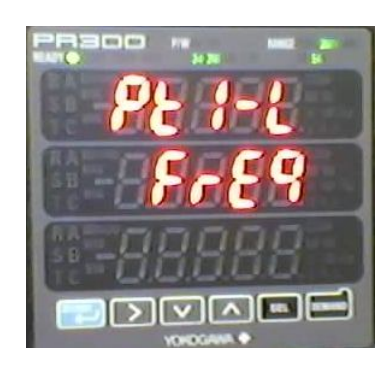

Figura 2.5.13

Para regresar a la carátula de valores, dejar presionado  $\left( \right)$ 

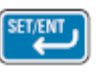

A continuación en la Tabla 2.1 se muestran las pantallas y unidades a utilizar en las aplicaciones para laboratorios.

| Simbología<br>de<br>las<br>pantallas | Nombre de las pantallas | <b>Unidades</b>    | Simbología<br>de<br>las<br>unidades |
|--------------------------------------|-------------------------|--------------------|-------------------------------------|
| $P$ E 1-U                            | Pantalla superior 1     | Corriente 1        | J                                   |
| PE 1-5                               | Pantalla intermedia 1   | Corriente 3        | $A - 3$                             |
| $P$ t I-L                            | Pantalla inferior 1     | Frecuencia         | $F - E9$                            |
| $P$ $E$ $Z$ - $U$                    | Pantalla superior 2     | Voltaje A          |                                     |
| $Pt2-\bar{n}$                        | Pantalla intermedia 2   | Voltaje C          | н-3                                 |
| $P_{E}Z-L$                           | Pantalla inferior 2     | Factor de potencia | PΕ                                  |
| $PE-3-U$                             | Pantalla superior 3     | Potencia real      | unte                                |
| РЕЗ-А                                | Pantalla intermedia 3   | Potencia aparente  | НR                                  |
| $PE-1$                               | Pantalla inferior 3     | Potencia reactiva  | HB-                                 |

Tabla 2.1 Simbología de las pantallas

# **2.6 Función AtoFF**

Es un indicador de uso y tiempo, esta opción al activarla ayuda al ahorro de energía del mismo analizador, ya que si no esta en operación la pantalla con valores se apagará.

# **2.6.1 ¿Cómo activar AtoFF?**

Una vez dentro de la función disp., oprimir el botón de y se entra a la opción AtoFF.

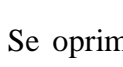

Se oprime  $\begin{bmatrix} \text{SETEM} \\ \text{V} \end{bmatrix}$  y con el botón de  $\begin{bmatrix} \text{V} \\ \text{O} \end{bmatrix}$  buscar ON, para aceptar oprimir

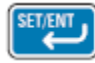

como se muestra en la Figura 2.6 y para confirmar volver a oprimir  $\left( \frac{\text{SET/EMT}}{\text{EMT}} \right)$ 

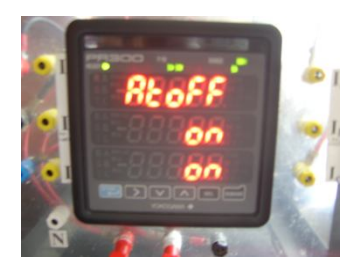

Figura 2.6

¿Cómo dar el tiempo de ahorro?

1. Estando todavía en la opción de AtoFF

2. Oprimir el botón de  $\overline{) \times 6}$  , después ir a la opción de oft1-M, como se muestra en la Figura 2.6.2.

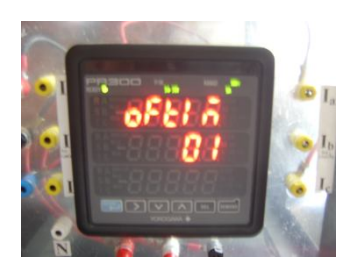

Figura 2.6.2 Opción oft1-M

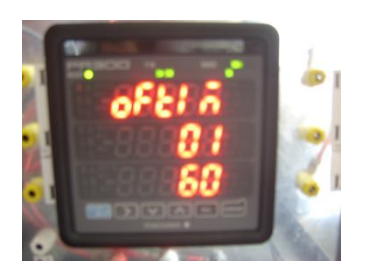

3. Oprimir el botón  $\begin{bmatrix} \text{SEI/ENT} \\ \text{y} \text{ con el botón de } \end{bmatrix}$   $\begin{bmatrix} \times \\ 0 \end{bmatrix}$   $\begin{bmatrix} \wedge \\ \wedge \end{bmatrix}$  cambiar el tiempo de ahorro de energía. El tiempo máximo de ahorro es de 60 minutos, es decir, si en 60 minutos el analizador no recibe movimientos se suspende su pantalla. Si se elige la opción de 1 minuto que es el tiempo mínimo el analizador al no percibir movimiento suspende su pantalla.

4. Para colocar en la pantalla los 60 minutos lo que se hace es que con el botón de  $\Box$  se pasa a las decenas y con el botón de ó se coloca el número 6. Con el botón de se pasa a las unidades y con el botón de  $\sim$  6  $\sim$  se coloca el número 0. (Figura  $2.6.3$ ).

5. Para aceptar se oprime y después que esta parpadeando para conformar se oprime nuevamente .

-Para salir se oprime el botón de .

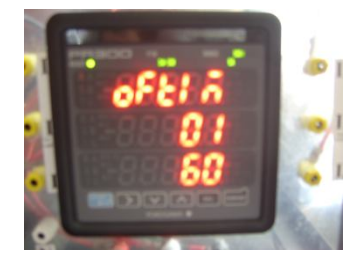

Figura 2.6.3 Cambio en ahorro de energía.

# **2.7 ¿Cómo cambiar de carátula?**

Para cambiar de la carátula 1 a la carátula n se oprime  $\left[\begin{array}{cc} \text{SET/EM} \\ \text{Cuantas veces sea} \end{array}\right]$ necesario para llegar a la pantalla que se quiere ver.

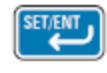

# **2.8 ¿Cómo se obtiene el valor mínimo y el valor máximo entre valores instantáneos?**

1. Una vez que se tiene la pantalla con valores se oprime  $\mathbb{I} \times \mathbb{I}$  y se obtienen los valores mínimos.

En la pantalla sale una leyenda en la pantalla inferior MIN.

2. Ahora si se quiere obtener el valor máximo, se oprime el botón de y en la pantalla se observa la leyenda MAX.

# **2.8.1 ¿Cómo borrar los valores máximos y mínimos guardados?**

- 1. Se oprime  $\left( \frac{\text{set } k \cdot \mathbf{I}}{2} \right)$  +  $\sqrt{\ }$  al mismo tiempo durante 5 segundos.
- 2. Se busca con  $\sqrt{6}$   $\land$  la opción de m All
- 3. Para aceptar se oprime y después que esta parpadeando para conformar se oprime nuevamente

# **Capítulo 3**

# **Máquinas síncronas**

Las máquinas síncronas se llaman de esta manera debido a que se mueven a una velocidad constante y a una frecuencia constante siempre y cuando se trabajen en condiciones de operación estacionaria.

Se debe recordar que las máquinas síncronas también son máquinas giratorias, por lo tanto, pueden trabajar como motor o como generador.

La operación esta basada principalmente en la Ley de Faraday de inducción electromagnética. La generación de la fem (fuerza electromotriz) se obtiene por medio del movimiento que hay entre conductores y un flujo magnético.

# **3.1 Las partes fundamentales de una máquina síncrona**

Armadura o estator. En la mayoría de las máquinas síncronas consta de un devanado trifásico en el cual se genera la fem de la corriente alterna (Figura 3.1). Actualmente las máquinas síncronas tienen una armadura en condición estable y estructuras de campo giratorias.

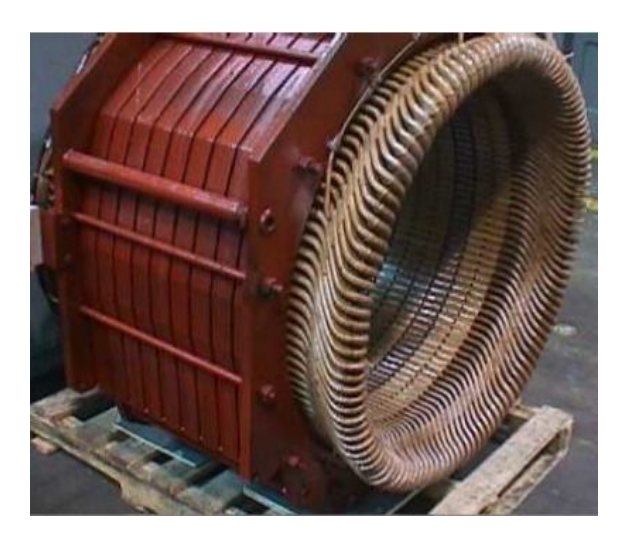

Figura 3.1 Estator de una máquina síncrona

Rotor/Estructura de campo o devanado de campo. Su función principal es de llevar la corriente constante o continua (cc).A través de anillos deslizantes y escobillas se conecta el devanado de corriente continua sobre la estructura giratoria del campo a una fuente externa (Figura 3.2). Algunas estructuras de campo no tienen escobillas simplemente usan excitación sin las escobillas por medio de diodos giratorios. En algunas ocasiones, el estator que lleva los devanados de armadura es semejante al estator de un motor de inducción polifásico.

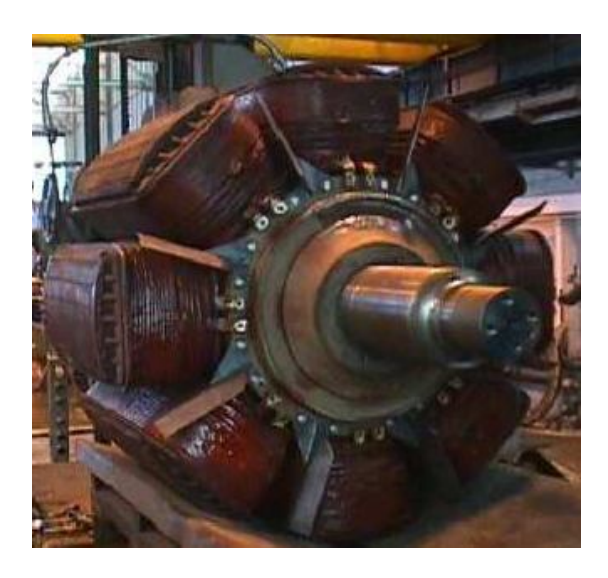

Figura 3.2 Rotor de polos salientes de una máquina síncrona

Barras amortiguadoras. Estas se encuentran en el rotor, su función es la de operar en los transitorios y en el arranque.

# **3.2 Motor síncrono**

Una máquina síncrona también funciona como motor síncrono (Figura 3.3) al momento de conectarlo a una alimentación trifásica.

Estos motores funcionan en sincronismo con su campo rotatorio, así su velocidad de rotación se relaciona con la frecuencia de la fuente. Cuando se tiene una frecuencia fija entonces su velocidad es constante e independiente de la carga del voltaje.

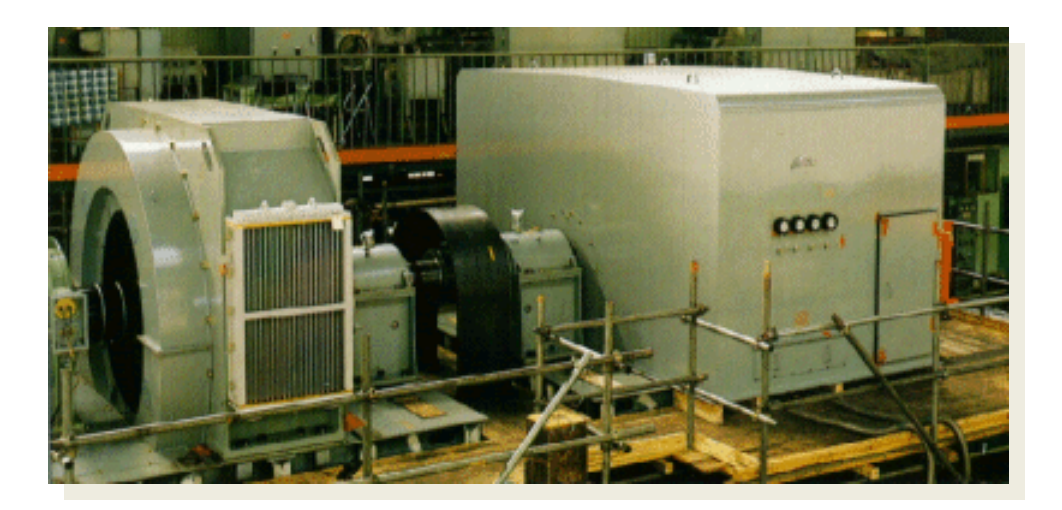

Figura 3.3 Motor síncrono industrial

Si nos enfocamos a la operación de la máquina síncrona como motor síncrono y utilizando la máquina de polos salientes (Figura 3.4), se puede observar que el devanado de la armadura trifásica (ó estator) producirá un campo magnético giratorio en el entrehierro.

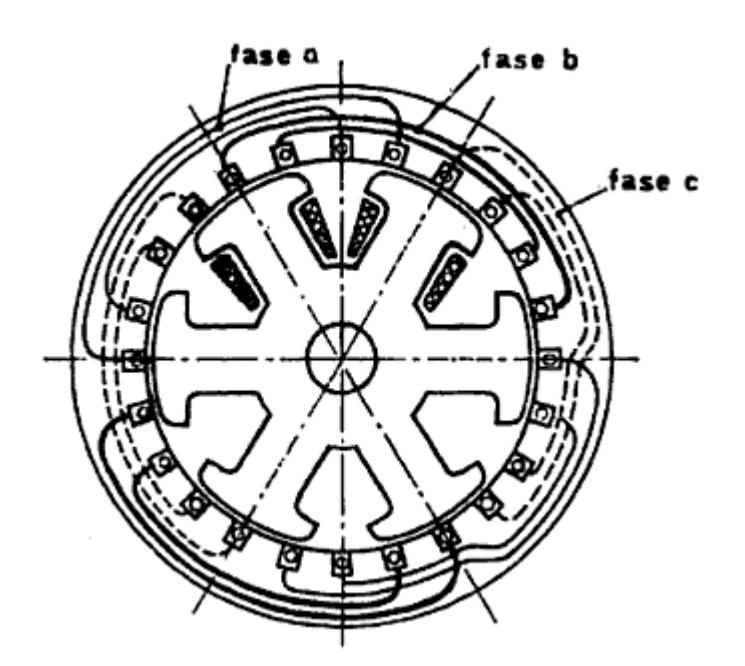

Figura 3.4 Máquina síncrona trifásica de polos salientes

## **3.2.1 Velocidad síncrona**

La velocidad síncrona n<sub>s</sub> está dada por:

$$
n_{\rm s}=\frac{120\,f}{p}\,\left(rpm\right)
$$

Donde p es el número de polos y *f* es la frecuencia del voltaje aplicado a la armadura.

La formula de la velocidad síncrona es la misma para el generador síncrono.

Hay que recordar que si no se tiene conductores puestos en cortocircuito en el rotor, el motor no autoarrancará.

## **3.2.2 Funcionamiento del motor síncrono**

Para que el motor síncrono arranque por si solo. Se necesita de barras amortiguadoras que proporcionan un par de arranque (Figura 3.5). Cuando el rotor se acopla al campo giratorio del estator y trabaja a la velocidad síncrona entonces las barras amortiguadoras dejan de trabajar. Estas se vuelven a activar cuando existe alguna variación de la velocidad síncrona ya que se producen corrientes inducidas en las barras amortiguadoras y restauran la velocidad síncrona.

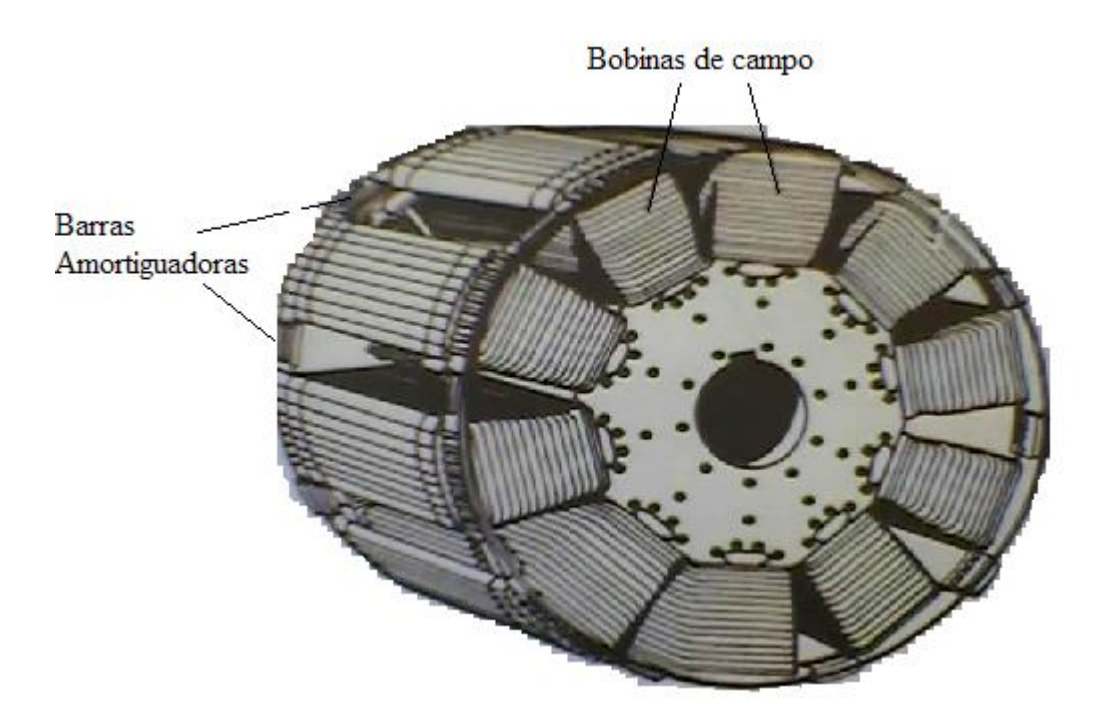

Figura 3.5 Características del generador en vacío, cortocircuito y regulación de voltaje.

# **3.2.3 Arranque del motor síncrono**

Se tiene el rotor alimentado a una línea trifásica, se acelera el motor hasta alcanzar una velocidad debajo de la velocidad síncrona entonces la excitación de corriente directa queda suprimida solo en esta etapa.

Al estar acelerando el motor, los polos salientes, se mueven lentamente debido al flujo rotatorio del estator. Se induce un alto voltaje al rotor por medio de sus bobinas. Este voltaje aparece en los anillos colectores y disminuye conforme el motor se acelera hasta ser casi nula al aproximarse a la velocidad síncrona. Para tener control sobre el motor se colocan en cortocircuito sus anillos colectores.

# **3.2.4 Momento de Torsión**

Al momento de torsión de ajuste a sincronismo también se le conoce como par de ajuste a sincronismo debido a que los polos del motor al momento de estar funcionando a velocidad síncrona tienen una fuerte atracción magnética, de esta manera los polos del rotor y del estator se sincronizan al campo rotatorio.

# **3.2.5 Ángulo mecánico α**

Cuando al motor se le aplica una carga mecánica, los polos del rotor se retrasan con respecto al estator (Figura 3.6). El ángulo mecánico α se incrementa entre los polos al aumentar la carga.

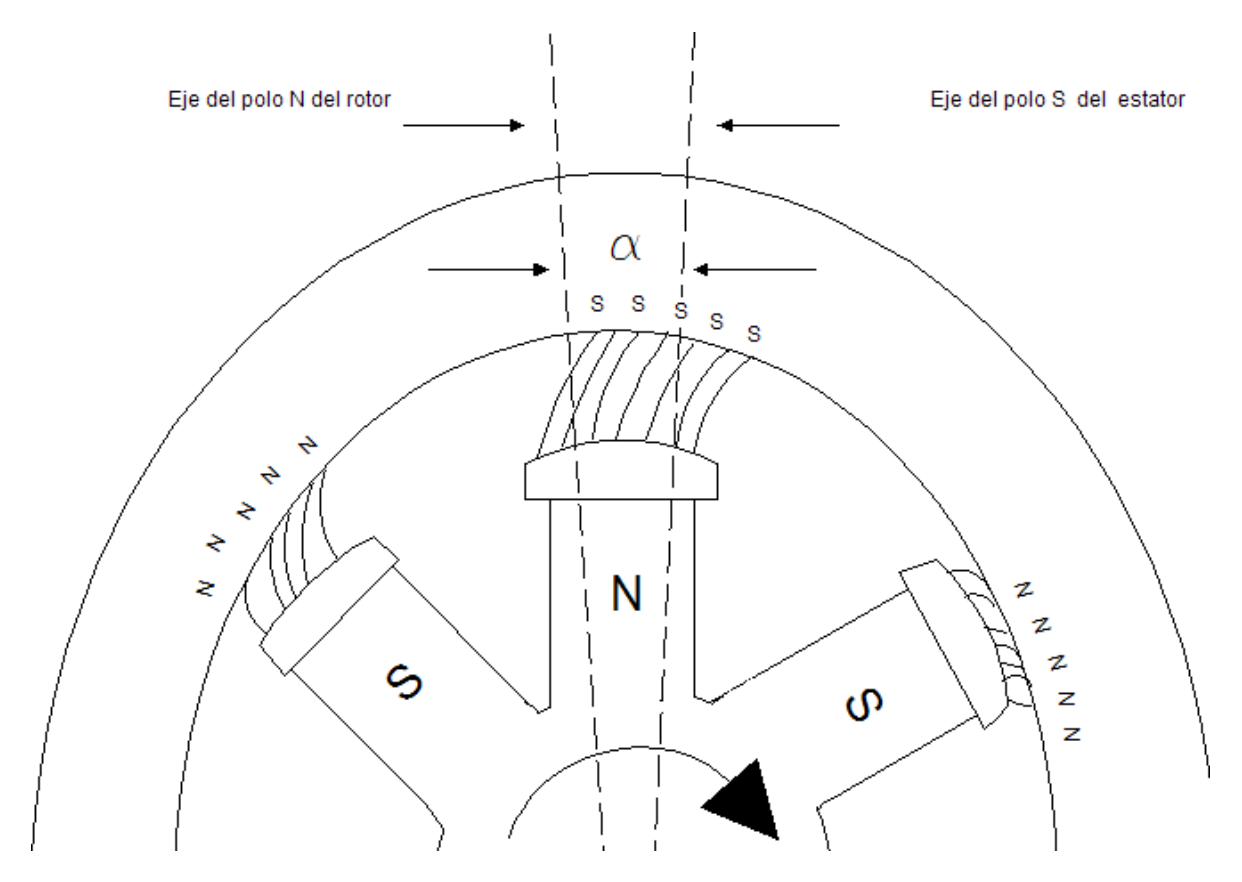

Figura 3.6 Ángulo mecánico α

Cuando es demasiada la carga mecánica y excede el momento de torsión crítico, los polos del rotor se apartan de los polos del estator y el motor se detiene. Esto produce una perturbación en la línea entonces se activan los cortocircuitos.

El momento de torsión crítico depende de la fuerza magnetomotriz desarrollada por los polos del rotor y del estator.

El ángulo mecánico α entre los polos del rotor y el estator tiene una relación con la corriente del estator. Al incrementarse el ángulo la corriente aumenta. Su relación se debe a que un ángulo más grande corresponde a una carga mecánica más grande.

# **3.2.6 Ángulo eléctrico δ**

En el instante que se le aplica una carga mecánica al eje, el motor pierde velocidad, produciendo un retraso del ángulo α del rotor con respecto al estator.

E<sup>0</sup> está retrasado δ grados eléctricos con respecto a E (Figura 3.7). El desplazamiento mecánico α produce un desplazamiento de fase eléctrico δ entre  $E_0$  y E.

Se tiene una diferencia de potencial,  $E_x$ , a través de la reactancia síncrona  $X_s$  debido al desplazamiento de fase.

La corriente se encuentra en atraso 90 $^{\circ}$  con respecto a E<sub>x</sub> debido a que X<sub>s</sub> es inductiva. (Figura 3.7)

Cuando la corriente I está en fase con el voltaje E, el motor absorbe potencia activa y a su vez esta potencia se transforma totalmente la potencia mecánica.

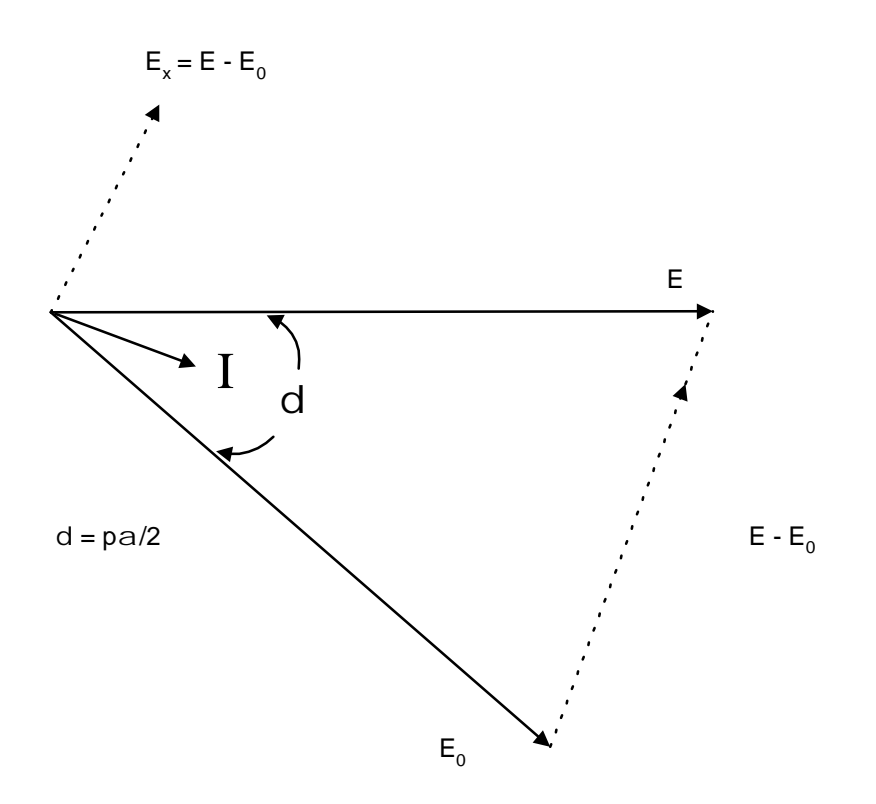

Figura 3.7 Ángulo eléctrico δ

La relación de los ángulos mecánicos y eléctricos esta dada por:

$$
\delta = \frac{p\alpha}{2}
$$

Donde:

 $\overline{a}$ 

$$
\delta
$$
 = Ángulos eléctricos

 $\alpha$  = Ángulos mecánicos

 $p =$  polos

### **3.2.7 Potencia reactiva**

Cuando se excita el rotor con corriente directa If la fuerza magnetomotriz del rotor genera un flujo Φ por lo tanto se absorbe menos potencia reactiva de la línea de c.a. Al elevar gradualmente la excitación, el rotor producirá por sí mismo al flujo requerido. El estator no absorberá potencia reactiva, por lo que el factor de potencia del motor será unitario (1.0).

# **3.2.8 Efecto del aumento de carga en condiciones de:**

## Subexcitación

Cuando se aumenta la carga, el factor de potencia mejora, por el mayor voltaje resultante también pasa más corriente y al aumentar el factor de potencia, la potencia total generada por la armadura aumenta para cumplir con la carga.

Cuando se tienen cargas muy pesadas el efecto de subexcitación genera un factor de potencia deficiente con respecto a la excitación normal y debe circular una corriente de armadura mayor para desarrollar la misma potencia con la misma carga en comparación con la excitación normal.

## Sobreexcitación

En el motor síncrono es posible que genere un voltaje de barras y siga tomando corriente y potencia de la barra debido a que la fem generada y el voltaje de barra no están 180° fuera de fase.

A medida que se aumenta la carga, el factor de potencia mejora aproximándose al factor de potencia unidad.

El ángulo del factor de potencia disminuye a una proporción mayor que aquella a la cual aumenta la corriente y con ello produce la mayor potencia necesaria para satisfacer al aumento de carga aplicado que origina los aumentos en el ángulo α de par, como se muestra en la Figura 3.8

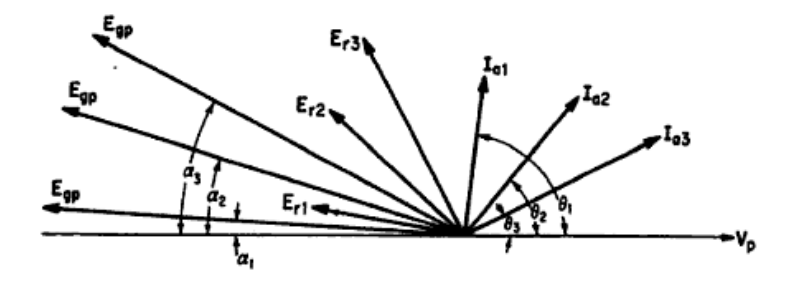

Figura 3.8 Aumento de la carga

# **3.2.9 Efectos de la reacción de armadura**

Un motor síncrono sobreexcitado tomará corriente en adelanto de la barra de distribución, esto produce un efecto desmagnetizante como resultado de la reacción de la armadura.

Un motor síncrono bajoexcitado tomará de la barra una corriente en retraso y de magnetización.

## Excitación normal

El aumento de la carga elevará el voltaje generado por fase, Egp, como resultado de la acción ligera de magnetización que se produce a las cargas en retraso.

Subexcitación o bajo excitación

Este efecto produce una reacción de armadura de magnetización. A mayor cargo y mayor magnetización se mejora el factor de potencia al aumentar la carga.

## Sobreexcitación

Produce un efecto desmagnetizante debido a la mayor reacción de la armadura, cuando aumenta la carga.

Su efecto también es el de mejorar el factor de potencia.

La reacción de armadura produce una tendencia a conducir la corriente de armadura hacia una relación con factor de potencia unidad al aplicar más carga.

# **3.2.10 Curvas V**

Cuando la corriente del campo de un motor síncrono se reduce, se produce una corriente de armadura Ia en atraso, está es mayor que la corriente mínima a la potencia unidad o a excitación normal (Figura 3.9). En el caso cuando el motor está sobreexcitado, la corriente de armadura Ia también aumenta y supera la corriente necesaria a excitación normal para desarrollar el par requerido a cualquier carga.

Para generar las curvas V se necesita tener una carga constante al eje del motor síncrono también se debe variar la corriente de campo de subexcitación, sobreexcitación y registrando en cada etapa la corriente de armadura.

Algunas observaciones de las curvas V son las siguientes:

La corriente de armadura es mínima cuando está en fase con el voltaje en las terminales, es decir, el factor de potencia es igual a la unidad.

El factor de potencia está en atraso cuando el motor se encuentra subexcitado (el motor se comporta como una carga inductiva)

El factor de potencia está en adelanto cuando el motor está sobreexcitado. Está carga es similar a una carga capacitiva, mejorando el factor de potencia.

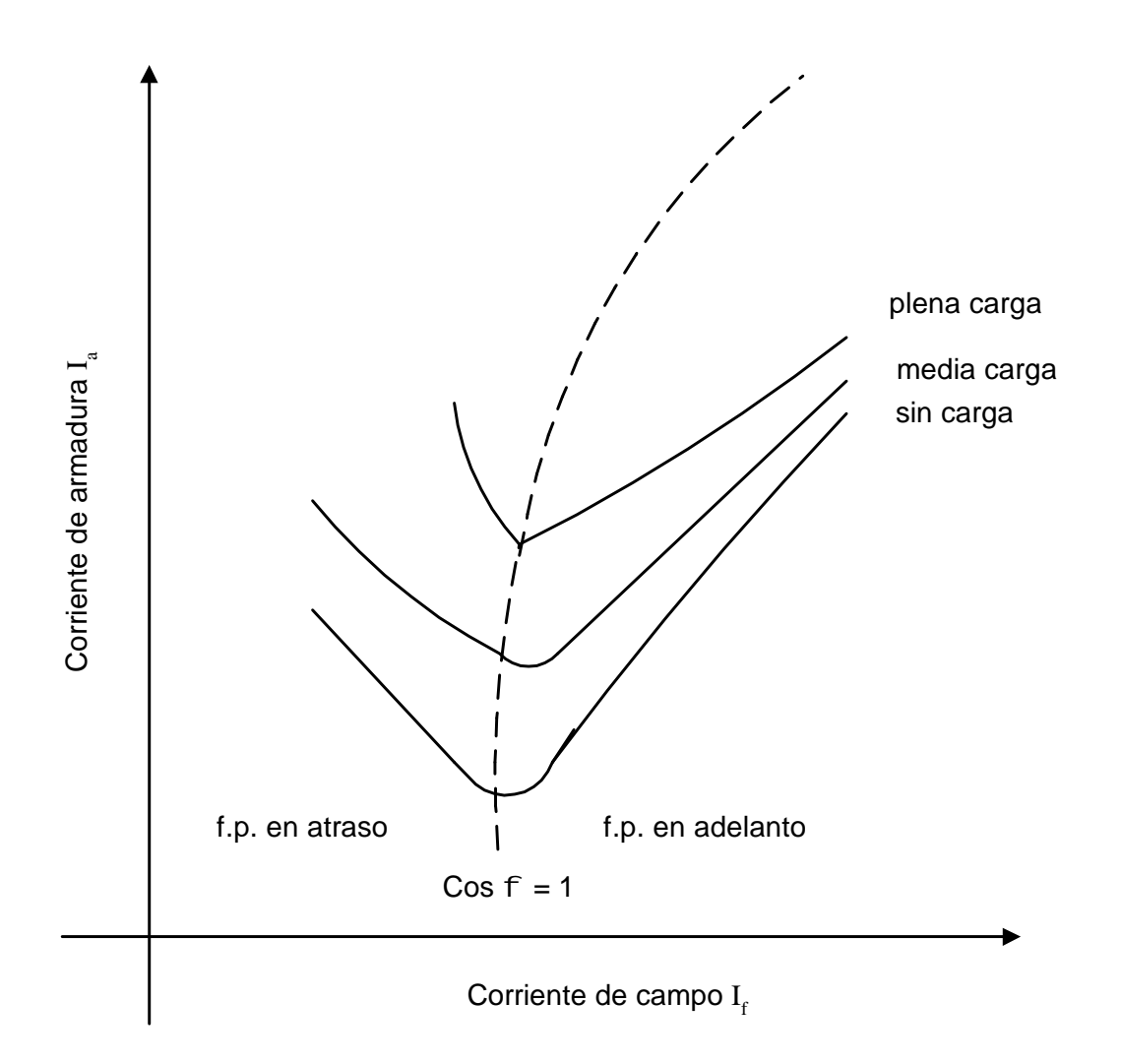

Figura 3.9 Curvas V del motor síncrono

### **3.3 Generador o Alternador Síncrono**

En el mundo son conocidos como los convertidores más grandes de energía mecánica a energía eléctrica, algunos generadores comerciales tienen un campo magnético de cd estacionario o uno rotatorio. En la Figura 3.10 se muestra un generador con corte transversal.

En el caso de los generadores síncronos con campo estacionario, los polos salientes generan el campo de cd, el cual es cortado por una armadura rotatoria. Está armadura tiene un devanado trifásico, donde sus terminales están conectadas a tres anillos colectores montados en el eje. Las escobillas se deslizan sobre los anillos colectores, eso conecta la armadura con la carga trifásica externa. La armadura es impulsada por una fuente de

potencia motriz, al girar se induce voltaje trifásico el cual dependerá de la velocidad de rotación y de la corriente directa de excitación en los polos estacionarios.

En el caso de los generadores síncronos con campo rotatorio, esta compuesto por una armadura estacionaria llamada estator, su devanado se conecta a la carga directamente. El estator estacionario facilita el aislamiento de los devanados debido a que no se encuentra unido a fuerzas centrifugas.

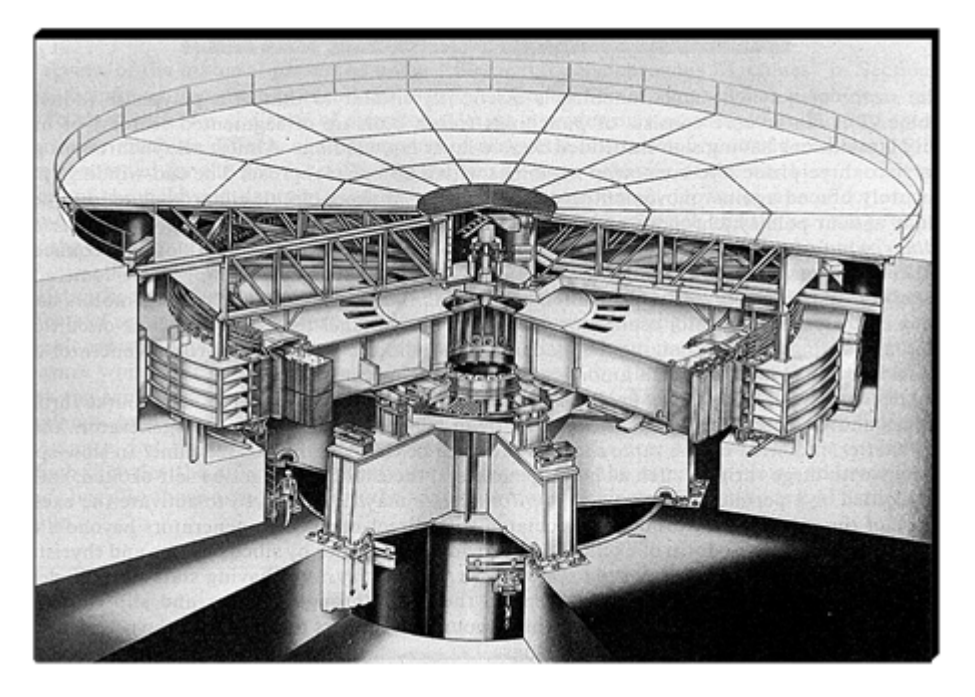

Figura 3.10 Corte transversal de un generador síncrono.

A través de un generador de cd se excita al campo, el cual está conectado sobre el mismo eje. Las escobillas del conmutador se conectan a otras escobillas montadas en los anillos colectores para alimentar la corriente directa  $I_f$  al campo rotatorio

El estator en el generador está constituido por un núcleo cilíndrico laminado que tiene un conjunto de ranuras que a su vez contienen un devanado trifásico imbricado. El devanado siempre esta conectado en estrella Y y el neutro está conectado a tierra.

En las conexiones es preferible Y a  $\Delta$  por:

El voltaje de fase es de 58% del voltaje entre líneas. Significa el reducir la cantidad de aislantes en las ranuras e incrementar el diámetro de los conductores, eso permite el aumento de la corriente y la salida de la potencia de la máquina.

En Y los armónicos de línea a neutro distorsionantes no aparecen entre líneas debido a que se cancelan entre si.

# **3.3.1 Los rotores del generador síncrono**

Rotor de polos salientes (Figura 3.11) son impulsados por turbinas hidráulicas de baja velocidad. El rotor se encuentra acoplado a la rueda hidráulica de la turbina y se requieren de 50 o 60 Hz de frecuencia con ayuda de una gran cantidad de polos en el rotor.

Los polos salientes están montados en un armazón circular que esta fijo a un eje vertical rotatorio. Las bobinas de campo están conectadas en serie con polos adyacentes de polaridad opuesta. A parte del devanado de campo de cd se agrega un devanado jaula de ardilla, su función es la de un devanado amortiguador, cuando una carga cambia en el generador suceden fluctuaciones que inducen un voltaje en el devanado jaula de ardilla en el cual fluye una corriente hacia su interior. Mantienen el equilibrio entre los voltajes trifásicos de líneas.

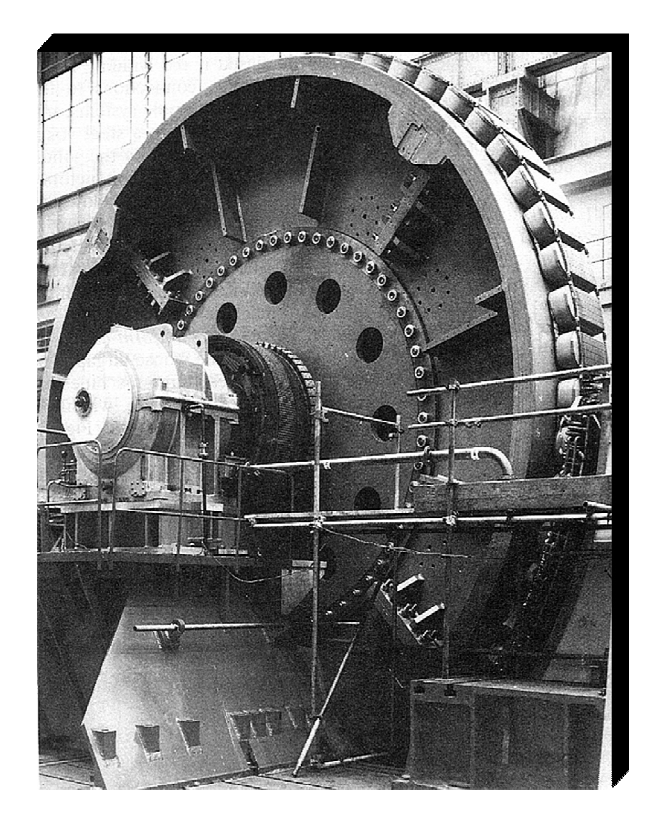

Figura 3.11 Rotor polos salientes.

Rotores cilíndricos. Se utilizan en las turbinas de vapor. La velocidad más baja es de 1800 r/min y corresponde a una máquina de 4 polos mientras que la velocidad más alta es de

3600 r/min y corresponde a una máquina de 2 polos. Este rotor es un cilindro largo y sólido con una serie de de ranuras longitudinales fresadas en una masa cilíndrica (Figura 3.12). Sus bobinas de campo están insertadas en las ranuras y retenidas por anillos de alta resistencia con los cuales se crean los polos N y S.

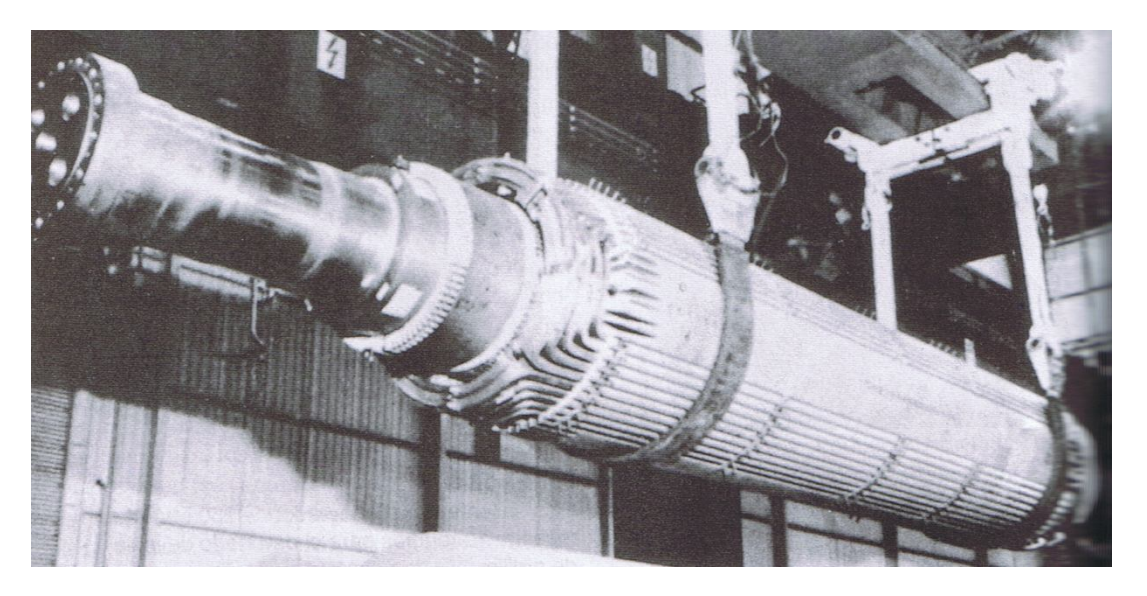

Figura 3.12 Rotor con devanado de 4 polos de cd. Cortesía de máquinas eléctricas y sistemas de potencia de Theodore Wildi.

Los devanados del rotor se usan para lograr una distribución senoidal del campo, así que los voltajes inducidos a los devanados del estator son senoidales también, por lo tanto su magnitud y desfasamiento son iguales a 120°. La representación de los voltajes considerando su velocidad angular ω es:

 $e_a$  = Em cos  $\omega t$ 

 $e_b$  = Em cos (ωt - 120<sup>o</sup>)

 $e_c$  = Em cos (ωt + 120°)

De manera fasorial queda representado en la Figura 3.13

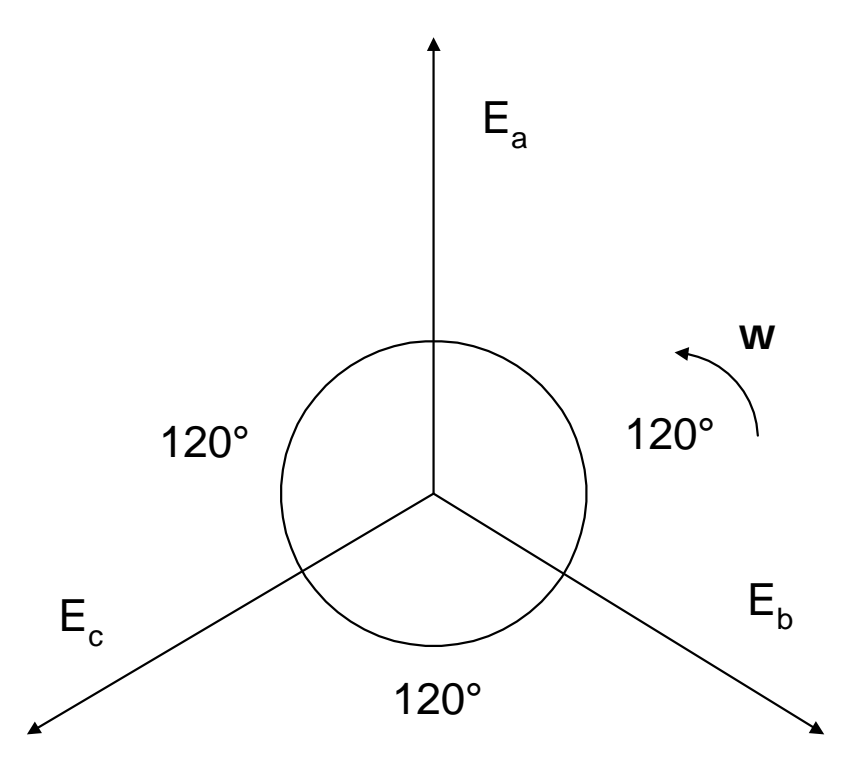

Figura 3.13 Representación fasorial de los voltajes

Se considera que el generador no tiene carga entonces los voltajes se conocen como voltajes en vacío y quedan representados como  $E_0$  y son proporcionales a la corriente que circula por el devanado de campo If.

# **3.4 Excitación de campo y excitadores**

La excitación del campo en el generador debe garantizar un voltaje de salida de ca estable también responder a los cambios de carga manteniendo la estabilidad en el sistema.

Para la estabilidad se requieren dos generadores de cd: un excitador principal y un excitador piloto.

El excitador principal alimenta la corriente de excitación al campo del generador síncrono por medio de escobillas y anillos colectores. El voltaje del excitador varía entre los 125 y 600 v, es regulado por señales de control que varían la corriente Ic, producida por el excitador piloto.

La excitación sin escobillas

Actualmente se han creado sistemas de excitación sin escobillas y están conformados por un generador de campo estacionario trifásico y su salida de ca esta rectificada mientras su salida de cd de los rectificadores es alimentada al campo del generador. En la Figura 3.14 se muestra la excitación sin escobillas.

La armadura de un excitador de ca y los rectificadores están montados en el eje principal y giran junto con el generador síncrono.

El rectificador trifásico reemplaza al conmutador, los anillos colectores y las escobillas.

El incremento de la frecuencia se obtiene utilizando más polos en el excitador que en el generador síncrono.

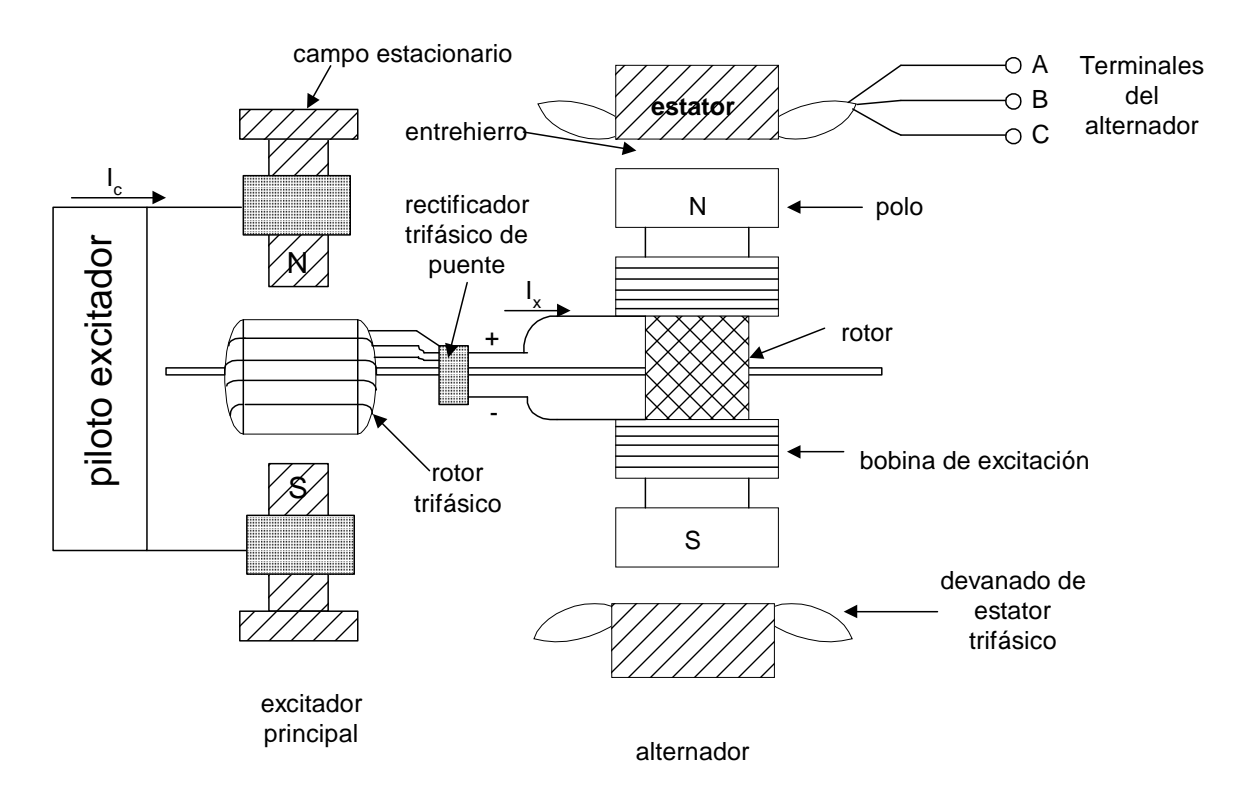

Figura 3.14 Representación de un sistema excitador sin escobillas.

# **3.5 Curva de saturación sin carga**

Es la relación del voltaje de ca  $E_0$  con respecto a la corriente de excitación  $I_x$ . Con valores pequeños de I<sup>x</sup> se va incrementando el voltaje en proporción a la corriente de excitación. En el momento que el hierro se satura, el voltaje se eleva menos con el mismo incremento de I<sub>x</sub>. Al trazar la curva de  $E_0$  contra I<sub>x</sub> se obtiene la curva de saturación sin carga.

# **3.6 El generador síncrono en condiciones de carga**

Factor de potencia unidad

Se refiere a que la corriente de armadura,  $I_a$ , está en fase con el voltaje de fase,  $V_p$ .

En el diagrama fasorial de la Figura 3.15 se observa que el voltaje generado Egp es mayor al voltaje de fase Vp.

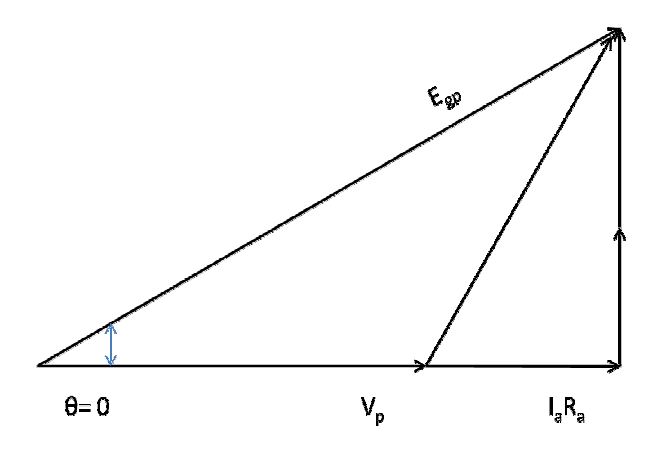

Figura 3.15 Factor de potencia unidad

Factor de potencia en retraso

Se refiere a que la corriente de fase de la armadura, I<sub>a</sub>, está en retraso con respecto al voltaje de fase V<sub>p</sub> con un ángulo θ (Figura 3.16). Principalmente esto es resultado de una carga inductiva.

El voltaje generado  $E_{gp}$  es mayor que el voltaje de fase  $V_p$  y su regulación de voltaje siempre es positiva.

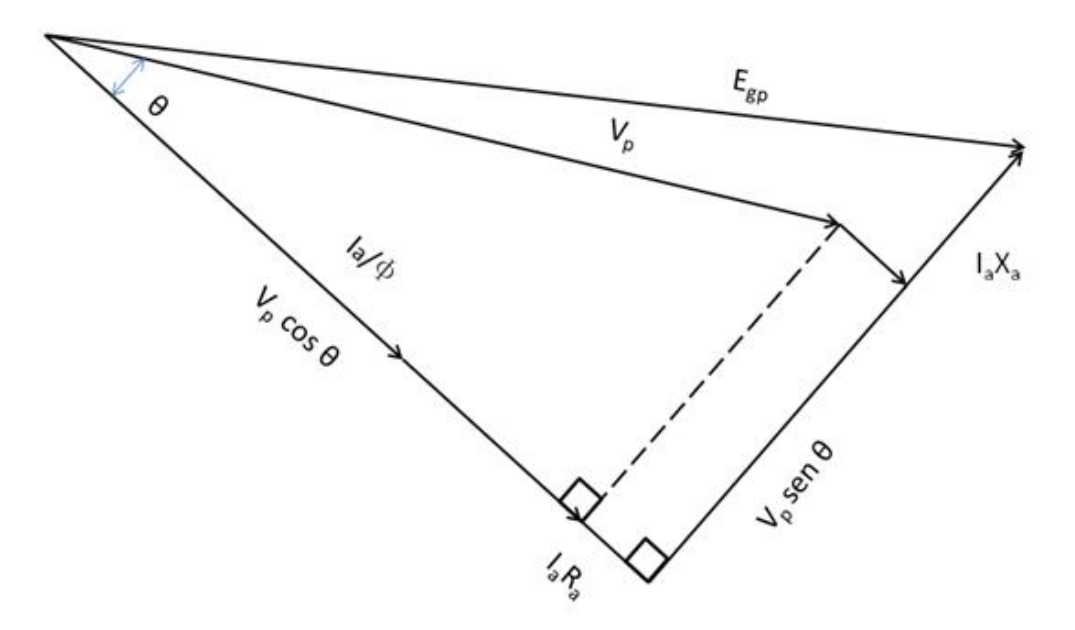

Figura 3.16 Factor de potencia en atraso

Factor de potencia en adelanto

Se refiere a que la corriente de armadura, Ia, se encuentra en adelanto con respecto al voltaje de fase con cierto ángulo θ (Figura 3.17). Principalmente es resultado de una carga capacitiva.

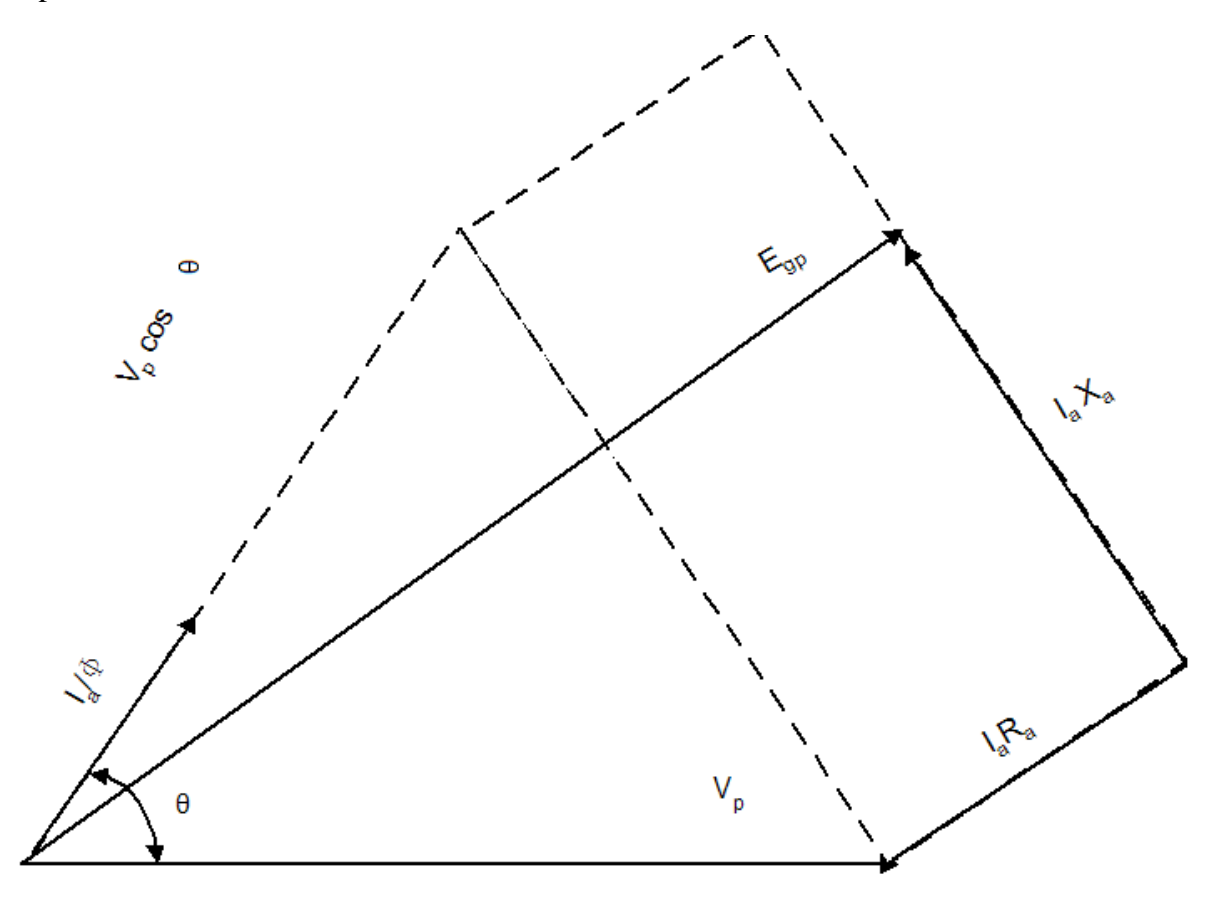

Figura 3.17 Factor de potencia en adelanto

Para este tipo de carga se requiere generar menos voltaje para un factor de potencia en adelanto con respecto a uno en retraso.

Su regulación de voltaje es negativa.

# **3.7 La regulación de voltaje con distintos factores de potencia**

Antes de iniciar a fondo con la regulación de voltaje se debe tomar en cuenta dos puntos muy importantes:

 Cuando el factor de potencia está en adelanto es pequeño su valor mientras su voltaje Egp sin carga es mayor al igual que el voltaje a plena carga Vp.

 Cuando el factor de potencia está en atraso, su voltaje sin carga Egp y su voltaje con carga Vp disminuyen.

Cuando se tienen cargas en adelanto se produce en su armadura del alternador una magnetización. Esto genera más voltaje al tener una carga, así se produce una regulación negativa. El voltaje generado es suficiente para compensar la baja de el voltaje resistivo interno dela armadura.

En el caso de las cargas en atraso la reacción de la armadura es de desmagnetización, así se reduce el voltaje generado.

La fórmula para la regulación de voltaje del alternador es la siguiente:

$$
RV = \frac{V_{nl} - V_{fl}}{V_{fl}} \times 100
$$

Donde:

RV = porcentaje de regulación del voltaje

 $V_{nl}$  = voltaje sin carga (V)

 $V_{\text{fl}}$  = voltaje nominal (V)

# **Capítulo 4**

# **Aplicaciones del Analizador**

En la carrera de Ingeniero Mecánico Electricista se cuenta con laboratorios orientados al área de eléctrica en los cuales se imparten materias como: máquinas eléctricas, equipo eléctrico, sistemas eléctricos de potencia II, etc. En estos laboratorios se manejan distintos equipos de medición como apoyo, ya que sin ellos no se podría llevar un control de mediciones del sistema.

En el laboratorio se utilizan: multímetros, amperímetros analógicos, voltímetros analógicos, wattímetros, varímetros, etc. Estos equipos ocupan demasiado espacio y en algunas situaciones llegan a utilizar más espacio que el mismo sistema.

Una forma más sencilla de monitorear los valores es a través de un analizador de energía y para ello se mostrará su funcionamiento con un motor jaula de ardilla y una máquina síncrona.

## **Aplicación 0**

### **Analizador de energía Yokowaga vs. Aparatos de medición analógicos**

### **Objetivos**:

Se observará el funcionamiento del analizador con respecto a los módulos analógicos utilizados en el laboratorio.

Conocer los beneficios al utilizar el analizador.

### **Introducción**:

En el laboratorio se emplean distintos aparatos de medición para poder observar los valores entregados por el sistema. Para medir voltajes se usan voltímetros, en caso de medir corrientes amperímetros, en el caso que se necesite medir potencia real y potencia reactiva se requieren de wattímetros y varímetros respectivamente. Esta cantidad de equipo se usa para monitorear el sistema mientras que un analizador de energía tiene en sí la capacidad de estar monitoreando todas estas unidades eléctricas.

### **Material y Equipo a utilizar**:

Fuente de alimentación (Lab-Volt EMS 8821)

Motor Jaula de Ardilla (Lab-Volt EMS 8221) Analizador de energía Yokowaga PR300 Voltímetro de ca analógico (Lab-Volt EMS 8426-2) Amperímetro de ca analógico (Lab-Volt EMS 8425-2) Watt- varímetro analógico trifásico (Lab- Volt 8443-22) Electrodinamómetro Multímetro digital fluke modelo 87 III Cables para conexiones

# **Desarrollo:**

- 1. Antes de iniciar la práctica revise que la fuente de alimentación no tenga daños visibles.
- 2. Arme el circuito como se muestra en la figura 4.0.1

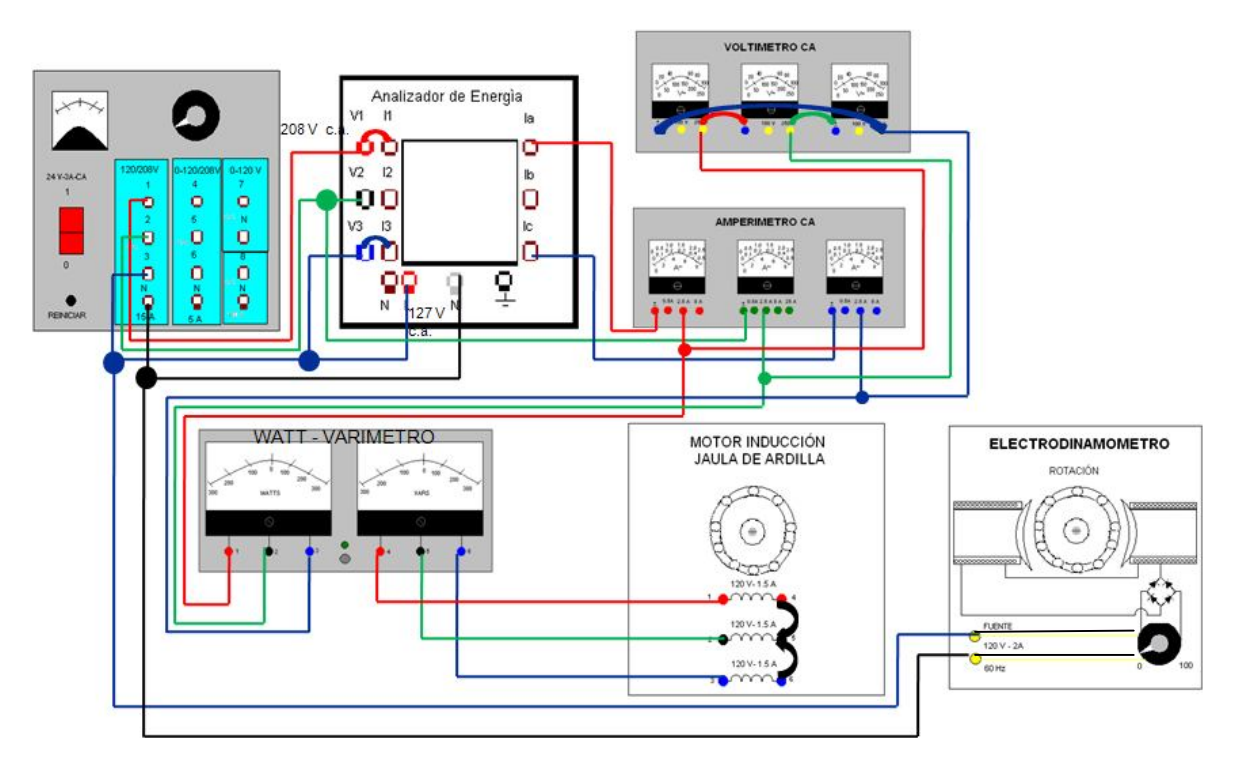

Figura 4.0.1 Circuito comparativo entre el analizador de Energía y aparatos analógicos.

3. Energice la fuente de alimentación. Inmediatamente se encenderá la pantalla del analizador, después de 5 segundos aparece la carátula de inicio. (Figura 4.0.2)

| acc<br>many o | <b>HYM</b><br>34                                                                                                    | 4W | <b>LARGE</b> | ⚠<br>310V<br>5A |
|---------------|----------------------------------------------------------------------------------------------------|----|--------------|-----------------|
|               |                                                                                                    |    |              |                 |
|               |                                                                                                    |    |              |                 |
|               |                                                                                                    |    |              |                 |
|               |                                                                                                    |    |              |                 |
|               | $\begin{picture}(120,140)(-0,0) \put(0,0){\line(1,0){10}} \put(15,0){\line(1,0){10}} \put(15,0){\line(1,0){10}} \put(15,0){\line(1,0){10}} \put(15,0){\line(1,0){10}} \put(15,0){\line(1,0){10}} \put(15,0){\line(1,0){10}} \put(15,0){\line(1,0){10}} \put(15,0){\line(1,0){10}} \put(15,0){\line(1,0){10}} \put(15,0){\line(1,0){10}} \put(15$ |    |              |                 |

Figura 4.0.2 Carátula de inicio del analizador

SET/ENT  $\leftarrow$ 

4. Revise los parámetros mostrados en la tabla 0.1 en cada una de las carátulas:

Para cambiar de pantalla oprimir SET/ENT.

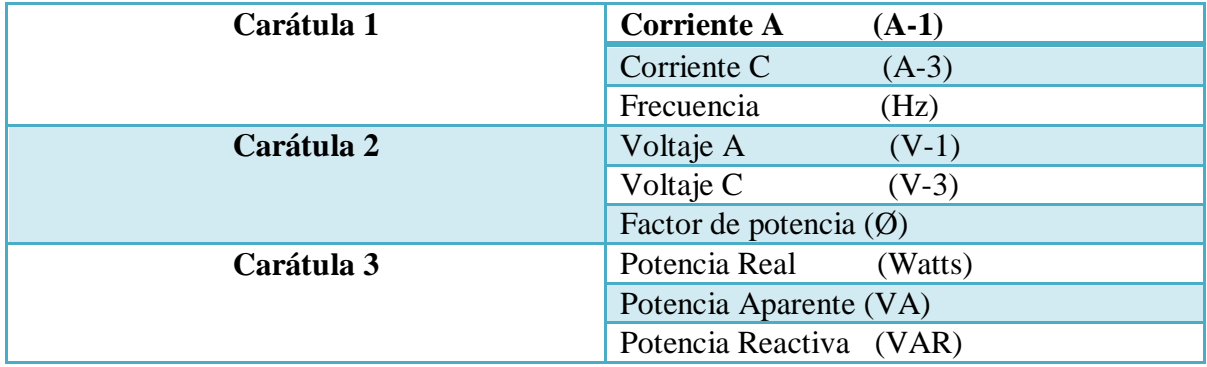

Tabla 4.0.1 Parámetros monitoreados en las pantallas del analizador

Nota: Si en la carátula 1 no manda información, invierta la secuencia de fases, intercambiando 2 de 3 fases. El analizador de energía solo trabaja con secuencia positiva. Si no se encuentran los parámetros vuelva a programar el analizador, vea en el capítulo 2.

5. En la tabla 4.0.2 escriba los resultados obtenidos con el analizador y en la tabla 4.0.3 los datos obtenidos con los aparatos analógicos, para cada valor de T que se pide.

a) En el electrodinamómetro gire el reóstato de su posición mínima hasta el par que indiquen las tablas.

|                         |          |          |          | <b>Aparatos Analógicos</b> |          |          |                  |       |
|-------------------------|----------|----------|----------|----------------------------|----------|----------|------------------|-------|
| $T$ (lb-                | $V_1(V)$ | $V_2(V)$ | $V_3(V)$ | $I_1(A)$                   | $I_2(A)$ | $I_3(A)$ | P(W)             |       |
| plg)                    |          |          |          |                            |          |          |                  | (VAR) |
| $\boldsymbol{0}$        | 210      | 210      | 210      | 0.7                        | 0.7      | 0.7      | 30               | 280   |
| $\overline{2}$          | 211      | 211      | 211      | 0.8                        | 0.8      | 0.8      | 100              | 280   |
| $\overline{\mathbf{4}}$ | 211      | 211      | 211      | 0.8                        | 0.8      | 0.85     | 150              | 278   |
| 6                       | 211      | 211      | 211      | 0.9                        | 0.9      | 0.9      | 210              | 278   |
| 8                       | 211      | 211      | 211      |                            |          |          | 252              | 273   |
| 9                       | 211      | 211      | 211      | 1.05                       | 1.05     | 1.05     | 280              | 270   |
| 10                      | 211      | 211      | 211      | $1.1\,$                    | 1.1      | $1.1\,$  | 300              | 270   |
| 12                      | 211      | 211      | 211      | 1.2                        | 1.2      | 1.2      | *** <sup>3</sup> | 270   |

Tabla 4.0.2 Monitoreo con aparatos analógicos

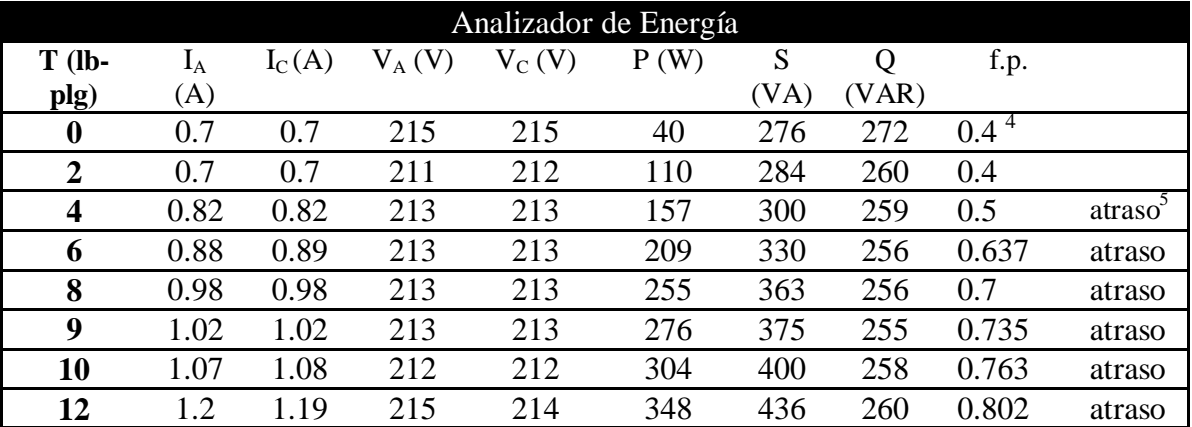

Tabla 4.0.3 Monitoreo con el analizador

6. Desenergice la fuente de alimentación.

 3 No alcanza a medir la potencia 4 El analizador no alcanza a monitorear f.p. ≤ 0.4

 $^5$  El analizador indica con una (g) atraso y con una (d) adelanto.

7.Como se puede observar en los aparatos analógicos no se tiene el f.p. por lo tanto se calcula:

Cuando  $T = 0$ 

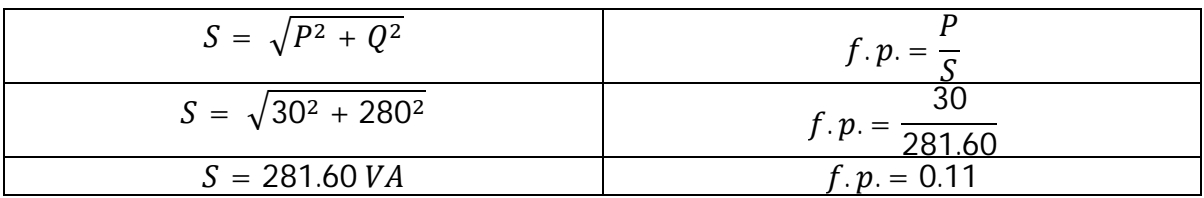

El valor calculado no concuerda con el valor del analizador ya que este no detecta factores de potencia menores a 0.4 pero si se obtiene el factor de potencia con los datos entregados por el analizador, se obtiene:

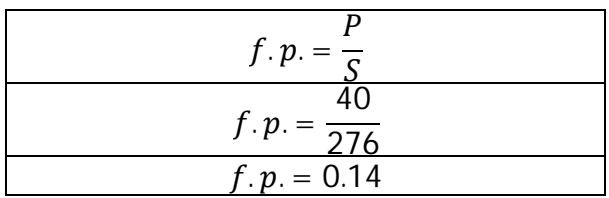

Los factores de potencia obtenidos son casi iguales, indicando que los valores obtenidos por el analizador son correctos.

12. Con los valores de la tabla 4.0.2, obtener los valores calculados del f.p. y represéntelos en la tabla 4.0.4

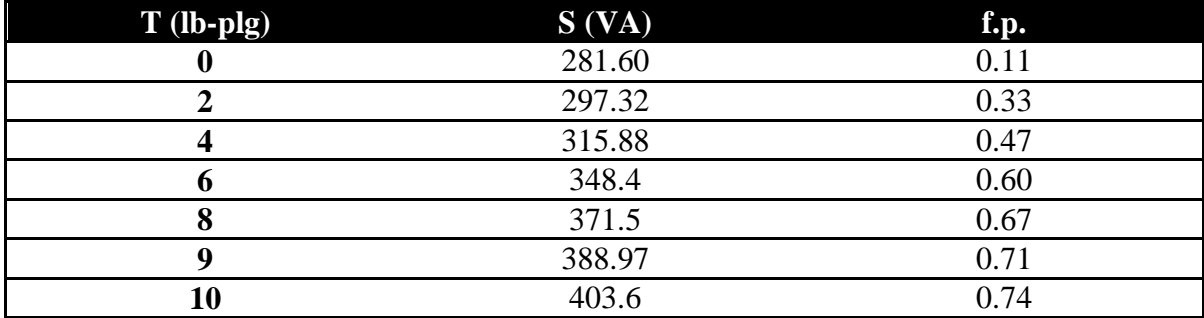

Tabla 0.4 Valores calculados del f.p. y potencia aparente a través de los datos de aparatos analógicos.

## **Conclusiones:**

Con la tabla 4.0.4 se observa que los valores calculados del f.p. son muy similares a los del analizador exceptuando los correspondientes a un f.p. bajo, solo hay un valor que no se puede calcular ya que el watt-varimetro no alcanzó la sensibilidad necesaria.

Haciendo la comparación del analizador con respecto a los aparatos analógicos se obtienen los siguientes resultados que se dividen en ventajas y desventajas:

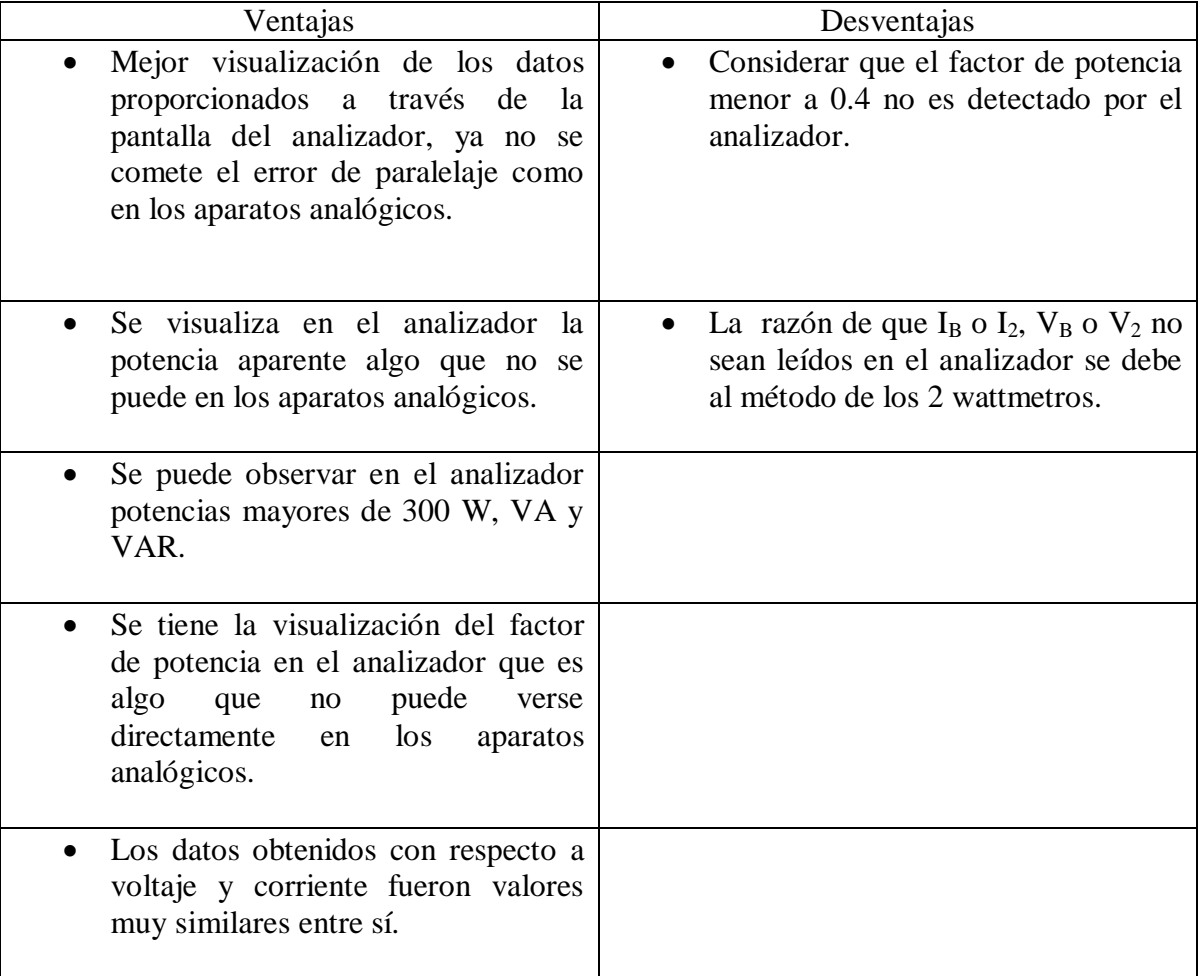

# **Aplicación 1**

## **Curva V en vacío del motor síncrono**

## **Objetivos:**

Utilizar el analizador para obtener la corriente del motor síncrono. Tomar los valores del factor de potencia. Obtener la Curva V del motor síncrono Observar el comportamiento del motor síncrono en funcionamiento.

## **Introducción:**

El analizador es un equipo de medición a través del cual se observan las variables eléctricas. En el monitoreo de la calidad de la energía se muestran en pantalla los siguientes parámetros: potencia real, potencia aparente, potencia reactiva y factor de potencia.

La curva V es la representación gráfica de las características de operación del motor síncrono. Esta representa la interacción del voltaje terminal, la corriente de campo, la corriente de armadura y el factor de potencia. Su principio de elaboración parte de la siguiente consideración: al variar la excitación de un motor síncrono trifásico que demanda potencia constante de una fuente de alimentación constante, el factor de potencia del motor cambia. Se puede controlar su corriente de armadura ajustando su corriente de excitación.

El motor síncrono requiere una considerable potencia reactiva en vacío sin ninguna excitación en c.d. aplicada al rotor, tiende a actuar como una carga inductiva trifásica en una línea de potencia. Este tiene la propiedad de actuar como un capacitor o un inductor variable, donde el valor de la reactancia queda determinado por la intensidad de corriente directa que fluye por el rotor.

En el analizador se monitorea la corriente de armadura y en un multímetro la corriente de campo, es decir, se tiene control sobre el sistema.

# **Material y equipo a utilizar:**

Fuente de alimentación (Lab-Volt EMS 8821) Analizador de energía Yokowaga PR300 Motor/Alternador sincrónico de 4 polos (Lab- Volt 8241-02) Cables para conexiones Multímetro digital Fluke modelo 87 III 2 Multímetros de gancho

### **Desarrollo:**

- 1. Verifique que los voltajes sean los correctos en la fuente de alimentación.
- 2. Arme la figura 4.1.1

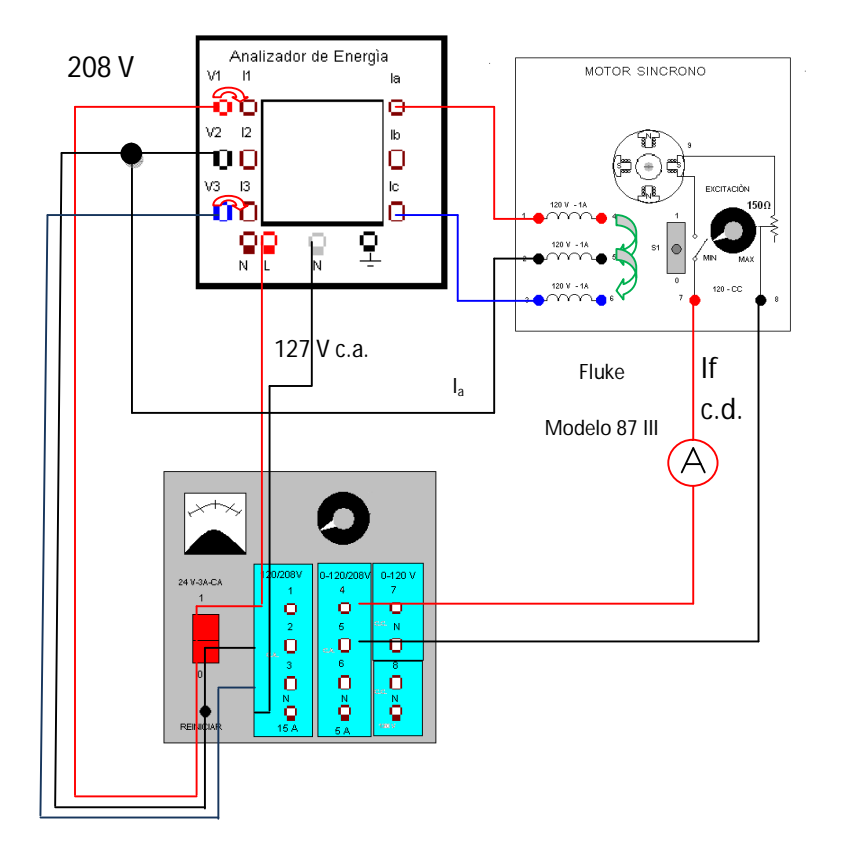

Figura 4.1.1 Monitoreo del motor síncrono en vacío.

3. Energice la fuente de alimentación. Inmediatamente se encenderá la pantalla del analizador, después de 5 segundos aparece la carátula de inicio. (Figura 4.1.2)

| soo<br>many o | ĦМ<br>4W<br>34        | ◭<br>3007<br><b>LAPME</b><br>5A |
|---------------|-----------------------|---------------------------------|
|               |                       |                                 |
|               |                       |                                 |
|               |                       |                                 |
|               | FEDDVAR<br>YOKOGAWA Q | <b>BENJA</b>                    |

Figura 4.1.2 Carátula de inicio del analizador

SET/ENT

4. Revise los parámetros mostrados en la tabla 4.1.1 en cada una de las pantallas:

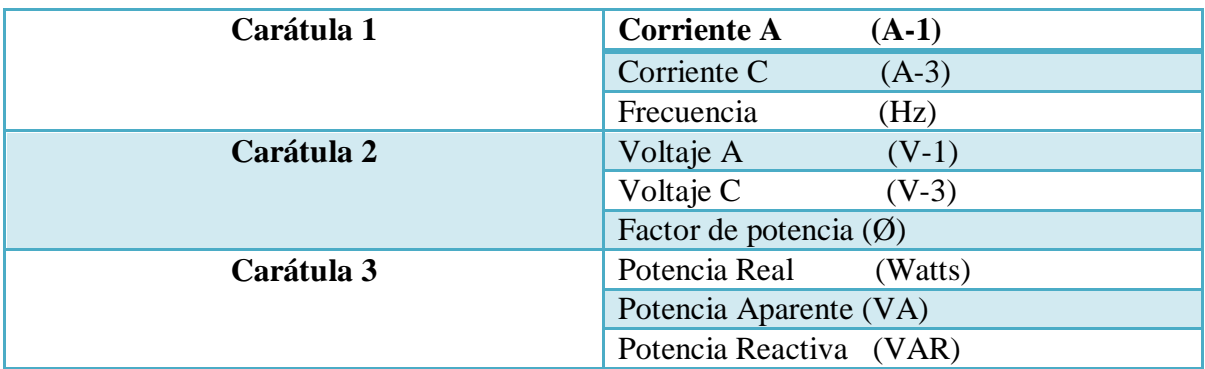

Para cambiar de pantalla oprimir SET/ENT.

Tabla 4.1.1 Parámetros monitoreados en las pantallas del analizador

Nota: Si en la carátula 1 no manda información, invierta la secuencia de fases, intercambiando 2 de 3 fases. El analizador de energía solo trabaja con secuencia positiva. Si no se encuentran los parámetros vuelva a programar el analizador, vea en el capítulo 2.

5. Con el multímetro digital de gancho mida la corriente de la armadura  $(I_a)$  en la terminal 2 del estator del motor.

6. Tome los valores del analizador y del amperímetro cuando la máquina síncrona este trabajando como motor jaula de ardilla y colóquelos en la Tabla 4.1.2

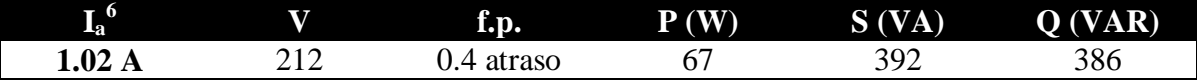

Tabla 1.1<sup>7</sup> Máquina síncrona funcionando como motor jaula de ardilla

7. Auxíliese de un multímetro para medir el voltaje de la fuente variable de cd a 120 V.

8. Para realizar la curva V del motor síncrono en vacío se debe medir su corriente de campo (If). Use el multímetro fluke modelo 87 III en su función de amperímetro.

9. Verifique que la perilla del campo de excitación del motor síncrono se encuentre en el valor mínimo.

10. Cierre el interruptor del motor colocándolo en 1, y entonces trabajará como motor síncrono, en el multímetro aparecen los valores de la corriente de campo  $(I_f)$ , en el analizador se observan los parámetros mencionados del paso 4, para cambiar de pantalla

oprimir el botón de SET/ENT .

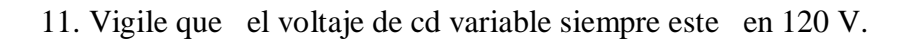

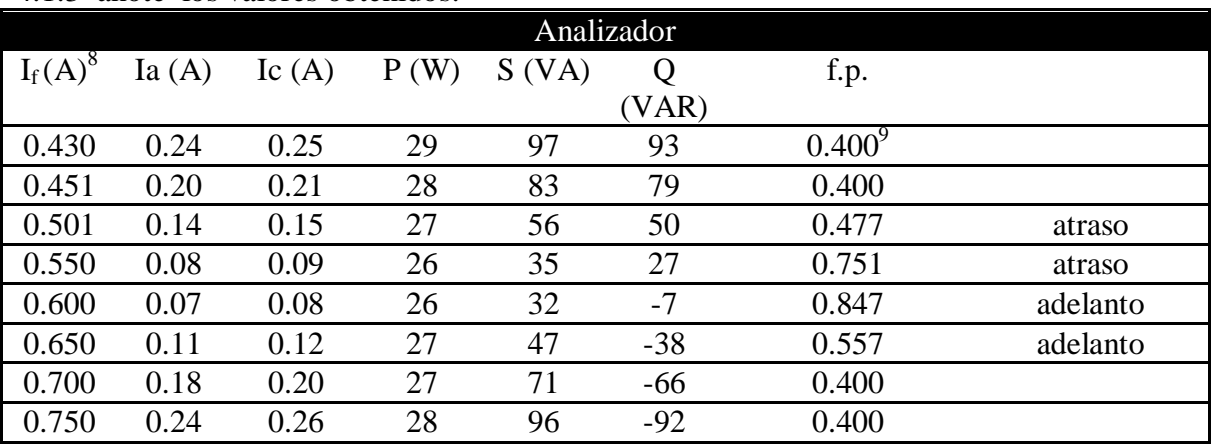

12. Gire la perilla del campo de excitación cada 0.05 A e ir tomando sus datos, en la tabla 4.1.3 anote los valores obtenidos:

Tabla 4.1.3 Valores del motor síncrono en vacío.

1 6 Pertenece al amperímetro

 $^7$  Todos estos valores corresponden al funcionamiento del motor como jaula de ardilla

 $^{9}$  El analizador no detecta f.p.  $\leq$  0.4, coloca ese valor y se mantiene parpadeando.

 $^8$  Corriente de excitación tomado con el multímetro fluke.

13. Al finalizar la práctica, coloqué la perilla del campo de excitación en el valor mínimo, el interruptor del campo colocarlo en 0, bajar el voltaje a cero y apagar la fuente de alimentación.

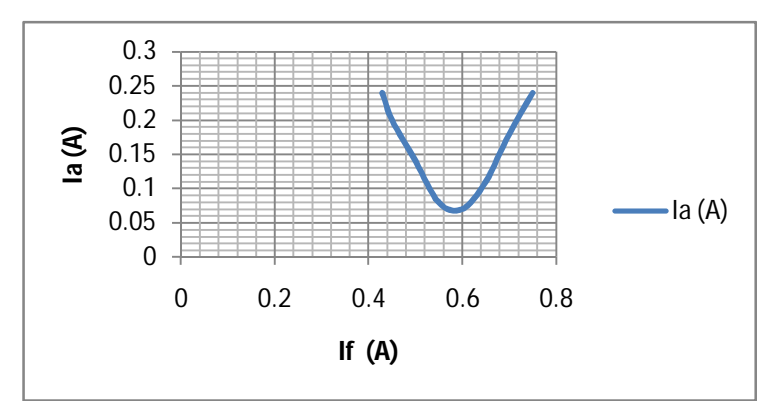

14. Grafiqué los valores de I<sub>f</sub> contra I<sub>a</sub> del analizador (Gráfica 4.1.1).

Gráfica 4.1.1 Curva V del motor síncrono en vacío

15. Grafique losa datos de corriente en el devanado contra el factor de potencia del analizador

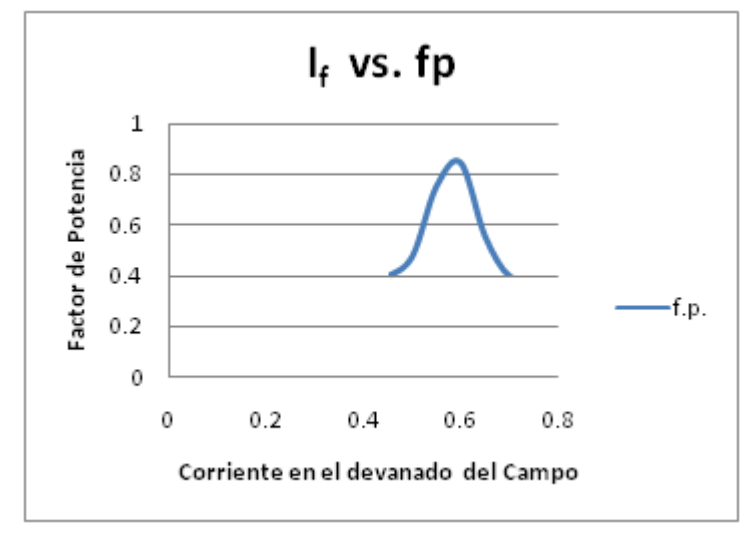

Gráfica 4.1.2 Característica del factor de potencia para un motor síncrono.

16. En la Tabla 4.1.3 se observan cuatro datos de f.p con 0.4 cada uno, indica que el analizador no alcanzó a registrarlos, por lo tanto se calcula el f.p. para cada uno de los datos de If y se registran en la Tabla 4.1.4

| $I_f(A)$ | f.p.  |
|----------|-------|
| 0.430    | 0.299 |
| 0.451    | 0.337 |
| 0.501    | 0.482 |
| 0.550    | 0.743 |
| 0.600    | 0.813 |
| 0.650    | 0.574 |
| 0.700    | 0.380 |
| 0.750    | 0.292 |

Tabla 4.1.4 Valores calculados del f.p. del motor síncrono en vacío.

Los datos obtenidos indican el comportamiento del motor por lo tanto es importante hacer los cálculos del f.p., cuando se visualicen valores de 0.4 en el analizador.

16. Grafique los datos de corriente en el devanado contra factor de potencia de la Tabla 4.1.4

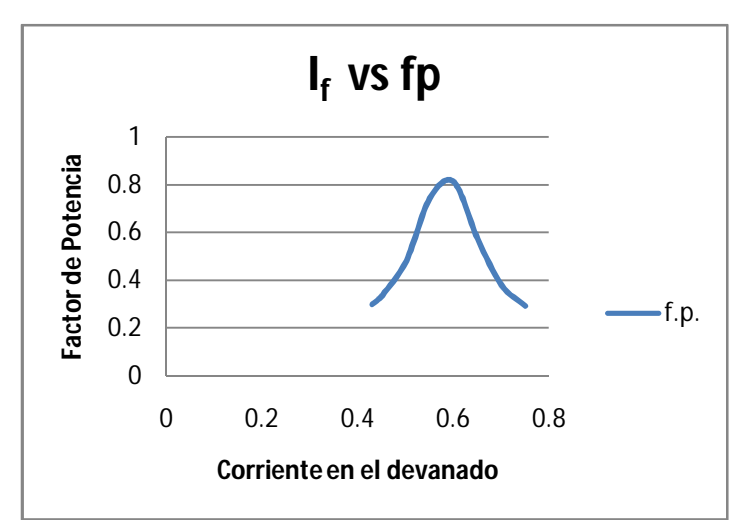

Gráfica 1.3 Característica del factor de potencia para un motor síncrono con datos calculados

#### **Conclusiones:**

Se puede observar que a través de los datos del analizador y realizando las gráficas obtenemos una Curva V del motor síncrono ideal, aunque no se ve un factor de potencia ideal se observa que tenemos un factor de potencia de 0.847 con una corriente de armadura de 0.6, lo cual nos indica que el valor ideal se encuentra en  $0.60 \le 1 \ge 0.65$ .

Al tener la gráfica de la Curva V se observa el funcionamiento del motor síncrono, indicando que la manera en que trabaja es óptima, basado en los valores del factor de potencia.

# **Aplicación 2**

## **Motor Síncrono con carga**

## **Objetivo:**

Examinar con ayuda del analizador de energía el comportamiento del motor síncrono a plena carga.

## **Introducción:**

A factor de potencia unidad se tiene un mínima corriente del inducido, se debe a que sólo se suministra potencia real al motor. Cuando se tienen corrientes de campo menores que el valor mínimo dado Ia, la corriente del inducido está en atraso y consume potencia reactiva (Q). Cuando las corrientes del inducido son mayores que el valor mínimo dado Ia, la corriente del inducido esta en adelanto y suministra potencia reactiva (Q) al sistema de potencia como lo haría un condensador. Su beneficio es el de mejorar el factor de potencia en un sistema eléctrico. Al estar operando en adelanto y al incrementar la carga sobre su eje, el rotor disminuirá su velocidad, es entonces cuando el ángulo de par δ es mayor, y aumenta el par inducido provocando que el motor gire de nuevo con una velocidad sincrónica.

En el caso de trabajar con un motor síncrono en subexcitación y con un factor de potencia en atraso, al colocarle mayor carga se obtiene una mejora en el factor de potencia.

Al controlar la corriente de campo del motor síncrono se tiene control sobre la potencia reactiva suministrada o consumida por el sistema, esto se monitorea a través del analizador donde se revisarán los valores de la potencia reactiva, potencia aparente, potencia real y el factor de potencia.

# **Material y quipo a utilizar:**

Fuente de alimentación (Lab-Volt EMS 8821) Motor/Alternador sincrónico de 4 polos (Lab- Volt 8241-02) Electrodinamómetro (Lab-Volt 8911-2) Analizador de energía Yokowaga PR300 Multímetro Fluke 87 III Amperímetro de cd Cables de conexión Banda

# **Desarrollo:**

1. Verifique que los voltajes sean los correctos en la fuente de alimentación.

2. Arme la Figura 4.2.1
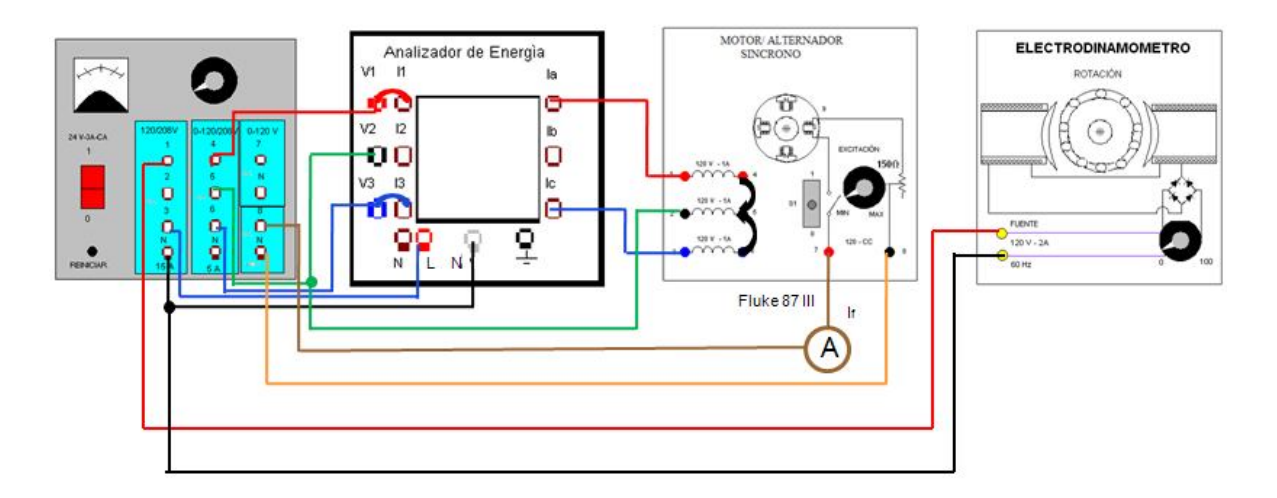

Figura 4.2.1 Motor síncrono con carga

3. Coloque el multímetro Fluke 87 III en su función de amperímetro en el rotor para medir su corriente de campo.

4. Acople el motor síncrono al electrodinamómetro por medio de la banda

a) Verifique que la perilla del electrodinamómetro este en su posición mínima que es 0.

b) El interruptor S debe de estar en su posición 0. (abierto)

c) El reóstato del motor síncrono deberá estar en su posición extrema. (MIN)

d) Energice la fuente de alimentación y ajuste rápidamente la fuente a 208 V ca. El motor comienza a girar.

5. Se enciende el analizador automáticamente, en 5 segundos se muestra la carátula de inicio.(Figura 4.2.2)

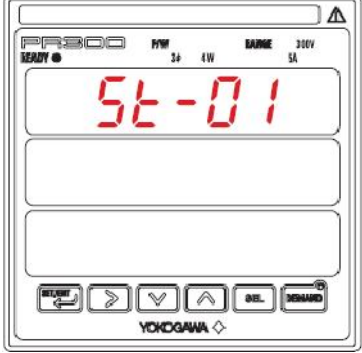

Figura 4.2.2 Carátula de inicio del analizador

6. Revise los parámetros mostrados en la Tabla 4.2.1 en cada una de las pantallas:

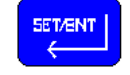

Para cambiar de pantalla oprimir SET/ENT.

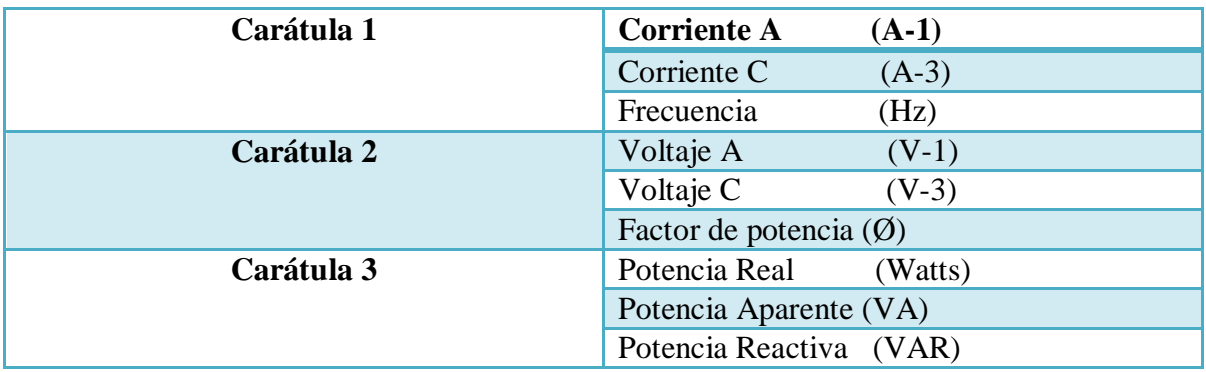

Tabla 4.2.1 Parámetros monitoreados en las pantallas del analizador

Nota: Si en la pantalla 1 no manda información, invierta la secuencia de fases, intercambiando 2 de 3 fases. El analizador de energía solo trabaja con secuencia positiva. Si no se encuentran los parámetros vuelva a programar el analizador, vea en el capítulo 2.

7. Cierre el interruptor S colocándolo en su posición 1.

a) Gradualmente aumente el par hasta alcanzar las 9 lbf-plg, I<sup>f</sup> debe estar en su valor mínimo.

Escriba los datos en la Tabla 4.2.2

| T                       | T     | $\mathbf{I}_\mathrm{A}$ | $\mathbf{I}_{\rm C}$ | $\mathbf{V}_\mathbf{A}$ | Vc  | f.p.   | ${\bf P}$ | S    | Q     |
|-------------------------|-------|-------------------------|----------------------|-------------------------|-----|--------|-----------|------|-------|
| $(lb)$                  | (A)   | (A)                     | (A)                  | (V)                     | (V) |        | (W)       | (VA) | (VAR) |
| plg)                    |       |                         |                      |                         |     |        |           |      |       |
| $\boldsymbol{0}$        | 0.412 | 0.328                   | 0.333                | 215                     | 215 | 0.483  | 58        | 124  | 109   |
|                         |       |                         |                      |                         |     | atraso |           |      |       |
| $\mathbf{1}$            | 0.409 | 0.33                    | 0.333                | 213                     | 213 | 0.606  | 75        | 123  | 98    |
|                         |       |                         |                      |                         |     | atraso |           |      |       |
| $\overline{2}$          | 0.408 | 0.37                    | 0.36                 | 213                     | 213 | 0.728  | 100       | 138  | 97    |
|                         |       |                         |                      |                         |     | atraso |           |      |       |
| 3                       | 0.408 | 0.42                    | 0.42                 | 213                     | 213 | 0.79   | 125       | 157  | 96    |
|                         |       |                         |                      |                         |     | atraso |           |      |       |
| $\overline{\mathbf{4}}$ | 0.406 | 0.47                    | 0.47                 | 213                     | 213 | 0.83   | 146       | 176  | 91    |
|                         |       |                         |                      |                         |     | atraso |           |      |       |
| 5                       | 0.407 | 0.53                    | 0.52                 | 213                     | 213 | 0.87   | 169       | 195  | 99    |
|                         |       |                         |                      |                         |     | atraso |           |      |       |
| 6                       | 0.406 | 0.60                    | 0.60                 | 213                     | 213 | 0.88   | 195       | 224  | 114   |
|                         |       |                         |                      |                         |     | atraso |           |      |       |
| 7                       | 0.407 | 0.67                    | 0.68                 | 214                     | 214 | 0.88   | 220       | 250  | 123   |
|                         |       |                         |                      |                         |     | atraso |           |      |       |
| 8                       | 0.407 | 0.751                   | 0.75                 | 214                     | 214 | 0.88   | 247       | 281  | 138   |
|                         |       |                         |                      |                         |     | atraso |           |      |       |
| 9                       | 0.407 | 0.81                    | 0.82                 | 213                     | 213 | 0.88   | 266       | 302  | 149   |
|                         |       |                         |                      |                         |     | atraso |           |      |       |

Tabla 4.2.2 Motor síncrono con carga

b) Sin cambiar la excitación de If, aumente de modo gradual la carga hasta que el motor quede fuera de sincronismo. Escriba el par requerido para ello y desenergicé la fuente de alimentación.

Par de Salida  $=$  15 lbf-plg

7. Desenergice la fuente de alimentación.

8. Ahora repita los procedimientos de los pasos 4 y 6, pero en esta ocasión aumente la excitación de c.d. a 0.8 A c.d. (mueva el reóstato del motor hasta su posición máxima MAX), en tanto que mantenga el par en 9 lbf-plg. Escriba los datos en la Tabla 4.2.3

1

<sup>&</sup>lt;sup>10</sup> Dato tomado con el multímetro fluke

| T                       | $I_f^{11}$ | $I_{A}$          | $\mathbf{I}_{\rm C}$ | $\mathbf{V}_\mathbf{A}$ | $\mathbf{V_C}$ | f.p.     | P   | S   | Q     |
|-------------------------|------------|------------------|----------------------|-------------------------|----------------|----------|-----|-----|-------|
| $(lb$ -plg $)$          | A c.d.     | (A)              | (A)                  | (V)                     | (V)            |          | W   | VA  | VAR   |
| $\bf{0}$                | 0.75       | 0.30             | 0.29                 | 214                     | 214            | 0.46     | 51  | 107 | $-92$ |
|                         |            |                  |                      |                         |                | adelanto |     |     |       |
| $\mathbf{1}$            | 0.72       | 0.32             | 0.32                 | 213                     | 213            | 0.6      | 72  | 122 | -99   |
|                         |            |                  |                      |                         |                | adelanto |     |     |       |
| $\overline{2}$          | 0.71       | 0.36             | 0.35                 | 213                     | 213            | 0.724    | 95  | 133 | $-92$ |
|                         |            |                  |                      |                         |                | adelanto |     |     |       |
| 3                       | 0.707      | 0.41             | 0.40                 | 213                     | 213            | 0.802    | 120 | 150 | $-94$ |
|                         |            |                  |                      |                         |                | adelanto |     |     |       |
| $\overline{\mathbf{4}}$ | 0.696      | 0.46             | 0.45                 | 213                     | 213            | 0.858    | 145 | 169 | $-73$ |
|                         |            |                  |                      |                         |                | adelanto |     |     |       |
| 5                       | 0.69       | 0.51             | 0.485                | 213                     | 213            | 0.88     | 162 | 184 | $-80$ |
|                         |            | $\boldsymbol{0}$ |                      |                         |                | adelanto |     |     |       |
| 6                       | 0.686      | 0.56             | 0.55                 | 213                     | 213            | 0.91     | 190 | 186 | -74   |
|                         |            |                  |                      |                         |                | adelanto |     |     |       |
| 7                       | 0.680      | 0.62             | 0.60                 | 212                     | 212            | 0.9      | 213 | 226 | $-72$ |
|                         |            | $\theta$         |                      |                         |                | adelanto |     |     |       |
| 8                       | 0.683      | 0.68             | 0.66                 | 213                     | 213            | 0.95     | 230 | 248 | $-70$ |
|                         |            |                  |                      |                         |                | adelanto |     |     |       |
| 9                       | 0.675      | 0.74             | 0.71                 | 213                     | 212            | 0.96     | 259 | 269 | -65   |
|                         |            |                  |                      |                         |                | adelanto |     |     |       |

Tabla 4.2.3 Motor Síncrono con carga, procurando 0.8 A c.d.

# **Conclusiones:**

A través de las tablas se pueden observar los siguientes puntos:

- Con una excitación mínima en el devanado de campo, mostrado en la Tabla 4.2.2, se muestra que a menor excitación de campo se tiene mayor corriente de armadura, mientras que el factor de potencia va aumentando hasta casi llegar a la unidad.
- Con una excitación máxima en el devanado de campo, mostrado en la Tabla 4.2.3, al ir aumentando el par se obtiene la disminución dela corriente de campo mientras que su corriente de armadura va aumentando.
- Se puede observar que entre las dos tablas la única diferencia es el hecho de tener el factor de potencia en atraso cuando la corriente de excitación es mínima y el factor de potencia en adelanto cuando la corriente de campo es máxima.

<sup>1</sup> <sup>11</sup> Dato tomado con el multímetro fluke

## **Aplicación 3**

## **El alternador trifásico en vacío**

#### **Objetivo:**

Obtener la curva de saturación en vacío del alternador

#### **Introducción:**

El alternador síncrono es una máquina de generación eléctrica, como su nombre lo indica genera corriente alterna. La manera en que le damos esta función es comunicándolo con una turbina, en laboratorio esa función está dada por un motor. Su utilización le da el movimiento para que el alternador genere su corriente.

En el sistema se tiene una reacción del inducido. Se debe al efecto que provoca la f.m.m del inducido sobre la f.m.m. del inductor, modificando el flujo del entrehierro de la máquina. Las corrientes del inducido al circular por devanados desfasados 120° en el espacio producen una f.m.m de reacción que gira en el espacio a la velocidad de sincronismo, es decir, a la velocidad del rotor. Esta f.m.m. influye sobre la f.m.m. producida por el devanado inductor y puede deformar, reducir o ampliar el campo de excitación de la máquina, dependiendo de la fase de las corrientes que recorren el inducido.

Una vez en funcionamiento, el valor de voltaje generado se deberá a la frecuencia utilizada, a la velocidad de rotación y a la excitación del campo en c.d.

La curva de saturación en vacío es una gráfica que nos muestra la relación de Voltaje generado  $E_0$  contra corriente directa  $I_f$  de un generador síncrono mejor conocido como alternador. Cuando se tienen valores pequeños de corriente directa, se obtiene un incremento en el voltaje proporcional a la corriente de excitación.

El monitoreo lo realiza el analizador de energía, en el cual se observa el voltaje generado en dos de sus fases y la frecuencia.

# **Material y Equipo:**

Fuente de alimentación (Lab-Volt EMS 8821) Analizador de Energía YOKOGAWA PR300 Motor/Alternador sincrónico de 4 polos (Lab- Volt 8241-02) Motor Jaula de Ardilla (Lab-Volt EMS 8221) Multímetro Fluke modelo 87 III Múltimetro Cables para conexiones Banda

#### **Desarrollo:**

- 1. Verifique que los voltajes sean los correctos en la fuente de alimentación.
- 2. Arme el circuito de la Figura 4.3.1

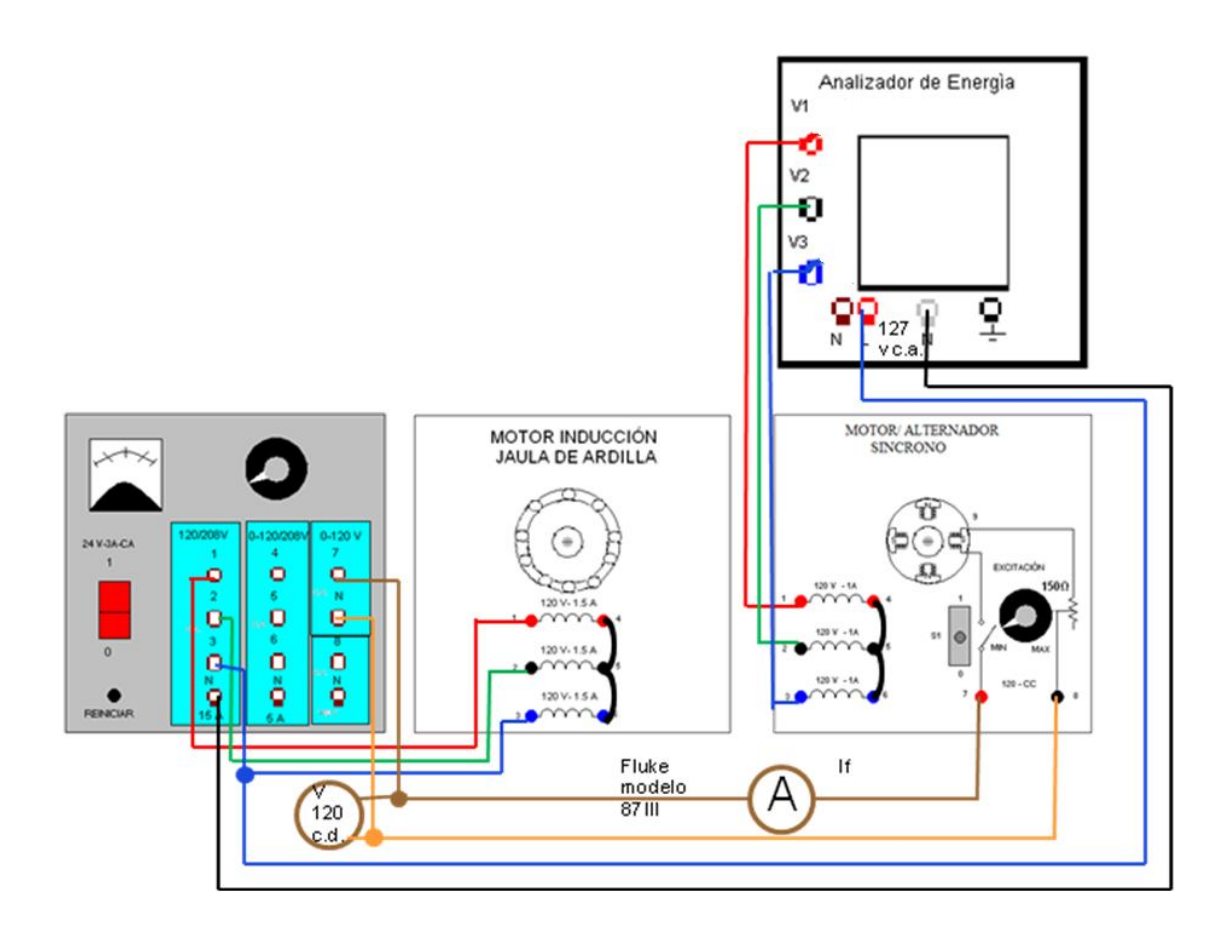

Figura 4.3.1 El circuito muestra el monitoreo del voltaje generado en el alternador.

- 3. Acople el motor jaula de ardilla al alternador con ayuda de la banda
- a) Ajuste el reóstato de campo del alternador a su posición mínima (MIN)
- b) Verifique que la perilla de la fuente de alimentación este en 0 V. (cero volts)

4. Energice la fuente de alimentación. El motor debe comenzar a girar y el analizador debe encender (Figura 4.3.2).

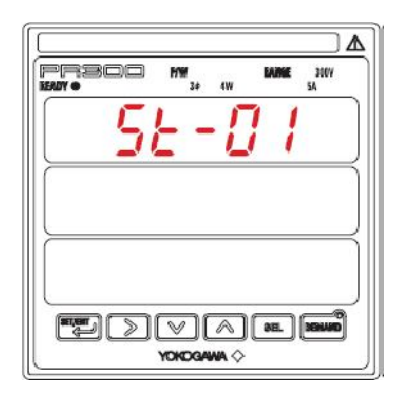

Figura 4.3.2. Carátula de inicio del analizador

5. El analizador muestra en sus carátulas distintos valores como se muestra en la Tabla 4.3.1. Busque los de  $V_A$  y  $V_C$ .

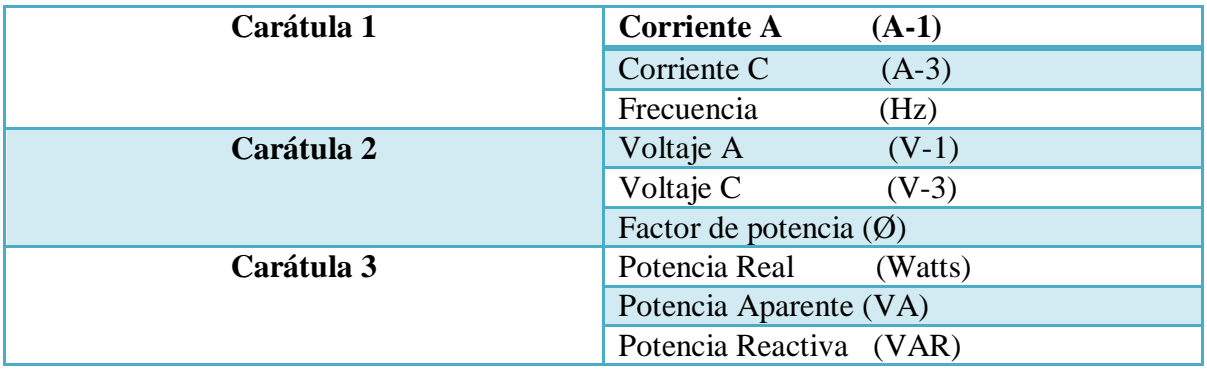

Tabla 4.3.1 Parámetros monitoreados en las pantallas del analizador

SET/ENT

En el analizador se cambia de pantalla con SET/ENT.

6. Siendo nula la excitación en c.d. Anote los valores que muestra el analizador en la Tabla 4.3.2

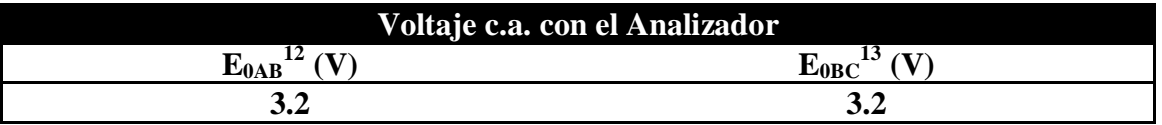

Tabla 4.3.2 Voltajes del alternador en vacío

1  $12$  En el analizador  $V_{AB}$ 

 $13$  En el analizador V<sub>BC</sub>

7 .Cierre el interruptor S del alternador (Posición 1).

8. Monitoreé con ayuda del analizador, el voltaje generado, al variar la fuente de alimentación y la corriente de excitación (If) como se muestra en la Tabla 4.3.3 hasta tener 120V c.d. , llegando a ese voltaje gire la perilla del campo de excitación del alternador síncrono.

 $\mathbf{F}_{0AB}$  **(V c.a.) E**<sub>0BC</sub> **(V c.a.) 0.008** 6.7 6.7 6.7 **0.033** 19.4 19.4 **0.050** 27.5 27.5 **0.100** 53.6 53.6 **0.150** 77.5 77.5 **0.200** 100.8 100.8 **0.250** 121 121 **0.300** 140 140 **0.350** 156 156 **0.400** 171.3 171.3 **0.450** 183 183 **0.500** 193 193 **0.550** 202.5 202.5 **0.600** 211.0 211.0 **0.650** 217.6 217.6 **0.700** 222.5 222.5 **0.750** 228.9 228.9 228.9

9. Anote en la Tabla 4.3.3 los voltajes entregados por el alternador.

Tabla 4.3.3 Monitoreo del voltaje generado en el alternador síncrono

10. Sin desenergizar la fuente, ajuste I<sub>f</sub> hasta que el voltaje de fase  $E_{0AB} = 208$  V c.a. Anote E0BC y su corriente de excitación en la Tabla 4.3.4

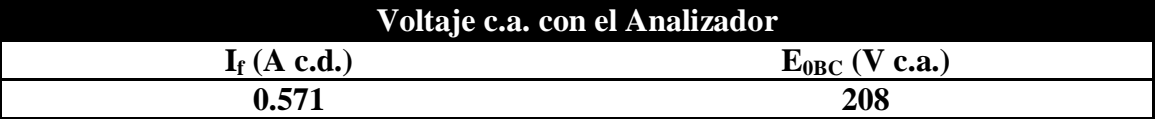

Tabla 4.3.4 Voltaje de fase del alternador síncrono

11. En el alternador síncrono. Sin mover la perilla del campo de excitación abra el interruptor S (posición 0).

12. En la fuente de alimentación. a)Sin mover la perilla de voltaje, desenergice. b)Solo deje los cables que alimentan al analizador. c)Energice

13. En el analizador de energía. Programe el analizador de 3 fases 3 hilos a 1 fase 3 hilos

a) Oprima SET/ENT durante 3 segundos.

Entrará a la pantalla de VT que se muestra en la Figura 4.3.2:

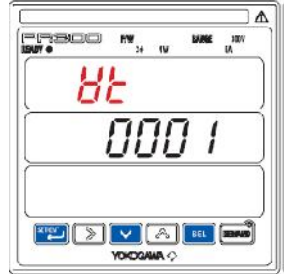

Figura 4.3.2

b) Oprima simultáneamente los botones de  $\begin{bmatrix} 1 \end{bmatrix}$   $\begin{bmatrix} \text{SEL} \\ \text{E.} \end{bmatrix}$  + durante 5 segundos.

Se verá el menú de cambios como se observa en la Figura 4.3.3:

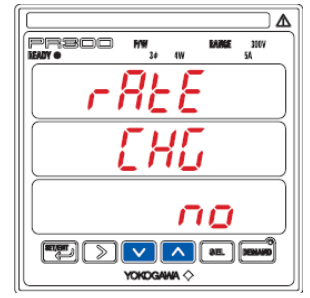

Figura 4.3.3

c) Utilice los botones de  $\Box$   $\Box$  para colocar la palabra  $\Box$  que se encuentra en la pantalla inferior como se muestra en la Figura 4.3.4.

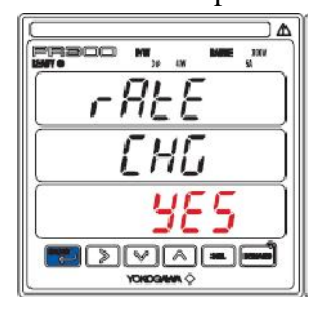

Figura 4.3.4

d) Confirme oprimiendo el botón de SET/ENT

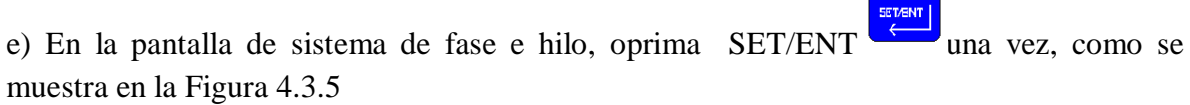

SET/ENT

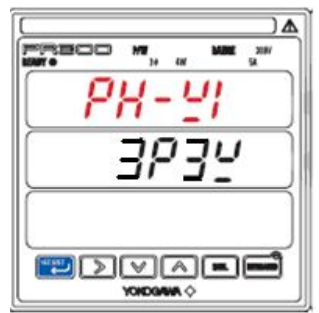

Figura 4.3.5

 $\boxed{\vee}$   $\boxed{\wedge}$ g) Ahora parpadean los datos de la última pantalla. Con los botones de seleccione el sistema que se quiere, en este caso una fase tres hilos, como se muestra en la Figura 4.3.6

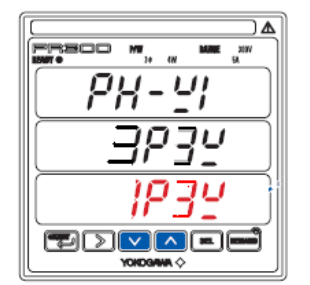

Figura 4.3.6

- 14. Desenergice la fuente de alimentación.
- 15. Arme el circuito como se muestra en la Figura 4.3.7

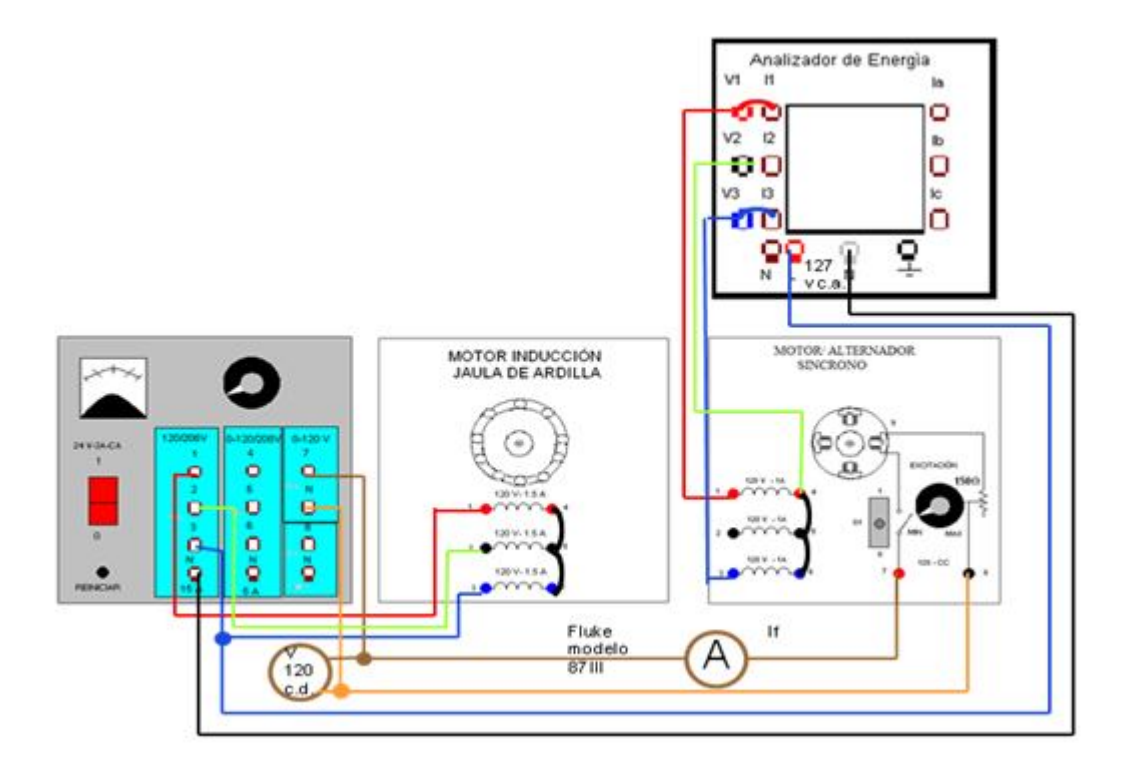

Figura 4.3.7 Monitoreo de una fase tres hilos

16. Energice la fuente de alimentación.

17. En la Tabla 4.3.5 anote los resultados de los voltajes de línea, de los devanados del estator conectados en estrella.

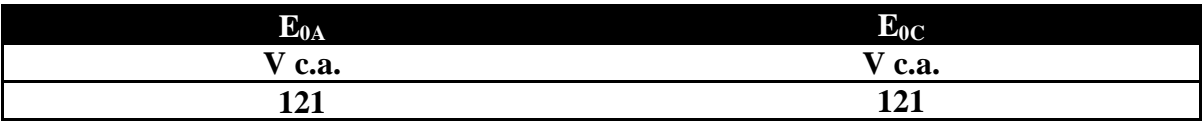

Tabla 4.3.5 Voltajes de línea generados en el alternador síncrono

- 12. En el alternador.
- a) Gire la perilla del campo de excitación a su posición mínima (MIN).
- b) Abra el interruptor S (posición 0).
- 13. Desenergice la fuente de alimentación.
- 14. Coloque la perilla de la fuente de voltaje en 0 V. (cero volts)

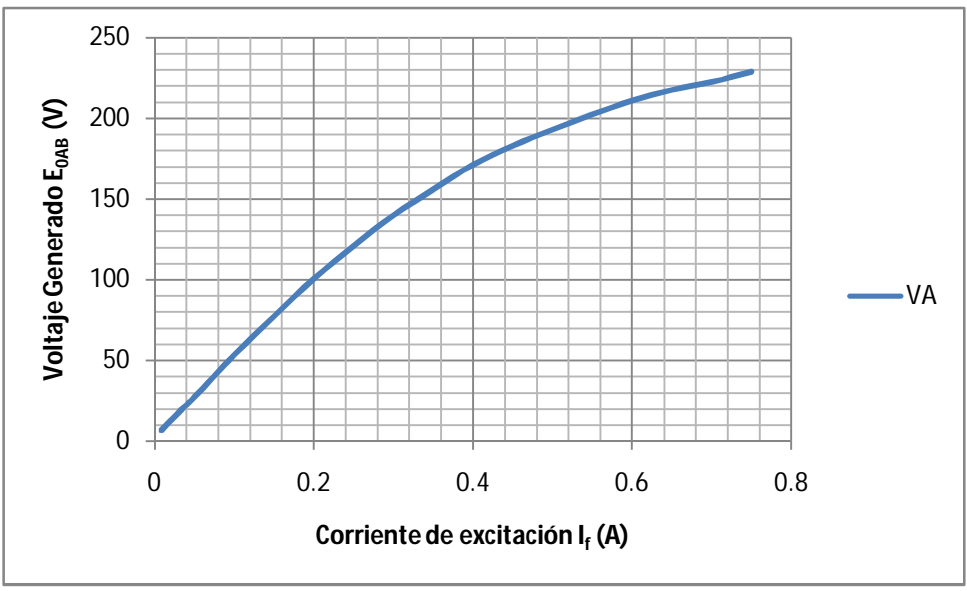

15. Con los datos de la Tabla 4.3.2 grafique la curva de saturación.

Gráfica 4.3.1 Curva de saturación en vacío

En el punto 13 del inciso f se observó el voltaje de línea. Para comprobar que lo monitoreado en el analizador fue correcto, se procede a obtener el voltaje de línea.

$$
V_{L} = \frac{V_{f}}{\sqrt{3}}
$$

$$
V_{L} = \frac{208 \text{ V c.a.}}{\sqrt{3}}
$$

$$
V_{L} = 120.09 \text{ V c.a.}
$$

Se observó que al momento de incrementar la corriente de c.d. , el voltaje aumento con menor rapidez . Se debe al proceso de saturación del hierro y un menor flujo magnético.

#### **Conclusiones:**

- La curva de saturación en vacío se obtuvo a partir del monitoreo realizado a través del analizador, los datos obtenidos en la Tabla 4.3.3 nos permitieron graficar la curva, la cual nos indica el comportamiento del alternador síncrono.
- La curva que se muestra en la gráfica 4.3.1, nos indica que el voltaje generado  $E_0$  es proporcional a la corriente de excitación If. Después observamos un codo en la gráfica a partir de una corriente  $I_f = 0.450$  A c.d., el cual nos indica la saturación en el hierro del alternador mostrándonos que existe una menor separación en los voltajes generados.

# **Aplicación 4**

#### **Alternador con carga**

# **Objetivos:**

A través de cargas resistivas, inductivas y capacitivas determinar las características de la regulación de voltaje del alternador.

Observar el comportamiento del factor de potencia con las distintas cargas.

#### **Introducción:**

En el sistema se tiene una reacción del inducido. Se debe al efecto que provoca la f.m.m del inducido sobre la f.m.m. del inductor, modificando el flujo del entrehierro de la máquina. Las corrientes del inducido al circular por devanados desfasados 120° en el espacio producen una f.m.m de reacción que gira en el espacio a la velocidad de sincronismo, es decir, a la velocidad del rotor. Esta f.m.m. influye sobre la f.m.m. producida por el devanado inductor y puede deformar, reducir o ampliar el campo de excitación de la máquina, dependiendo de la fase de las corrientes que recorren el inducido.

En el caso de tener una carga resistiva pura, el f.p. es la unidad, y si se prescinde de la impedancia del inducido se podrá considerar que el desfase entre la f.e.m. y la corriente es φ = 0. Para esta carga se necesita que la reacción del inducido sea transversal, es decir, está desplazada 90° de la f.m.m. del inductor.

En el caso de tener una carga inductiva pura, el desfase entre la f.e.m. y la corriente es de 90°. El máximo de las corrientes estará desplazado en el espacio respecto del máximo de las f.e.m.s. en un ángulo de 90° en sentido contrario al del giro del rotor. Una carga inductiva pura produce una reacción antagonista o desmagnetizante, tiende a reducir la f.m.m. resultante. Esto hace reducir el flujo en el entrehierro, provocando en consecuencia una reducción de la f.e.m. inducida. Su f.p. se encuentra en atraso.

En el caso de tener una carga capacitiva pura, la corriente del estator alcanzará su máximo, 90° eléctricos antes de que el polo se enfrente a los conductores que forman las espiras del inducido donde es máxima la f.e.m. en ese momento. Se produce un refuerzo de la f.m.m. del inductor, lo que significa que las cargas capacitivas ayudan a la acción del campo de los polos provocando un efecto magnetizante sobre los mismos. Su f.p. se encuentra en adelanto.

# **Material y Equipo:**

Fuente de alimentación (Lab-Volt EMS 8821) Motor/Alternador Sincrónico de 4 polos (Lab- Volt 8241-02) Motor/Generador CC (Lab- Volt 8211-02) Analizador de energía YOKOWAGA PR300 Módulo de resistencia Módulo de capacitancia Módulo de inductancias Multímetros que midan corrientes y voltajes en ca y cd Tacómetro Cables para conexiones Banda

# **Desarrollo:**

- 1. Verifique que los voltajes sean los correctos en la fuente de alimentación:
- 2. Arme el circuito de la Figura 4.4.1

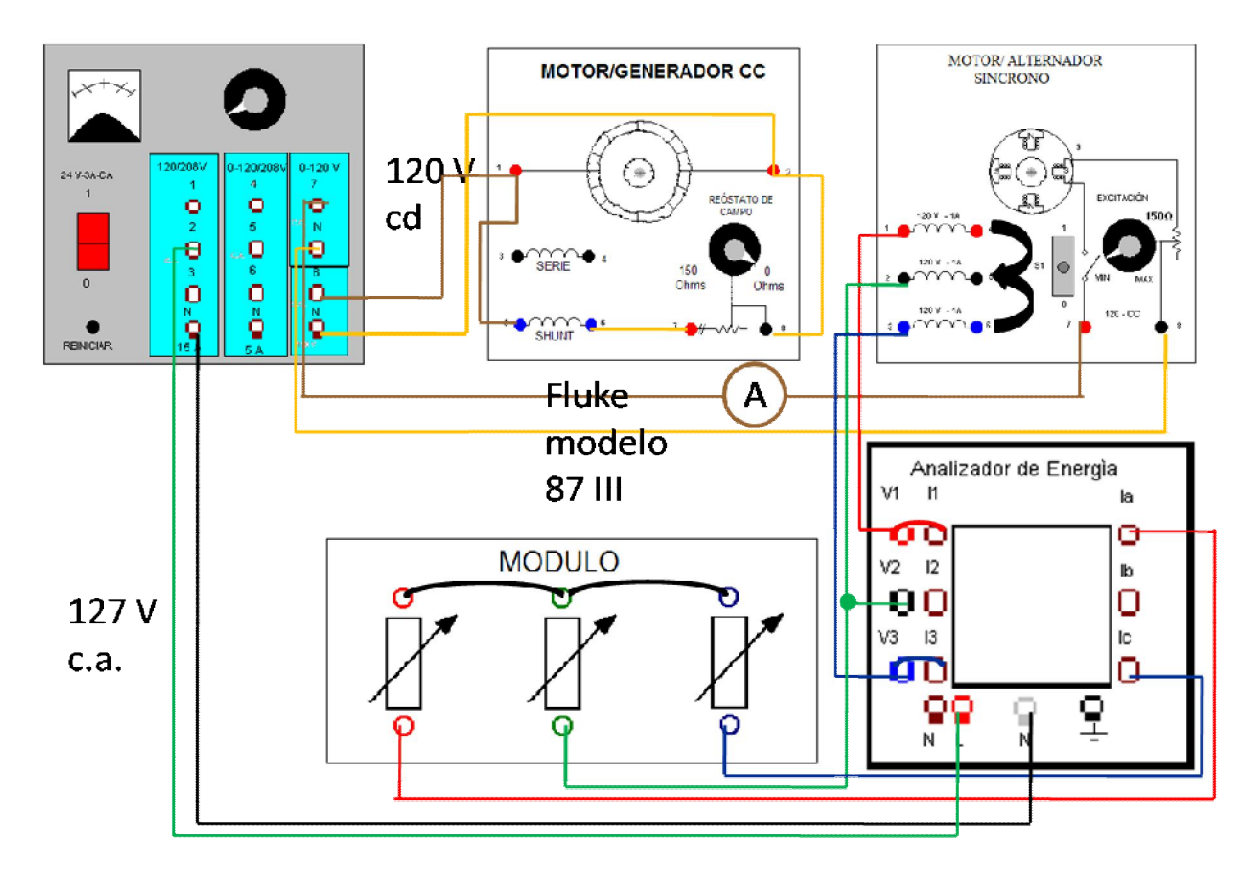

Figura 4.4.1 El circuito muestra el monitoreo del voltaje y la corriente en el alternador con carga.

3. Acople el Motor/Generador de CC al alternador síncrono mediante una banda.

a) En el *Motor/Generador de CC*. Ajuste la perilla del reóstato de campo a la posición de 0 Ω.

b) En el *alternador síncrono*. Ajuste la perilla del campo de excitación a su posición mínima (MIN) y verifique que su interruptor S este abierto (posición 0).

c) En el *módulo de resistencias*. Ajuste cada sección a un valor de 300 Ω.

d) En el motor/alternador. Abra su interruptor (posición 0).

4. Energice la fuente de alimentación

a) El analizador enciende y muestra su carátula de inicio, como se muestra en la Figura 4.4.2

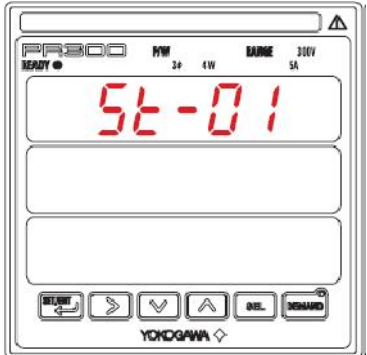

Figura 4.4.2 Pantalla de inicio del analizador

b) Tome el tacómetro y mida la velocidad del Motor/Generador de CC, ajuste la perilla de campo a una velocidad de "1800 rpm".

c) Revise que el analizador muestre los parámetros de la Tabla 4.4.1:

| Carátula 1 | <b>Corriente A</b><br>$(A-1)$          |
|------------|----------------------------------------|
|            | Corriente C<br>$(A-3)$                 |
|            | Frecuencia<br>(Hz)                     |
| Carátula 2 | Voltaje A<br>$(V-1)$                   |
|            | Voltaje C<br>$(V-3)$                   |
|            | Factor de potencia<br>$\mathcal{O}(0)$ |
| Carátula 3 | Potencia Real<br>(Watts)               |
|            | Potencia Aparente (VA)                 |
|            | Potencia Reactiva (VAR)                |

Tabla 4.4.1 Parámetros monitoreados en las pantallas del analizador

En el analizador se cambia de pantalla con SET/ENT.

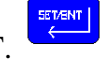

5. Aumente gradualmente el voltaje hasta llegar a 120 V cd.

6. En el alternador síncrono. Cierre el interruptor S colocándolo en la posición 1.

a) Ajuste la excitación de cd del alternador hasta que el voltaje de salida  $E_A = 208$  V ca b) Monitoree la frecuencia en el analizador y regule a 60 Hz a través de la perilla del reóstato del Motor/Generador CC.

c) De ser necesario aumente el voltaje de corriente directa.

d) Anote If y los parámetros entregados por el analizador a plena carga, en la Tabla 4.4.2

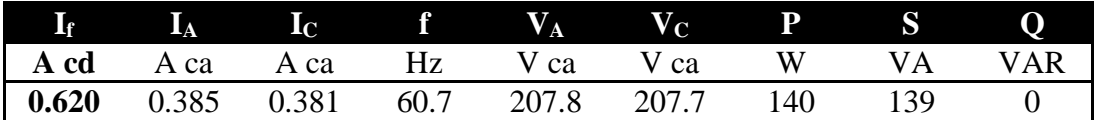

Tabla 4.4.2 Valores entregados por el analizador a plena carga con resistencias a 300 Ω.

e) Abra los interruptores de las tres resistencias de carga. El alternador trabajará en vacío f) Anote  $E_A$  e I<sub>f</sub> en la Tabla 4.4.3. De ser necesario ajuste de nuevo la frecuencia a 60 Hz

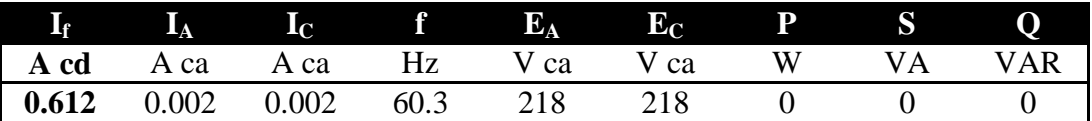

Tabla 4.4.3 Regulación de voltaje en vacío

g) En el alternador síncrono. Abra el interruptor S (posición 0) y gire la perilla del campo de excitación a su valor mínimo. (MIN)

h) En la fuente. Reduzca el voltaje a cero y desenergice.

6. En el modulo de resistencias, ajuste cada sección a 1200 Ω.

a) En la fuente. Energice y ajuste el voltaje de c.d. a 120 V.

b)Con el tacómetro mida 1800 rpm o ajustelo a esa velocidad.

c)En el motor/alternador cierre el interruptor S (posición 1) y ajuste el voltaje de ca a 208 V con la perilla del campo de excitación

d)Regule la frecuencia a 60 Hz

e) Escriba los valores observados a través del analizador en la Tabla 4.4.4

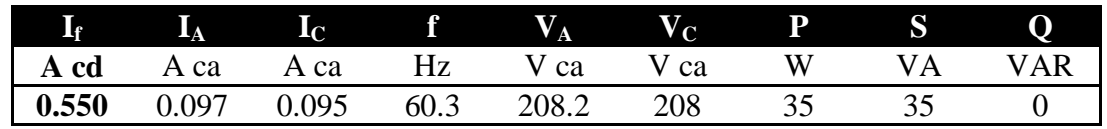

Tabla 4.4.4 Valores entregados por el analizador con carga de 1200 Ω.

f) Abra el interruptor de la primera sección. ¿Qué se observa en el analizador?

 $R =$  Aumenta la frecuencia y después se observa el desbalanceo en los voltajes.

d) Reduzca el voltaje y desenergice la fuente.

7. Reemplace el modulo de carga resistiva por el modulo de carga inductiva.

- a) Ajuste cada sección a una reactancia de  $X_L$  de 300 $\Omega$
- b) Energice la fuente, aumente el voltaje hasta 120 V cd.
- c) Observe que el voltaje generado este en 208 V ca.
- d) Observe que la frecuencia se encuentre en 60 Hz
- e) Anote I<sub>f</sub> y los parámetros entregados por el analizador a plena carga en la Tabla 4.4.5

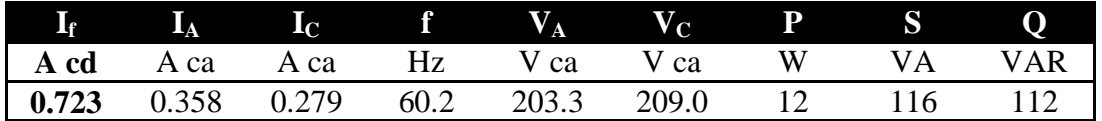

Tabla 4.4.5 Valores entregados por el analizador a plena carga con reactancia de  $X_L$  de 300Ω.

f) Abra los interruptores del modulo de carga y anote en la Tabla 4.4.6 los valores observados en el analizador.

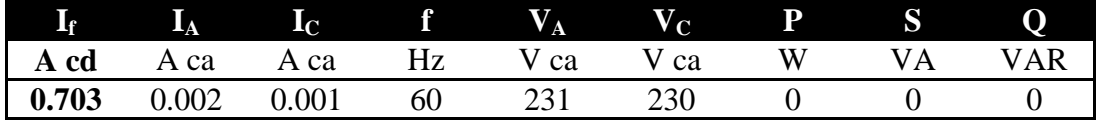

Tabla 4.4.6 Valores entregados por el analizador en vacio

- f) Reduzca el voltaje a cero y desenergice la fuente.
- 8. Reemplace el modulo de carga inductiva por el modulo de carga capacitiva.
- a) Ajuste cada sección a una reactancia  $X_C$  de 300 $\Omega$ .
- b) Energice la fuente, aumente el voltaje hasta 120 V cd.
- c) Monitoree que el voltaje generado este en 208 V ca.
- d) Anote  $I_f$  y los valores entregados por el analizador a plena carga en la Tabla 4.4.7

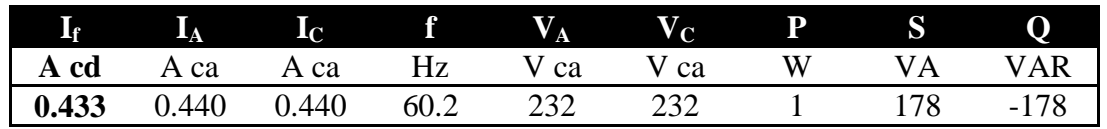

Tabla 4.4.7 Valores entregados por el analizador a plena carga con reactancia de  $X_C$  de 300Ω.

e) Abra los interruptores del modulo de carga y anote en la Tabla 4.4.8 los valores observados por el analizador.

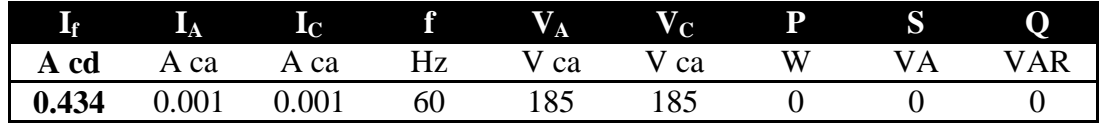

Tabla 4.4.8 Valores entregados por el analizador en vacio

f) Ajuste cada sección a una reactancia  $X_C$  de 1200 $\Omega$  con un voltaje de salida de  $V_A = 208$ Vc.a.

g) Monitoree y mantenga la frecuencia a 60 Hz con la perilla del reóstato del Motor/Generador CC.

h) Anote If y los valores entregados por el analizador a plena carga en la Tabla 4.4.9

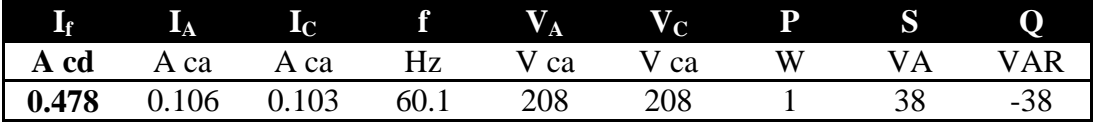

Tabla 4.4.9 Valores entregados por el analizador a plena carga con reactancia de  $X_C$  de 1200Ω.

9. Ajuste cada sección a una reactancia X<sub>c</sub> de 1200Ω en paralelo con una de 600 Ω.

a) Monitoree el voltaje generado a 208 V ca.

b) Monitoree y mantenga la frecuencia a 60 Hz.

c) Anote  $I_f$  y los valores entregados por el analizador a plena carga en la Tabla 4.4.10

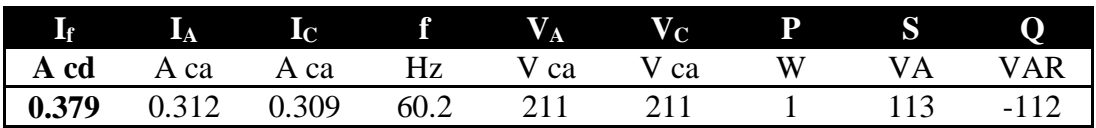

Tabla 4.4.10 Valores entregados por el analizador a plena carga con reactancia de  $X_C$  de 1200Ω en paralelo con una de 600 Ω.

b) Reduzca el voltaje a cero y desenergice la fuente.

#### Conclusiones:

A través del analizador se monitoreó la frecuencia, una vez que se cierra el interruptor del alternador se observaron los parámetros en el analizador y se gobernó al Motor/Generador de CC con su reóstato con campo.

El voltaje generado se monitoreo a 208 V ca, se reguló con el reóstato del alternador.

En el monitoreo de la potencia se observó con claridad el funcionamiento con carga, al trabajar con carga resistiva se comprobó que funciona de manera ideal.

La ventaja del monitoreo con el analizador es el visualizar la potencia en adelanto y en atraso.

# **Conclusiones:**

El analizador de energía Yokowaga PR300 es un aparato de medición eléctrico-electrónico con el cual se observaron distintas cantidades eléctricas como fueron; la frecuencia, la potencia real, potencia aparente, potencia reactiva, diferencia de potencial, corriente y factor de potencia.

En primera parte quedó claro cuales son los elementos que integran la carátula del analizador desde lámparas de encendido, lámparas indicadoras de sistema de fases e hilos, lámparas de voltaje y de corriente, lámparas indicadoras de unidades eléctricas, lámparas indicadoras de fases y los botones operacionales. Los valores registrados por el analizador se observaron a través de las tres pantallas que tiene el equipo.

Una parte importante de la tesis fue el efectuar la programación del analizador con los parámetros a utilizar en las aplicaciones del analizador, se logró al llevar al lector paso a paso a realizar la programación con éxito. Con estos pasos básicos el lector puede cambiar la configuración del equipo para su comodidad en el monitoreo de su sistema.

El objetivo principal de la tesis se logró al realizar distintas aplicaciones del analizador, donde se utilizó el motor jaula de ardilla, la máquina síncrona y el motor/generador de cc como apoyo para visualizar las distintas unidades, sobre todo el poder observar el factor de potencia y los cambios que se producen al utilizar la máquina síncrona como motor y alternador síncrono. De manera muy clara se observo que el factor de potencia se encuentra en atraso cuando se utiliza el motor jaula de ardilla.

A través del analizador se visualizaron los distintos valores del factor de potencia para el motor síncrono en vacío, con los datos obtenidos se realizó la curva V, donde se observaron las corrientes de campo que permiten tener un factor de potencia en adelanto como son 0.60 A cd y 0.65 A cd.

En el caso del alternador síncrono se observó a través del analizador los voltajes generados en vacío lo cual permitió realizar una gráfica indicando su comportamiento. En el caso del alternador con carga se observó su frecuencia lo cual permitió el gobernar el motor, se obtuvieron los valores de los voltajes de fase y sus respectivas corrientes.

Por lo tanto concluyo que el analizador de energía Yokogawa PR300 es un aparato de medición de gran ayuda en los laboratorios de máquinas eléctricas permitiendo el fácil análisis de los valores mostrados en sus pantallas debido a la rápida visualización de ellos. Una de las características más importantes fue el observar los valores de la potencial real, aparente y reactiva permitiendo sacar el factor de potencia sin necesidad de visualizarlo.

# **Bibliografía:**

Kosow, Irving L. 1993. Máquinas Eléctricas y Transformadores. Prentice Hall Hispanoamericana. México.

Guru, Bhag S. y otros.Máquinas Eléctricas y Transformadores. Editorial Oxford. México

Nasar, Syed A. Serie de Compendios Schaum. Teoría y problemas de Máquinas Eléctricas y Electromecánicas. Editorial Mc Graw Hill. México.

Manual. Model PR300 Power and Energy Meter. Yokowaga Electric Corporation. IM77C01E01-01E.1st Edition

Wildi , Theodore. 2007.Máquinas Eléctricas y sistemas de potencia.Editorial Pearson-Prentice Hall. México.

Nilsson, James W .1995. Circuitos Eléctricos. Editorial. Addison Wesley. México.

Cabré, J.B. 1985. Laboratorio de mediciones eléctricas I. Magisterio del Río de la Plata. Argentina.

Orth, Hans. Tecnología de las medidas eléctricas. Editorial Gustavo Gili, S.A. Barcelona, España.

# **Apéndice**

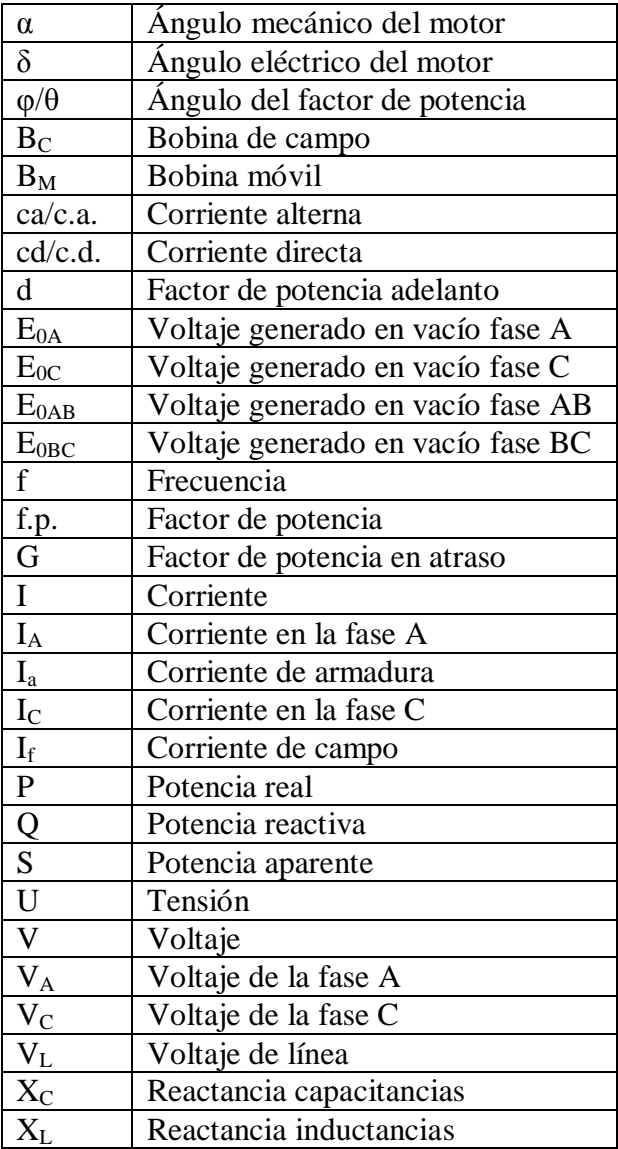